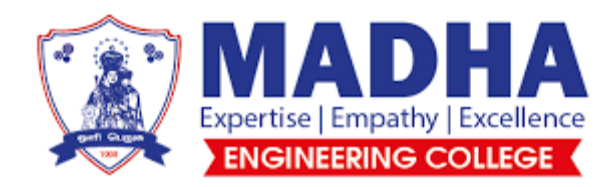

# LABORATORY MANUAL

# **ME3382- MANUFACTURING TECHNOLOGY LABORATORY**

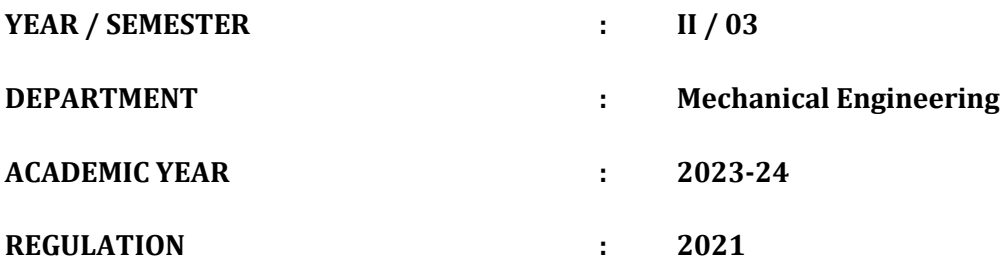

# **OBJECTIVE:**

To Study and practice the various operations that can be performed in lathe, shaper,drilling, milling machines etc. and to equip with the practical knowledge required in the core industries.

# **LIST OF EXPERIMENTS**

Machining and Machining time estimations for:

- 1. Taper Turning
- 2. External Thread cutting
- 3. Internal Thread Cutting
- 4. Eccentric Turning
- 5. Knurling
- 6. Square Head Shaping
- 7. Hexagonal Head Shaping
- 8. Fabrication of simple structural shapes using Gas Metal Arc Welding
- 9. Joining of plates and pipes using Gas Metal Arc Welding/ Arc Welding /Submerged arc welding
- 10. Preparation of green sand moulds
- 11 Manufacturing of simple sheet metal components using shearing and bending operations.
- 12. Manufacturing of sheet metal components using metal spinning on a lathe

# **TOTAL: 60 PERIODS**

# **OUTCOMES:**

# **Upon the completion of this course the students will be able to**

**CO1** Demonstrate the safety precautions exercised in the mechanical workshop.

**CO2** Make the work piece as per given shape and size using Lathe.

**CO3** Join two metals using arc welding.

**CO4** Use sheet metal fabrication tools and make simple tray and funnel.

**CO5** Use different moulding tools, patterns and prepare sand moulds.

# **LIST OF EQUIPMENT FOR A BATCH OF 30 STUDENTS**

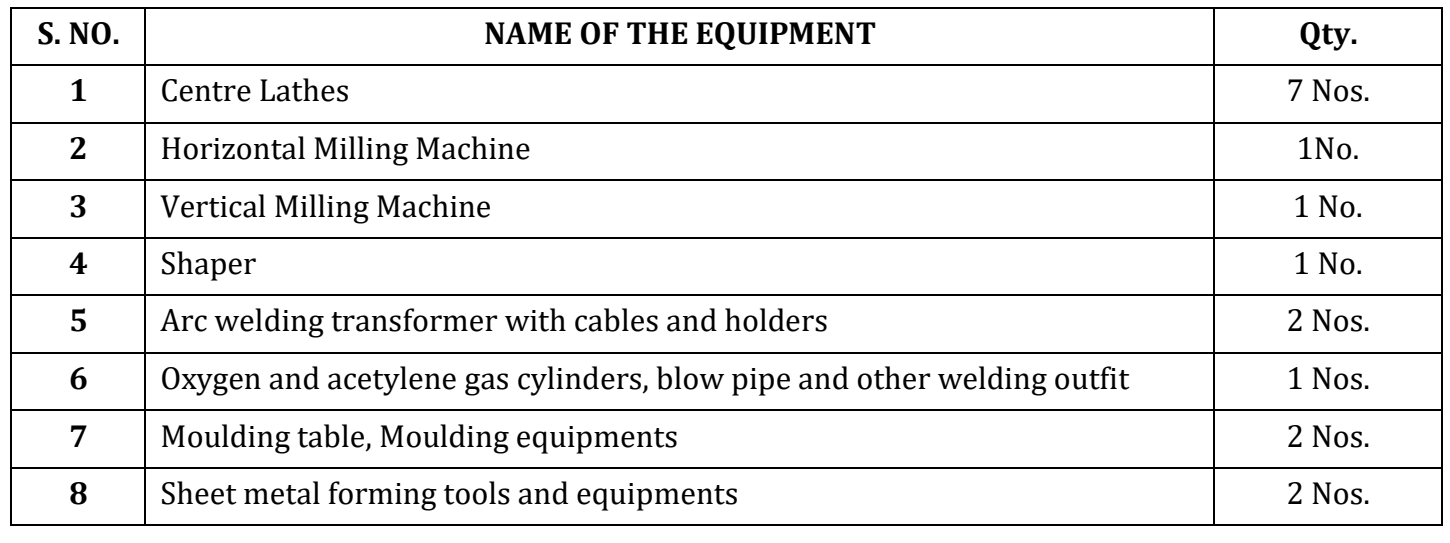

# **LIST OF EXPERIMENTS:**

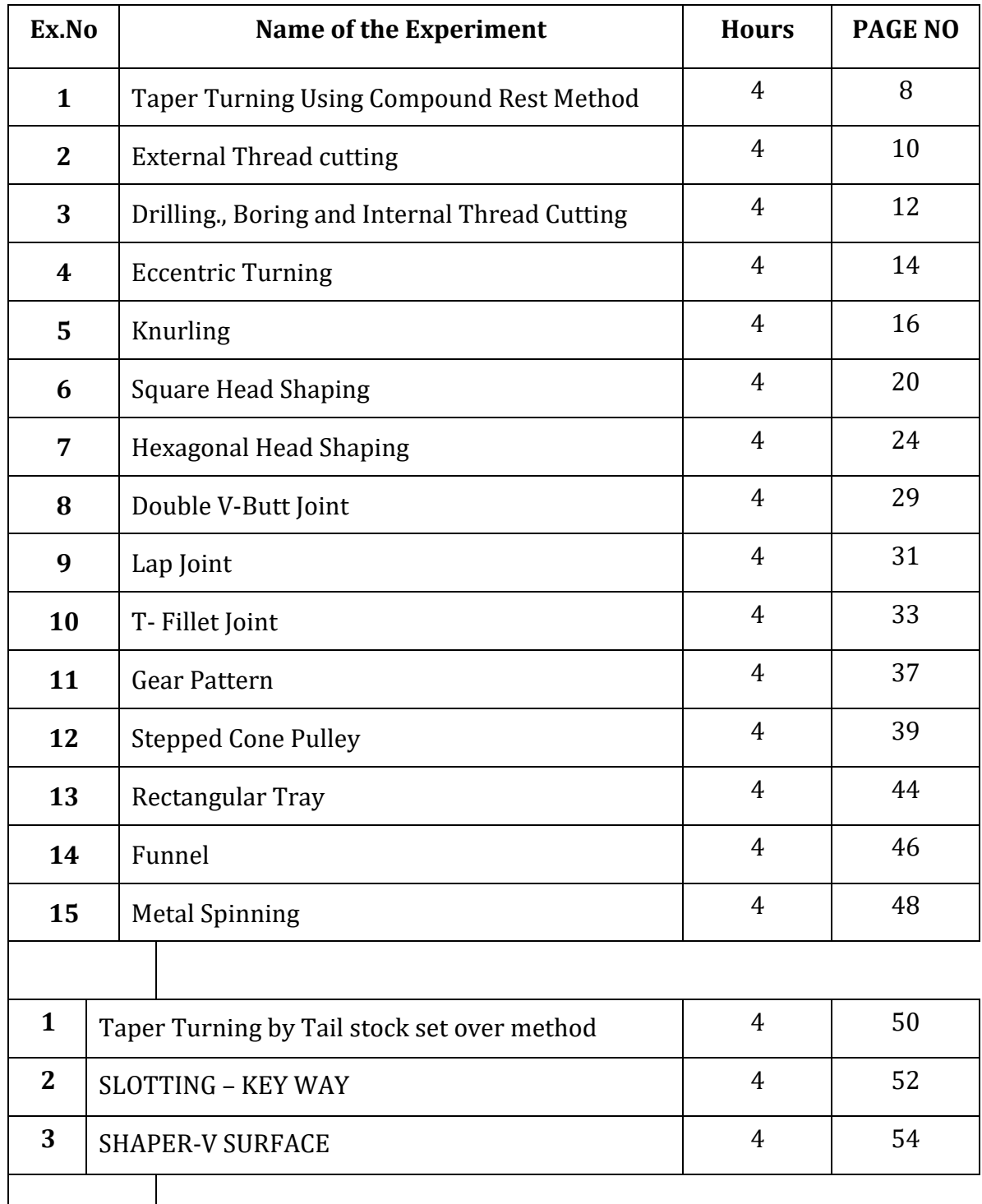

# **GENERAL SAFETY PRECAUTION**

- 1. Always wear uniform, shoes and gloves for safety
- 2. Never operate any machines until you have been instructed properly
- 3. Always wear goggles to protect your eyes from flying chips.
- 4. Never hold the job when the machine runs.
- 5. Never give heavy cut on longer job
- 6. Never change the gear and belt when the machine is running
- 7. Always use the correct size spanner and tool for fitting and removing of tool
- 8. Never try to clear the chips when the machine is running
- 9. To prevent accident, clean the spilled oil and grease immediately
- 10. Always clear the area around the machine and machine tool surface
- 11. No open toed shoes or sandals are allowed in the shop.
- 12. Do not wear loose clothing. Cotton clothes are best to wear.
- 13. Remove all jewelry and tie back long hair.
- 14. Do not operate any machine equipment unless you have been instructed on its proper use and the safety risks involved with the machining operation.
- 15. Do not leave any machinery or power tools running and unattended.
- 16. Clean up metal shavings, oil, etc. from machine tools after use; pick up after yourself and return tools to their proper storage area.
- 17. Don't run, push or surprise other students. No horse play will be tolerated
- 18. Always listen carefully to the teacher and follow instructions.
- 19. Know where the emergency stop buttons are positioned in the workshop. If you see an accident at the other side of the workshop you can use the emergency stop button to turn off all electrical power to machines.
- 20. Always wear an apron as it will protect your clothes and hold loses clothing such as ties in place.
- 21. Bags should not be brought into a workshop as people can trip over them.
- 22. Always be patient, never rush in the workshop.
- 23. Always use a guard when working on a machine.
- 24. Keep hands away from moving/rotating machinery.
- 25. Use hand tools carefully, keeping both hands behind the cutting edge.
- 26. Report any damage to machines/equipment as this could cause an accident.

# **I. STUDY OF LATHE MACHINE**

Lathe is the machine tool which is used to perform several operations on the work piece. Lathe is useful in making several parts which is further assembled to make new machine. Hence lathe is known as "mother of machines".

# **BASIC WORKING PRINCIPLE OF LATHE**

In lathe, the work piece is held in the chuck, a work holding device. The cutting tool is mounted in the tool post. The chuck is rotated by means of power. When the chuck rotates, the work piece also rotates. The tool is moved against the rotating work piece by giving small amount of depth of cut. The material is removed in the form of chips. Continuous feed and depth of cut is given until the required dimensions are obtained in the work piece.

# **TYPES OF LATHE MACHINES**

There are different types of lathe machines,

- 1. Centre lathe
- 2. Tool room lathe
- 3. Bench lathe
- 4. Capstan lathe
- 5. Turret lathe
- 6. Automatic lathe

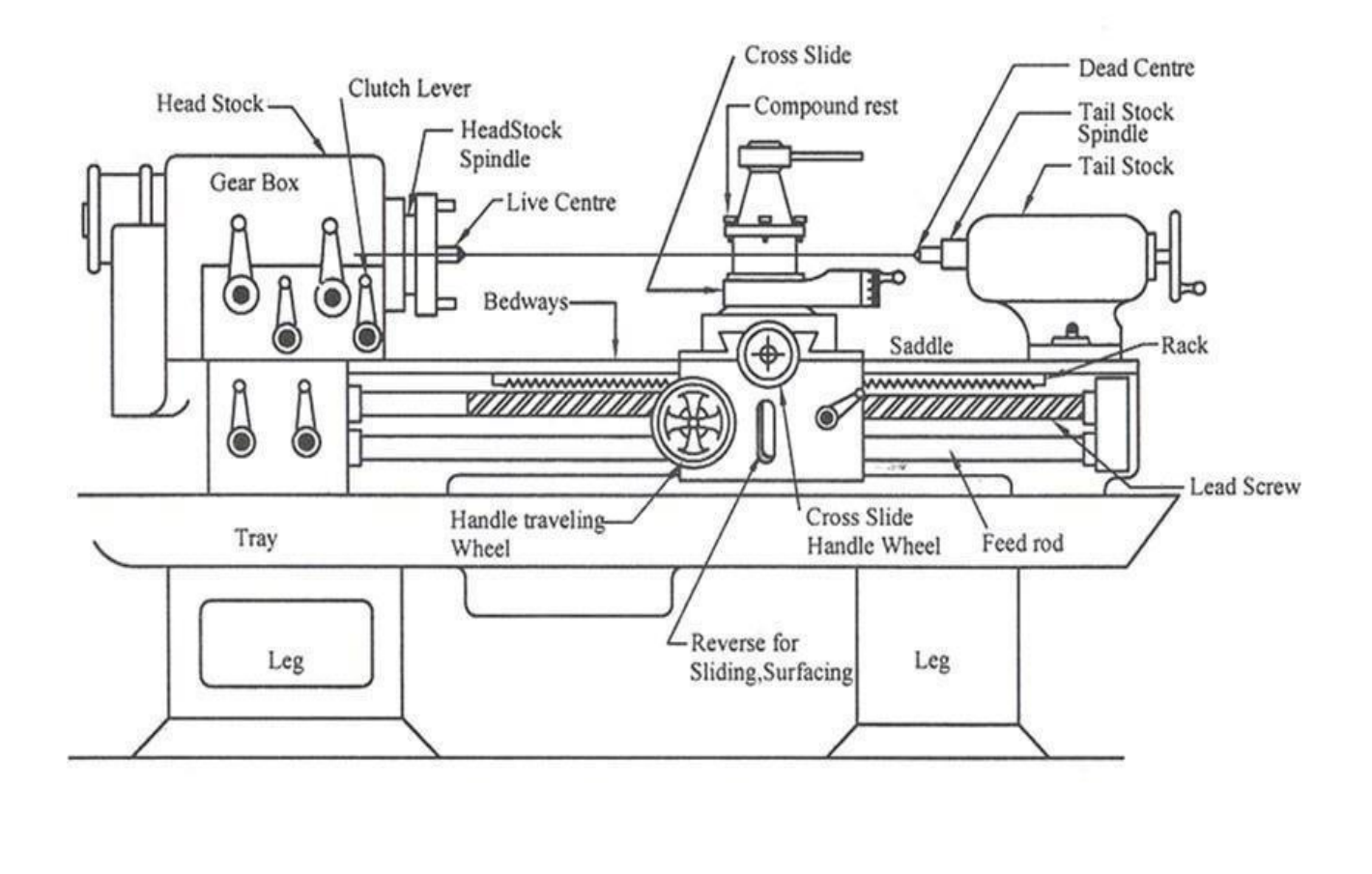

#### **DESCRIPTION OF LATHE**

Lathe is a machine tool which has several parts in it. They are

# **1. Bed**

It is the base of the machine. On its left side, the head stock is mounted and on its right it has movable casting known as tailstock. Its legs have holes to bolt down on the ground.

# **2. Head stock**

It consists of spindles, gears and speed changing levers. It is used to transmit the motion to the job. It has two types one is the headstock driven by belt and the other one is the gear driven.

# **3. Carriage**

Carriage is used to carry a tool to bring in contact with the rotating work piece or to with draw from such a contact. It operates on bed ways between the headstock and tail stock.

# **4. Saddle**

It is an 'H' shaped part fitted on the lathe bed. There is a hand wheel to move it on the bed way. Cross slide, compound rest, tool post is fitted on this saddle.

- **a) Cross slide:** It is on the upper slide of saddle in the form of dove tail. A hand wheel is provided to drive the cross slide. It permits the cross wise movement of the tool (i.e.) movement of tool towards or away from the operator
- **b) Compound rest:** It is fitted over the cross slide on a turn table. It permits both parallel and angular movements to cutting tool.
- **c) Tool post:** It is fitted on the top most part of the compound rest. Tool is mounted on this tool post. Cutting tool is fixed in it with the help of screws.

# **5. Apron**

It is the hanging part in front of the carriage. It accommodates the mechanism of hand and power feed to the cutting tool for carrying out different operations.

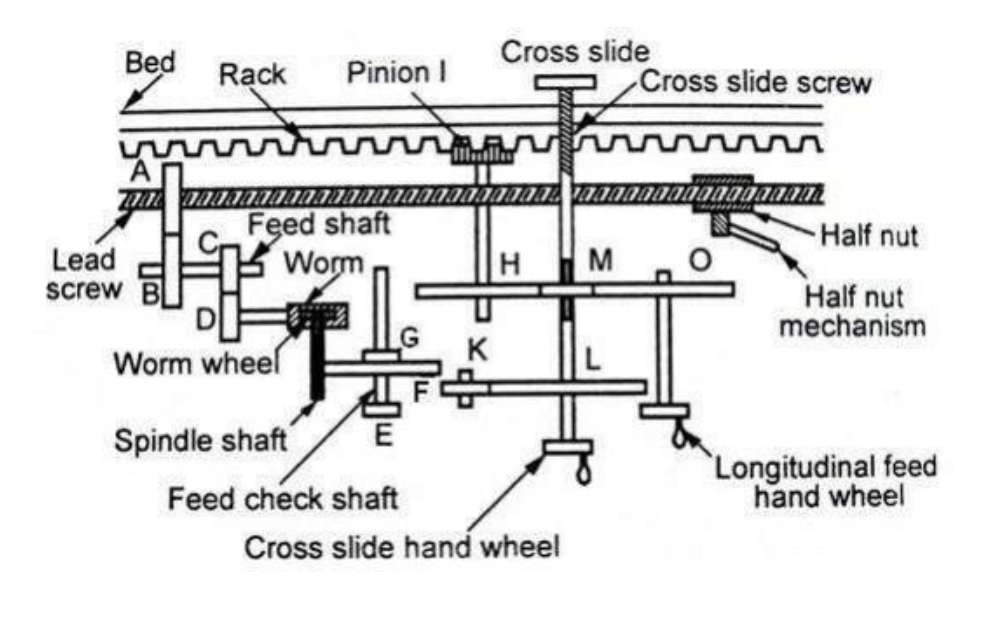

#### **6. Lead screw**

It is a long screw with ACME threads. It is used for transmitting power for automatic feed or feed for thread cutting operation.

# **7. Tail stock**

It is located at the right end of the lathe bed and it can be positioned anywhere in the bed. It is used for supporting lengthy jobs and also carries tool to carry out operations such as tapping, drilling, reaming.

# **WORK HOLDING DEVICES**

# **1. Lathe centers**

They are used to support work. It has two categories of centers. Live center is one which is fitted in the headstock spindle. Dead is another one which is fitted in the tail stock.

# **2. Chuck**

It is a device used to hold a job. It is easily fitted on the thread cut on the end of head stock spindle. Various types of chuck are

- $\triangleright$  Three jaw chuck
- $\triangleright$  Four jaw chuck
- Magnetic chuck

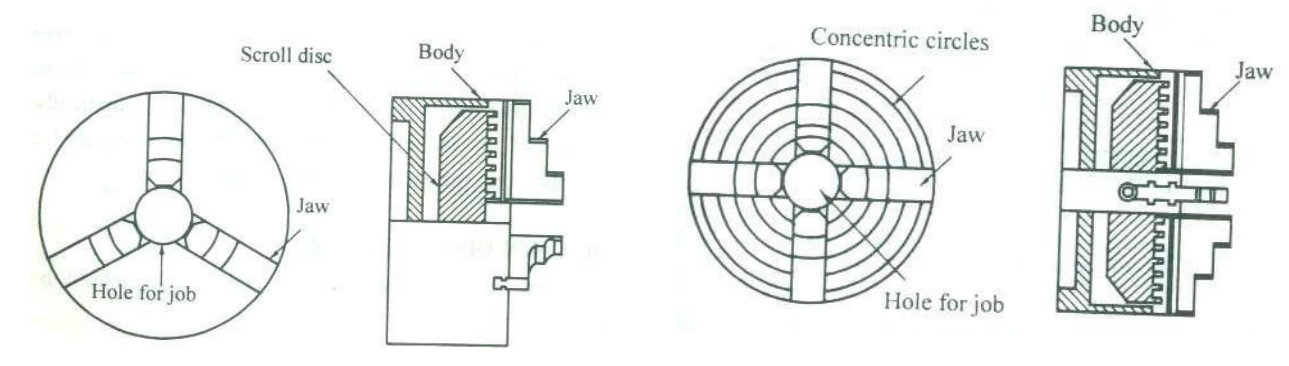

Three Jaw Universal self-centering chuck Four Jaw Independent chuck

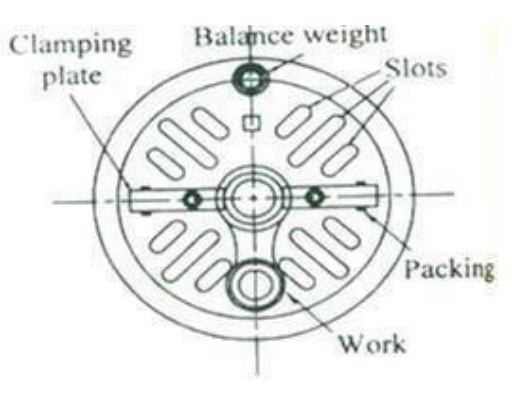

Face Plate

# **3. Face plate**

- **4. Catch plate**
- **5. Lathe carriers or dog's**
- **6. Steady rest**
- **7. Mandrel**
- **8. Follower rest**

# **CUTTING TOOLS USED**

For making a finished job on lathe machine, various types of cutting tools are used. One of them is single point cutting tool which is used to perform several operations on the work piece. Various types of cutting tools are

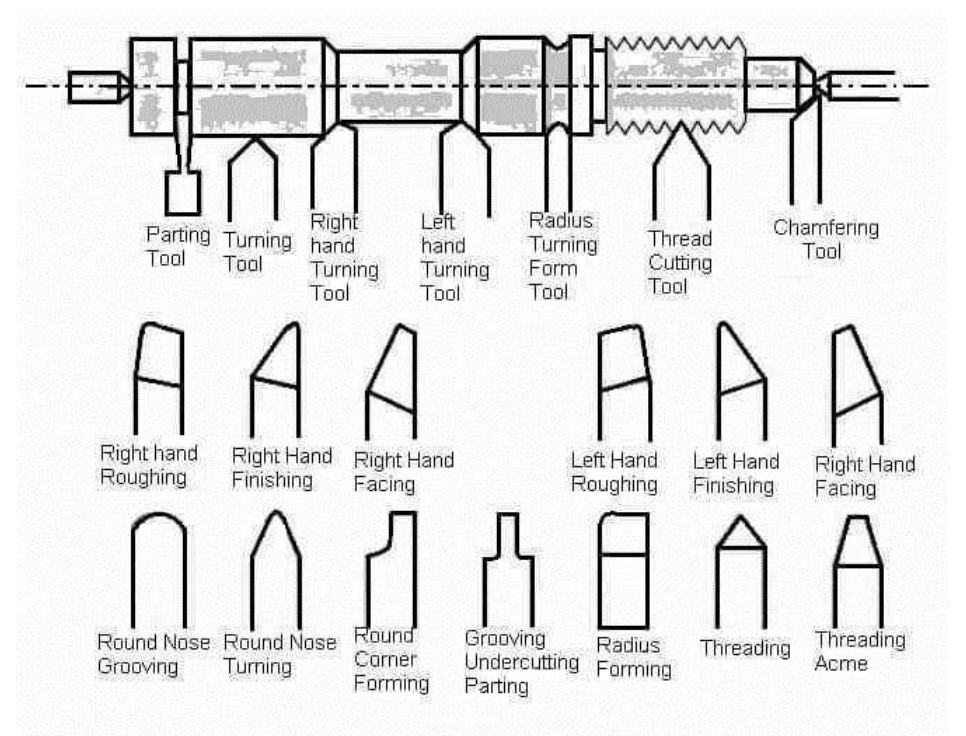

# **Lathe Machine Cutting Tools**

# **1. Facing Tool**

It is used for facing the longitudinal ends of the job. Its shape is like a knife.

# **2. Rough Turning Tool**

It is used to remove excess material from the work piece in quick time. It can be used to give large depth of cut and work at coarse feed.

# **3. Finishing Tool**

It is used for getting smooth finish on the work piece. Its point is a little more round.

# **4. Radius Tool**

Jobs which need round cutting are done with this tool. Its type is

a) Convex radius tool b) concave radius tool

#### **5. Parting Tools**

It is used to cut the jobs into two parts. It is also used for grooving.

#### **6. Form Turning Tool**

It is used for jobs which require both convex and concave turning.

#### **7. Thread Cutting Tool**

It is used for making internal or external threads on the work piece. The tool nose is designed with a definite profile for taking threads.

#### **8. Drill Tool**

It is used for making holes of various diameters on the job. Drill bit of various sizes of diameter are available.

#### **9. Boring Tool**

It used for enlarging the drill hole.

#### **10.Knurling Tool**

Drawing slanting or square projecting lines on the surface of a job is known as knurling. It is used for making better grip on the surface of a job.

#### **LATHE OPERATIONS**

**1. Facing**

❖ It is done for getting fine finish (good surface finish) on the face of the job.

❖ Facing tool is set at an angle to the work piece.

❖ The tool is fed from the centre of work piece towards the outer surface against the rotating work piece.

❖ Depth of cut is low for the facing operation.

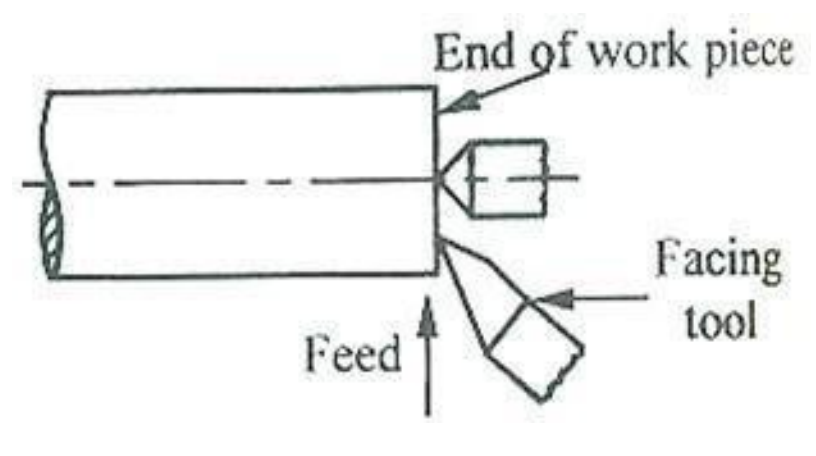

Facing

#### **2. PlainTurning**

- ❖ It is done for reducing the diameter of the work piece.
- ❖ A cutting tool with 70° setting angle is used for roughing operation.
- ❖ More feed is given for rough turning while less feed is given for finishing.
- ❖ Work piece is held in chuck and tool is set to center height of the work piece.

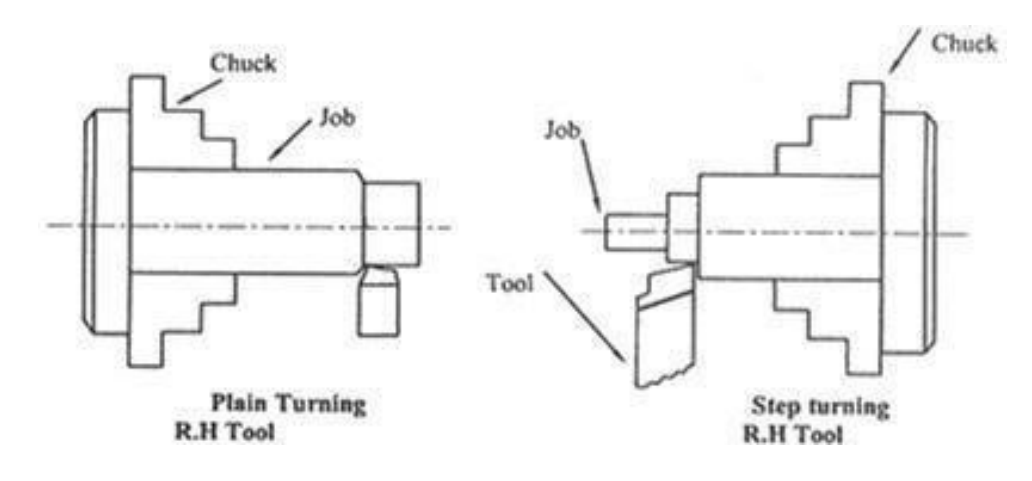

Plain turning

#### **3. Step Turning:**

It is similar to the process of turning but in this case different diameter in step of various sizes is taken on the work piece.

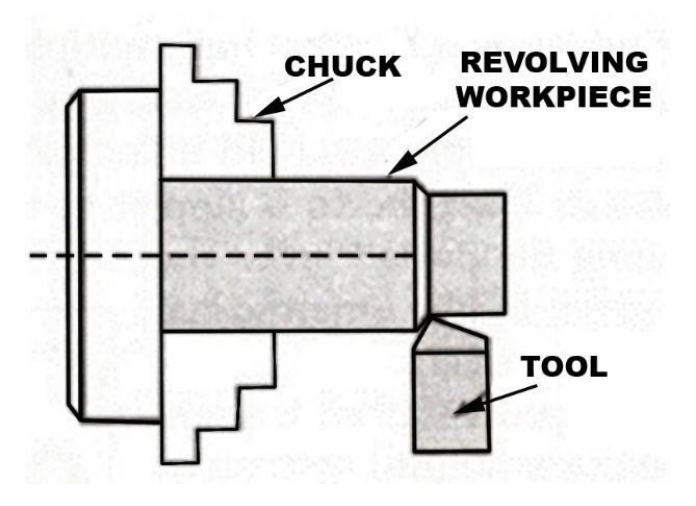

Step Turning

#### **TAPER TURNING USING COMPOUND REST METHOD**

#### EX.NO: DATE :

# **AIM:**

To produce the component by performing Taper Turning using lathe.

# **MATERIALS REQUIRED**

Mild steel Φ 32 mm X 103 mm long

# **TOOLS REQUIRED**

- 1. Chuck key
- 2. Steel Rule
- 3. Tool Post Spanner
- 4. Single point Cutting tool
- 5. Vernier Caliper

# **FORMULA**

The taper angle is calculated using the following formula:

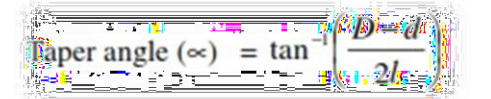

Where D = large diameter of taper in mm

d = small diameter of taper in mm

l = length of tapered part in mm

 $\alpha$  = angle of taper

# **SPECIMEN DRAWING:**

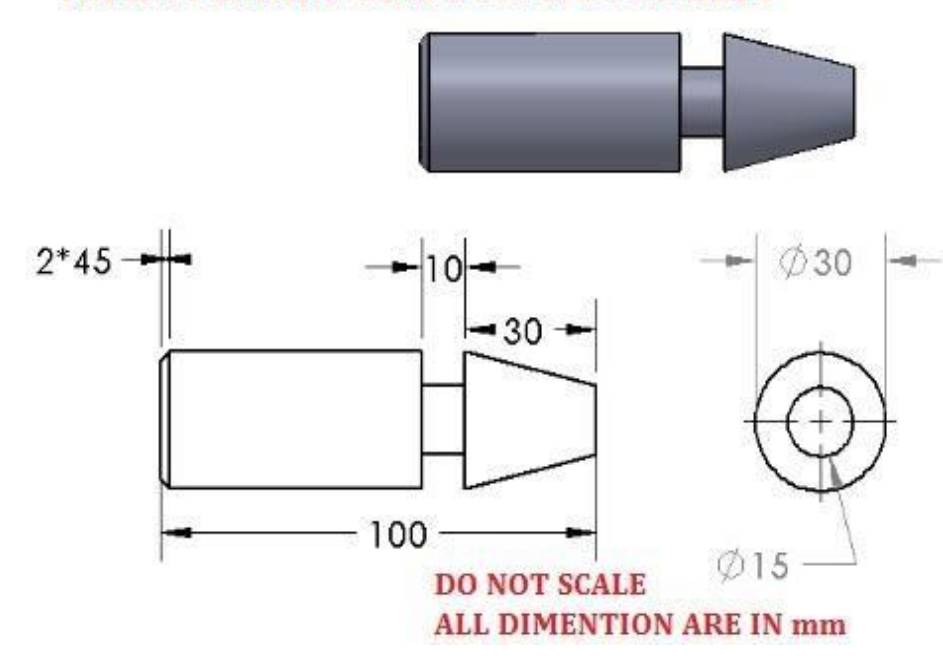

# **TAPER TURNING USING COMPOUND REST**

# **PROCEDURE**

- 1. The given work piece is held firmly in a lathe chuck.
- 2. The cutting tool is set in a tool post such that the point of the Cutting tool coincides with the lathe axis.
- 3. The machine is switched on to revolve the work piece at the selected speed.
- 4. By giving Cross feed and longitudinal feed to the cutting tool, the facing and turning operations are done respectively.
- 5. The compound rest is swiveled for the calculated taper angle.
- 6. By giving angular feed to the cutting tool through the compound slide the taper turning operation is done.
- 7. The machine is switched off.
- 8. The work piece is removed from the chuck and all the dimensions are measured and checked.

**RESULT:** Thus the component is produced as per the given drawing using lathe

# **EXTERNAL THREAD CUTTING**

#### EX.NO DATE:

# **AIM:**

To produce the component by performing threads cutting operation using lathe

# **MATERIAL REQUIRED:**

Mild steel Φ 32 mm X 103 mm long

# **TOOLS REQUIRED:**

- 1. Chuck key
- 2. Tool post spanner
- 3. Verneir caliper
- 4. Steel rule
- 5. Single point cutting tool
- 6. V thread cutting tool
- 7. Pitch gauge
- 8. Grooving tool
- 9. Drill chuck with centre drill bit

# **SPECIMEN DRAWING:**

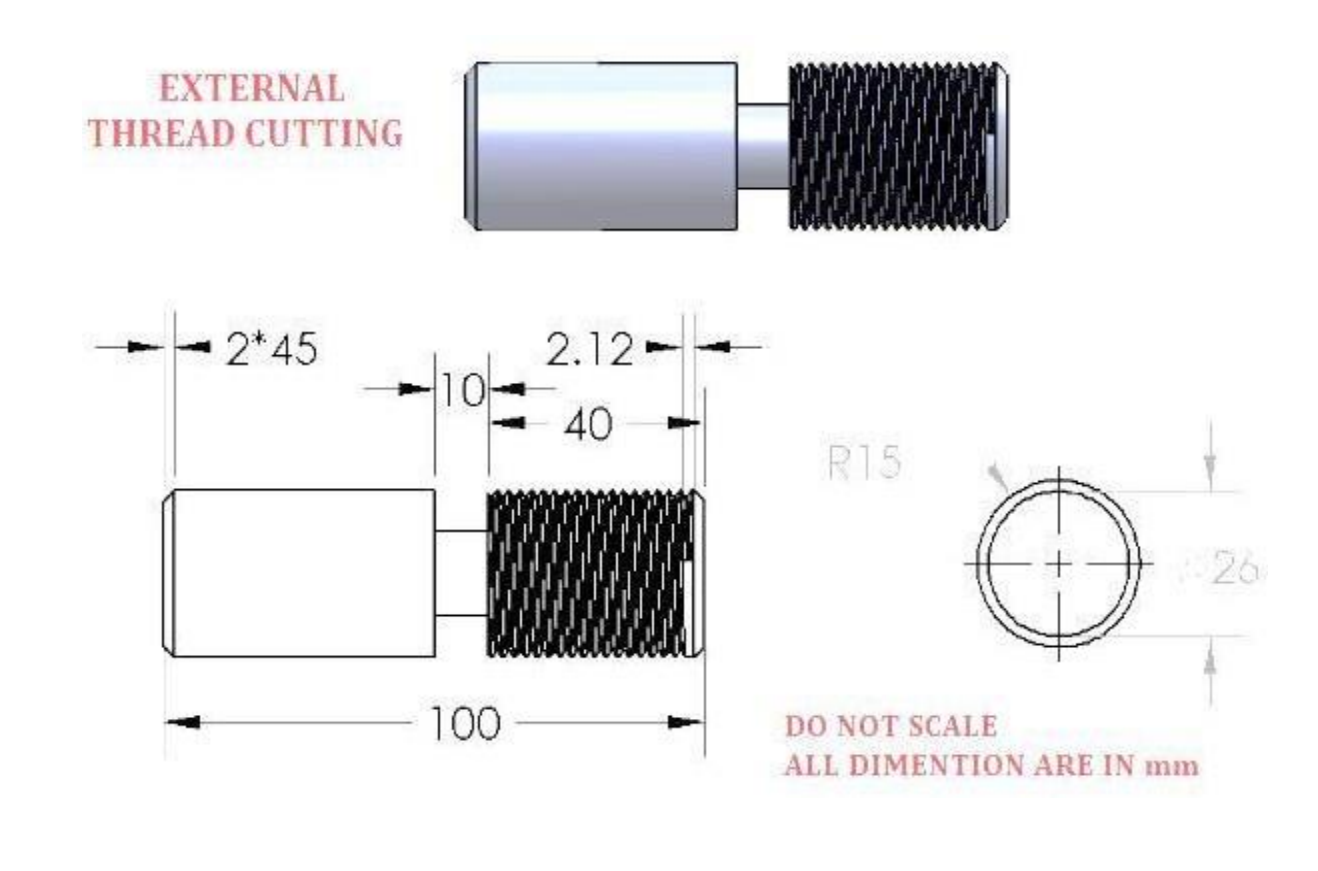

#### **PROCEDURE:**

- 1. Check the size of raw material given and ensure thesize.
- 2. Hold the work pieces in the chuck and tight itproperly.
- 3. Clamp the tool on tool post properly and check the centre of work piece with cutting tool tip.
- 4. Do the facing operation by giving cross feed to the cross slide and reduce the length.
- 5. Do the turning operation by giving longitudinal feed to the carriage and reduce the length.
- 6. Two or three pass can be given for the turning operation.
- 7. Remove the work piece and hold in chuck on the other side and do the turning operation for the remaining work piece.
- 8. Engage the back gear mechanism to reduce the speed of the workpiece.
- 9. Check the pitch required, calculate the tumbler gear, and engage it with head stock.
- 10. Move the carriage towards tail stock and make a mark on thedial.
- 11. Give small depth of cut and engage the half nut so that the carriage will move automatically towards head stock and cut the v-thread on the work piece.
- 12. After reaching the required length of thread, release the tool by rotating cross slide in opposite to the depth of cut by counting the number ofrotation.
- 13. Move the carriage towards tail stock, give depth of cut and engage the half nut.
- 14. Repeat the procedure to produce complete form of v-thread. After finishing remove the work piece from the chuck.

**RESULT:** Thus the component is produced as per the given drawing using lathe.

# **DRILLING, BORING AND INTERNAL THREAD CUTTING**

EX.NO DATE:

# **AIM:**

To produce the component by performing drilling, boring and thread cutting using lathe

# **MATERIAL REQUIRED:**

Cast iron Φ 50 mm X 20 mm long

# **TOOLS REQUIRED:**

- 1. Chuck key
- 2. Tool post spanner
- 3. Verneir caliper & Steel rule
- 4. Single point cutting tool & Boring tool
- 5. Drill chuck with drill bits
- 6. Internal thread cutting tool

# **SPECIMEN DRAWING:**

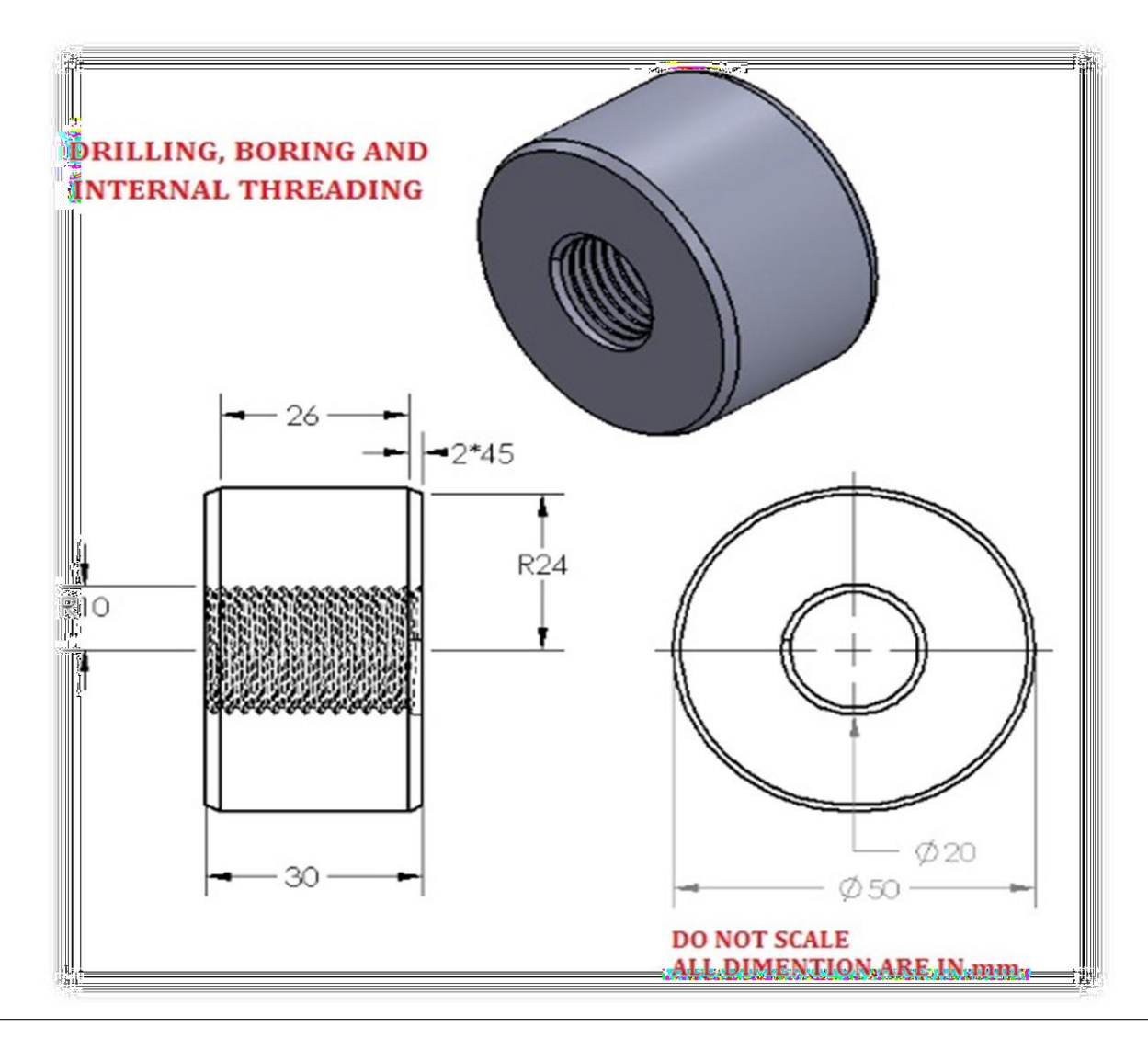

#### **PROCEDURE:**

- 1. Check the size of raw material given and ensure the size.
- 2. Hold the work piece in the chuck and tight itproperly.
- 3. Clamp the tool on tool post properly and check the Centre of work piece with cutting tool tip.
- 4. Do the facing operation by giving cross feed to the cross slide and reduce the length.
- 5. Hold the drill bit on the tail stock and unclamp the tail stock, then move it towards the head stock and ensure the Centre coincidence with work piece Centre.
- 6. Start the motor and give depth of cut to the drill bit by rotating the tail stock wheel and make complete hole.
- 7. Clamp the boring tool on the tool post to perform the boring operation.
- 8. Clamp the internal thread tool on the tool post to perform internal threading operation,
- 9. Engage the back gear mechanism to reduce the speed of the workpiece.
- 10. Check the pitch required, calculate the tumbler gear and engage it with head stock.
- 11. Move the carriage towards tailstock and make marking on thedial.
- 12. Give small depth of cut and engage the half nut so that the carriage will move automatically towards headstock and cut the v thread on the workpiece.
- 13. Release the tool by rotating cross slide in opposite to the depth of cut by counting number of rotation after reaching the required length ofthread.
- 14. Move the carriage toward the tail stock and give depth of cut and engage the half nut.
- 15. Repeat the procedure to produce complete form of v thread. After finishing remove the work piece from the chuck.

**RESULT:** Thus the component is produced as per the given drawing using lathe

# **ECCENTRIC TURNING**

EX.NO DATE:

# **AIM:**

To turn a given work piece eccentrically in a lathe machine as per the given dimensions

# **MATERIAL REQUIRED:**

Mild steel Φ 32 mm X 62 mm long

# **TOOLS REQUIRED:**

- 1. Steel rule
- 2. Dot punch
- 3. Ball pen hammer
- 4. Single point cutting tool
- 5. Surface gauge
- 6. Drill bit
- 7. Drill chuck
- 8. Boring tool

# **SPECIMEN DRAWING:**

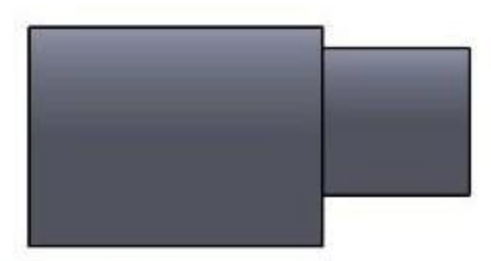

# **ECCENTRIC TURNING**

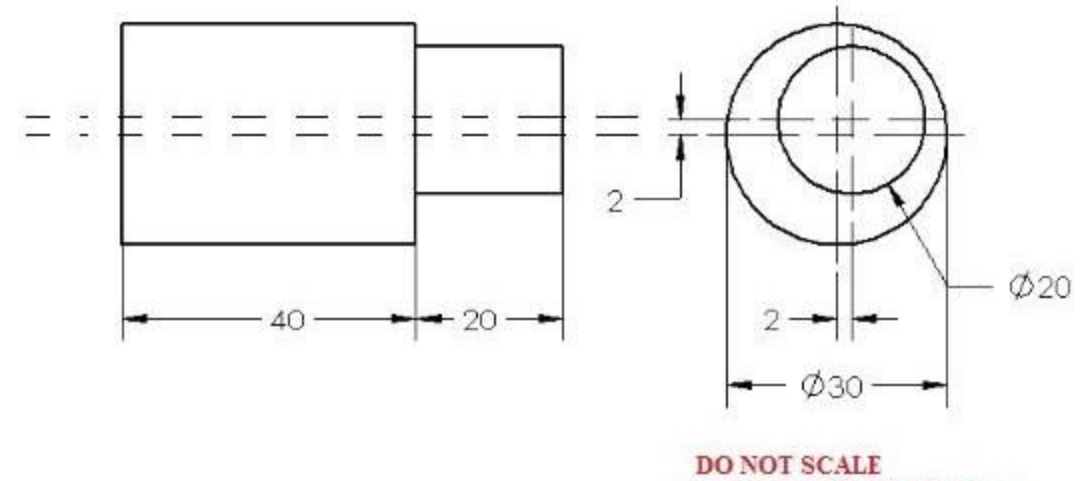

ALL DIMENTION ARE IN mm

# **PROCEDURE:**

- 1. Check the size of raw material given and ensure the size.
- 2. The work piece is fixed in the four jaw chuck using surface gauge.
- 3. The cutting tool is fixed in the tool post to the lathe axis.
- 4. Facing operation has been done on both sides of given work pieces.
- 5. Marking and punching is to be done on the given work pieces as per the dimension.
- 6. Then the work piece is fixed in the chuck such that the offset point coincides with spindle axis.
- 7. Using the turning tool, turning operation has been performed.
- 8. The same procedure is also carried out to the other side of the work piece for the given offset distance.
- 9. Thus the eccentric turning would be finished.

**RESULT:** Thus the work piece is turned eccentrically as per the given dimensions.

### **KNURNLING**

# EX.NO: DATE

# **AIM:**

To machine a work piece by facing, plain turning and knurling operation using a lathe.

# **MATERIALS REQUIRED**

Mild steel Φ 32 mm X 103 mm long

# **TOOLS REQUIRED**

- 1. Knurling Tool
- 2. Chuck Key
- 3. Steel Rule
- 4. Tool Post Spanner
- 5. Single point Cutting tool
- 6. Vernier Caliper

# **SPECIMEN DRAWING:**

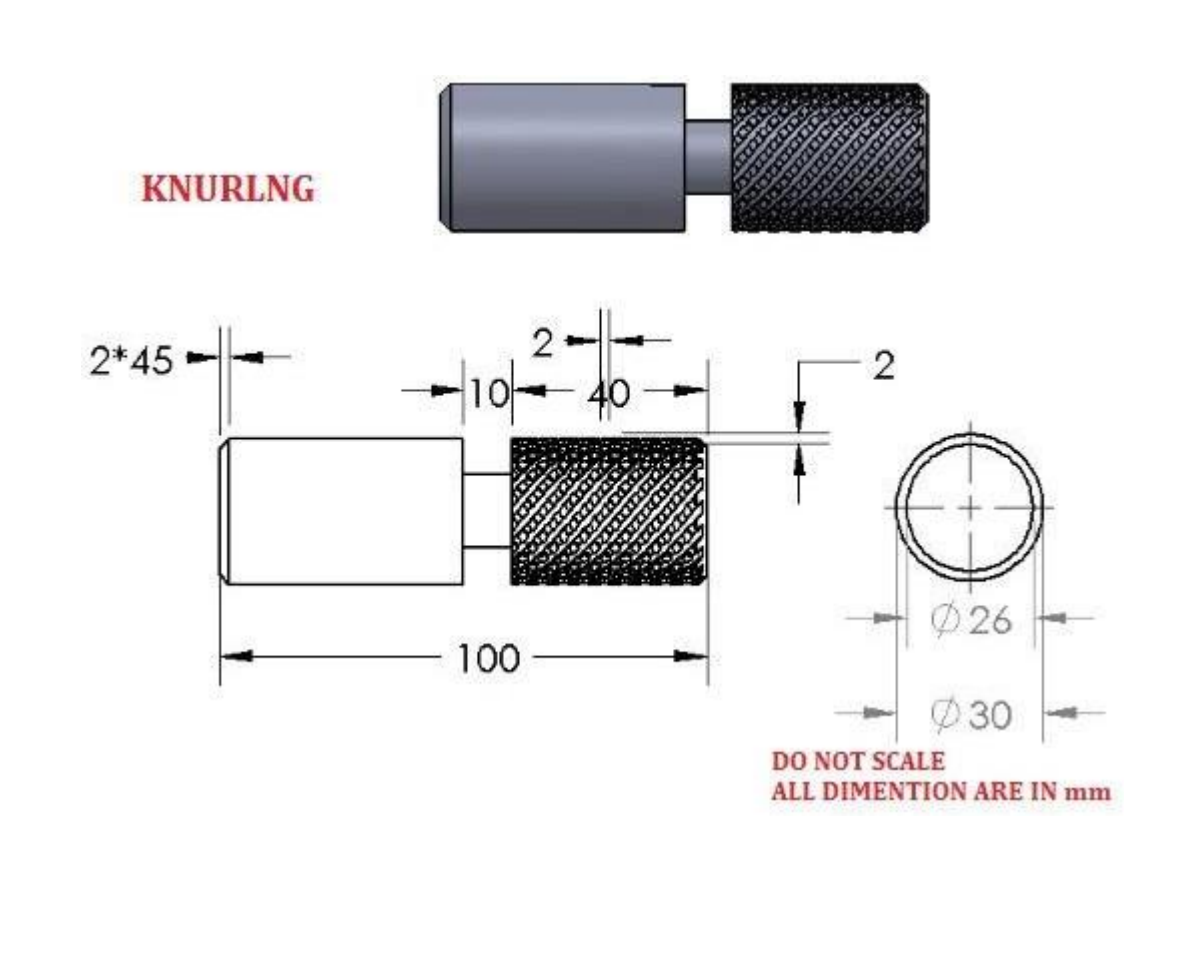

#### **PROCEDURE**

- 1. The given work piece is held firmly in a lathe chuck.
- 2. The cutting tool is set in a tool post such that the point of the Cutting tool coincides with the lathe axis.
- 3. The machine is switched on to revolve the work piece at the selected speed.
- 4. By giving Cross feed and longitudinal feed to the cutting tool, the facing and turning operations are done respectively.
- 5. The speed of the work piece is reduced.
- 6. The knurling operation is done using knurling tool.
- 7. The machine is switched off.
- 8. The work piece is removed from the chuck and all the dimensions are measured and checked.

**RESULT:** Thus the component is produced as per the given drawing using lathe

# **II. STUDY OF SHAPER MACHINE**

# **INTRODUCTION:**

Shaper is a versatile machine which is primarily intended for producing flat surfaces. These surfaces may be horizontal, vertical or inclined. This machine involves the use of a single point tool held in a properly designed tool box mounted on a reciprocating ram. It is almost an indispensable machine in tool rooms, die making shops and general repair shops, where only a very few job of identical shapes are produced. If properly handled, it can be safely adopted for producing and irregular surfaces also.

The shaper is a machine tool used primarily for:

- 1. Producing a flat or plane surface which may be in a horizontal, a vertical or an angular plane.
- 2. Making slots, grooves and keyways
- 3. Producing contour of concave/convex or a combination of these.

# **WORKING PRINCIPLE OF A SHAPER:**

The job is rigidly fixed on the machine table. The single point cutting tool held properly in the tool post is mounted on a reciprocating ram. The reciprocating motion of the ram is obtained by a quick return motion mechanism. As the ram reciprocates, the tool cuts the material during its forward stroke. During return, there is no cutting action and this stroke is called the idle stroke. The forward and return strokes constitute one operating cycle of the shaper.

In case of shaper, the job is rigidly held in a suitable device like a vice or clamped directly on the machine table. The tool is held in the tool post mounted on the ram of the machine. This ram reciprocates to and fro and is doing so, makes the tool to cut the material in the forward stroke. No cutting of material takes place during the return stroke of the ram. Hence, it is termed as "Idle" stroke. However, in case of a draw-cut shaper, the cutting takes place in the return stroke and the forward stroke in an idle stroke. The job is given an indexed feed (equal amount after each cut) in a direction normal to the line of action of the cutting tool.

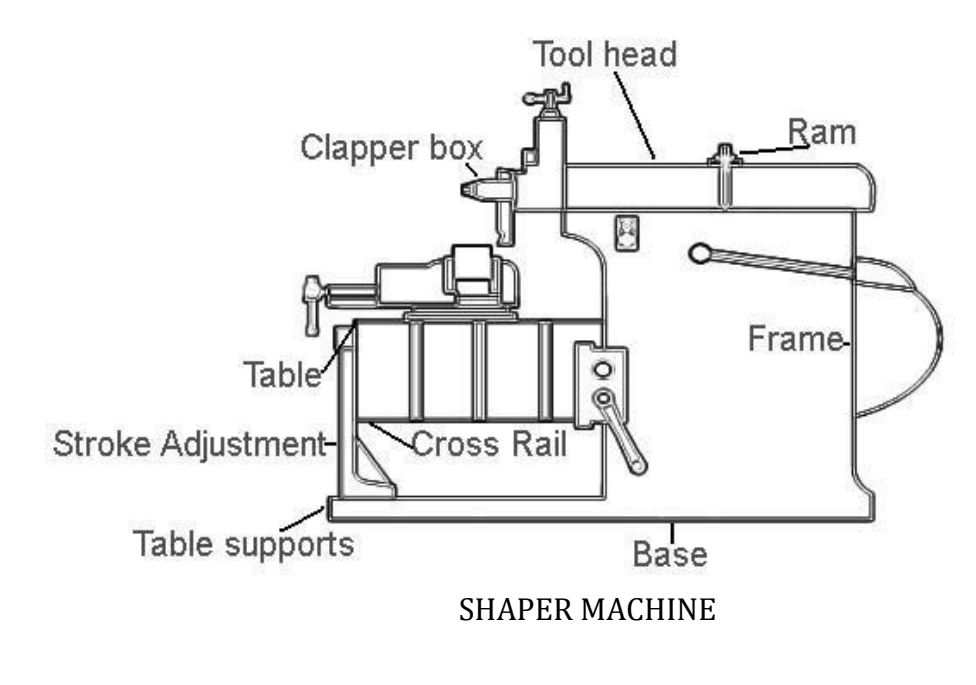

#### **PARTS OF A SHAPER:**

# **Base**

It is rigid and heavy cast iron body to resist vibration and takes up high

Compressive load. It supports all other parts of the machine, which are mounted over it. The base may be rigidly bolted to the floor of the shop or on the bench according to the size of the machine.

# **Column**

The column is a box shaped casting mounted upon the base. It houses the ram-driving mechanism. Two accurately machined guide ways are provided on the top of the column on which the ram reciprocates.

# **Cross rail**

Cross rail of shaper has two parallel guide ways on its top in the vertical plane that is perpendicular to the rai1 axis. It is mounted on the front vertical guide ways of the column. It consists mechanism for raising and lowering the table to accommodate different sizes of jobs by rotating an elevating screw which causes the cross rail to slide up and down on the vertical face of the column.

# **Saddle**

The saddle is located on the cross rail and holds the table on its top. Crosswise movement of the saddle by rotation the cross feed screw by hand or power causes the table to move sideways.

# **Table**

The table is a box like casting having T -slots both on the top and sides for clamping the work. It is bolted to the saddle and receives crosswise and vertical movements from the saddle and cross rail.

# **Ram**

It is the reciprocating part of the shaper, which reciprocates on the guide ways provided above the column. Ram is connected to the reciprocating mechanism contained within the column.

# **CUTTING TOOLS USED IN SHAPER:**

The cutting tools for shaper are generally made up of H.S.S or with braze tips. Due the interrupted cuts, tungsten carbide tools are not preferred for shaping work. These tools are made sturdy with fairly generous size for shank and tip. Various types of tools useful for shaping are show in Fig.

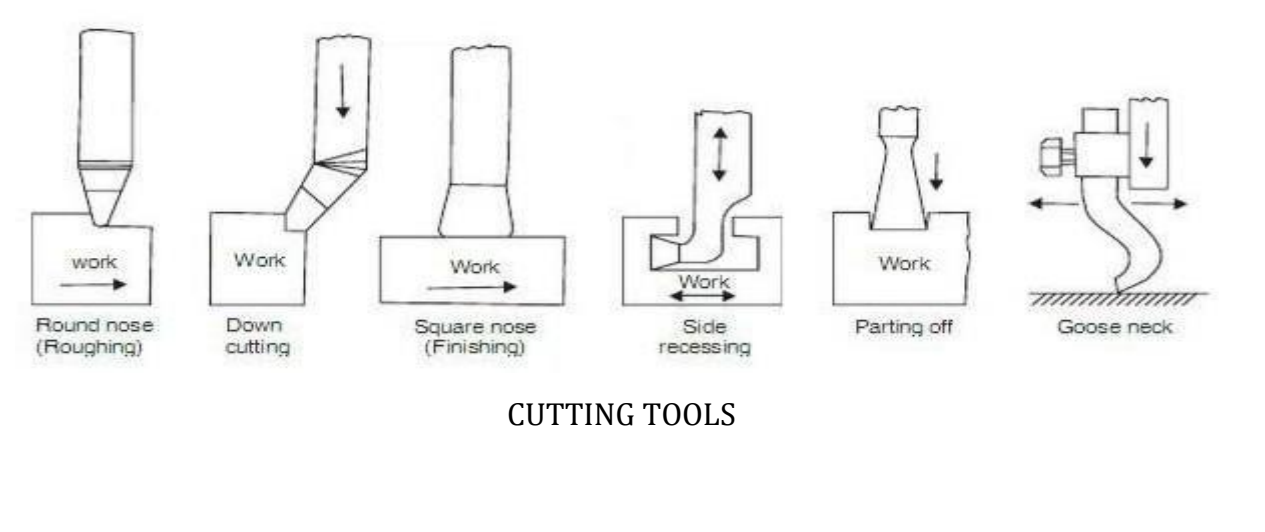

# **SQUARE HEAD SHAPING**

# **AIM:**

To make round work piece to square by using shaper.

# **MATERIALS REQUIRED**

Cast iron Φ 50 mm X 15 mm long

# **TOOLS REQUIRED**

- 1. Steel rule
- 2. Dot punch
- 3. Hammer
- 4. Verneir height gauge
- 5. T-square
- 6. Scriber
- 7. Single point cutting tool
- 8. Tool holder.

# **SPECIMEN DRAWING:**

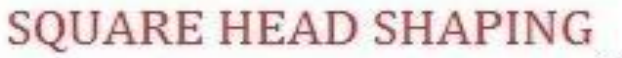

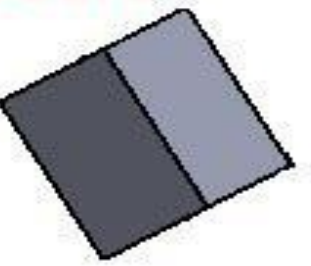

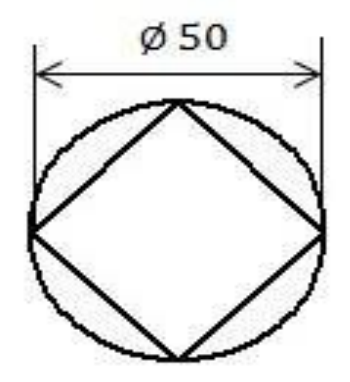

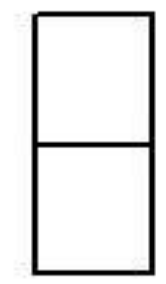

DO NOT SCALE ALL DIMENTION ARE IN mm

EX.NO: DATE :

#### **PROCEDURE:**

- 1. Check the size of raw material given and ensure the size.
- 2. The work piece is fixed in the three-jaw chuck.
- 3. The cutting tool is fixed in the tool post to the lathe axis.
- 4. Facing operation has been done on both sides of given work pieces.
- 5. Chalk is applied uniformly on the face of the work piece.
- 6. Marking and punching is to be done on the given work pieces as per the dimension.
- 7. The cutting tool is fixed in the tool holder in shaper machine.
- 8. The work piece is fixed in the machine vice, then switch on the machine.
- 9. At the end of each stroke give the feed to the work piece.
- 10. Shaping operation has been done on four sides in the work piece till the round work piece is turned into square shaped as per the given dimension.

**RESULT:** Thus the round work piece is machined to square work piece by shaper machine**.**

# **III. STUDY OF MILLING MACHINE**

# **INTRODUCTION:**

Milling is the machining process of using rotary cutters to remove material from a work piece advancing (or feeding) in a direction at an angle with the axis of the tool. Milling is a cutting process that uses a milling cutter to remove material from the surface of a work piece. The milling cutter is a rotary cutting tool, often with multiple cutting points.

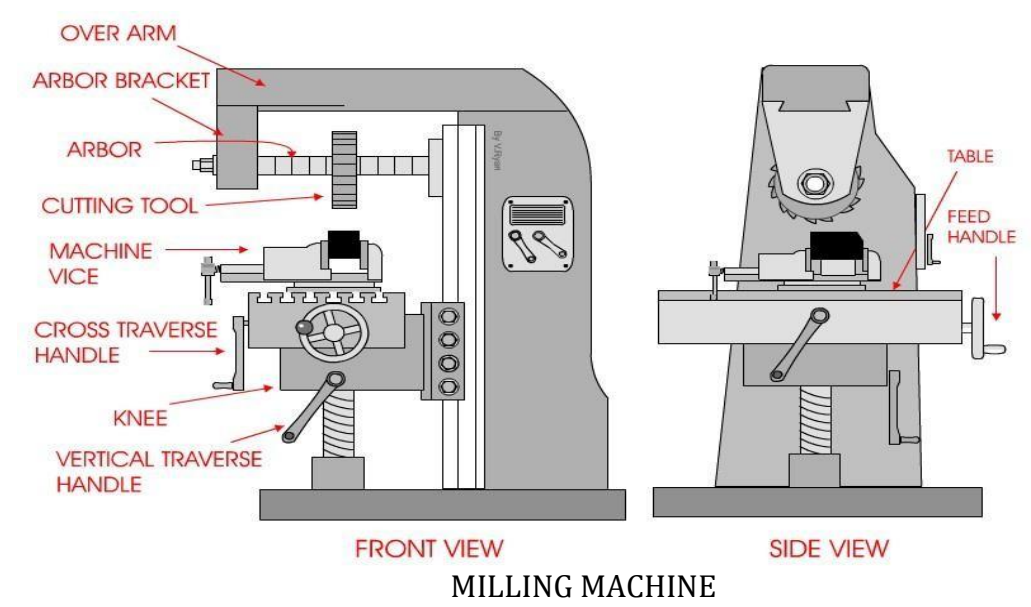

#### **Two major classes of milling process:**

- 1. In **face milling**, the cutting action occurs primarily at the end corners of the milling cutter. Face milling is used to cut flat surfaces (faces) into the work piece, or to cut flat-bottomedcavities.
- 2. In **peripheral milling**, the cutting action occurs primarily along the circumference of the cutter.

# **Milling Machine Parts and their Function:**

1. BASE:

It is a heavy casting provided at the bottom of the machine. It is accurately machined on both the top and bottom surfaces. It actually acts as a load bearing member for all other parts of the machine. Also it carries the screw jack which supports and moves the knee. In addition to this it also serves as reservoir for the coolant.

2. COLUMN:

It is a very prominent part of the milling machine and is produced with enough care. On the front face of the column are made the vertical parallel ways in which the knee slides up and down. It carries the enclosed motor drive. Top of the column carries dovetail horizontal ways for the over arm.

3. KNEE:

It is a rigid casting, which is capable of sliding up and down along the vertical ways on the front face of the column. This enables the adjustment of the table height. The adjustment is provided by operating the elevating jack, provided below the knee, by means of hand wheel or application of power feed. For efficient operation of the machine, rigidity of the knee and accuracy of its ways play an important role.

4. SADDLE:

It is the intermediate part between the knee and the table and acts as a support for the latter. It can be adjusted crosswise, along the ways provided on the top of the knee, to provide cross feed to the table. As its top, it carries horizontal ways, along which moves the table during longitudinal traverse.

5. TABLE:

It acts as a support for the work. It is made of cast iron, with its top surface accurately machined. Its top carries longitudinal cross T-slots to accommodate the clamping bolts for fixing the work or securing the fixtures. Also, the cutting fluid, after it is used, drains back to the reservoir through these slots and then the pipe fitted for this purpose. Longitudinal feed is provided to it by means of hand wheel fitted on one side of the feed screw.

6. OVERARM:

It is the heavy support provided on the top of both plain and universal milling machine. It can slide horizontally, along the ways provided on the top of the column, and adjusted to a desired position in order to provide support to the projecting arbor.

# **Milling processes**

The various milling processes may be grouped under two headings:

- 1. Peripheral milling
- 2. Face milling
- **1. Peripheral milling:** The machining is performed by the cutting edges on the periphery of the milling cutter. It is classified under two headings
	- a. Up milling
	- b. Down milling

 **Up milling:** In this method, the work piece mounted on the table is fed against the direction of rotation of the milling cutter. The cutting force is minimum during the beginning of the cut and maximum at the end of cut. The thickness of chip is more at the end of the cut. As the cutting force is directed upwards, it tends to lift the work piece from the fixtures.

 **Down milling:** The work piece mounted on the table is moved in the same direction as that of the rotation of the milling cutter. The cutting force is maximum at the beginning and minimum at the end of cut. The chip thickness is more at the beginning of the cut.

# **3. Face milling**

Face milling is the milling of surfaces that are perpendicular to the cutter axis. Face milling produces flat surfaces and machines work to the required length. In face milling, the feed can be either horizontal or vertical. In face milling, the teeth on the periphery of the cutter do practically all of the cutting. However, when the cutter is properly ground, the face teeth actually remove a small amount of stock which is left as a result of the springing of the work piece or cutter, thereby producing a finer finish.

# **HEXAGONAL HEAD SHAPING**

#### EX.NO: DATE :

# **AIM:**

To make a round work piece to hexagonal shape by using milling.

# **MATERIALS REQUIRED**

Cast iron Φ 50 mm X 15 mm long

# **TOOLS REQUIRED**

- 1. Steel rule
- 2. Dot punch
- 3. Hammer
- 4. Verneir height gauge
- 5. T-square
- 6. Scriber
- 7. Surface plate
- 8. Single point cutting tool
- 9. Tool holder.

# **SPECIMEN DRAWING:**

# HEXAGONAL HEAD SHAPING

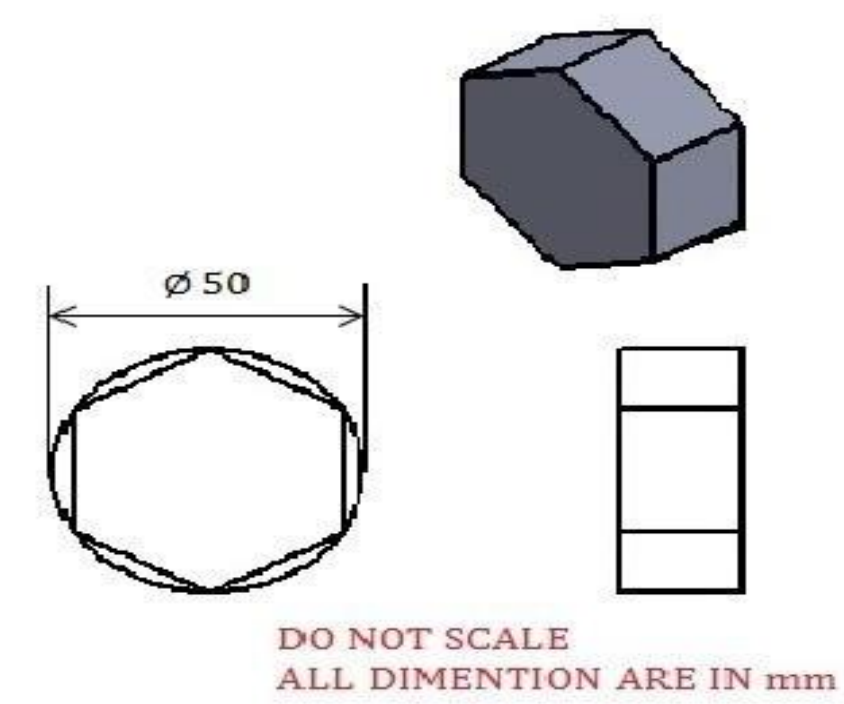

#### **PROCEDURE:**

- 1. Check the size of raw material given and ensure the size.
- 2. The work piece is fixed in the three jaw chuck.
- 3. The cutting tool is fixed in the tool post to the lathe axis.
- 4. Facing operation has been done on both sides of given work pieces.
- 5. Chalk is applied uniformly on the face of the work piece.
- 6. Marking and punching is to be done on the given work pieces as per the dimension.
- 7. The end mill cutter is mounted in the spindle
- 8. The work piece is fixed in the machine vice, then switch on the machine.
- 9. The spindle is switched on and the material is removed on one face.
- 10. Similarly by changing the face, the other sides of the work piece is machined.
- 11. The job is removed from the machine vice and checked for dimensions using Vernier.
- 12. Shaping operation has been done on six sides in the work piece till the round work piece is turned into hexagonal shaped as per the given dimension.

**RESULT:** Thus the round work piece is machined to hexagonal shape by milling machine.

# **IV. WELDING**

# **INTRODUCTION:**

Welding is a metal joining process wherein localized coalescence is produced either by heating the metal to a suitable temperature, with or without the use of filler metal, with or without application of pressure. The filler material has similar compositional melting point temperature as that of the base metal. It is used to fill gap between the join surfaces

# **SAFETY EQUIPMENTS AND TOOLS:**

### **1 Welding goggles:**

Goggles with glasses are used to protect the eyes of the eyes of the welder from the light sparks produced during welding. Belt

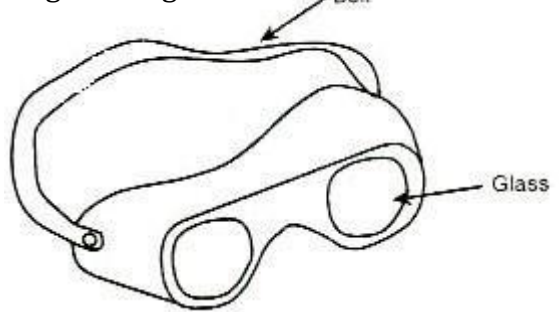

# **2 Face shield:**

A face shield is also used to protect the eyes of the welder from the light sparks produced during welding. It is normally held in hand

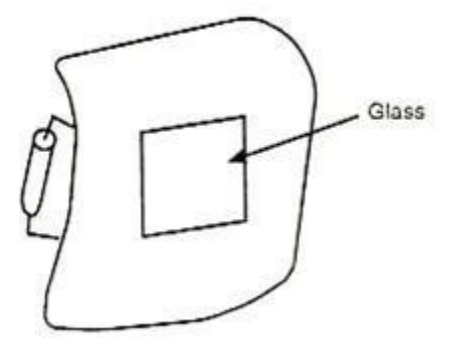

# **3 Hand gloves:**

It is used to protect the hands of the welder from the effect of ultra violet rays, infra red rays, heat and sparks.

# **4 Chipping Hammer:**

A chipping hammer is used to remove slags which from during welding.

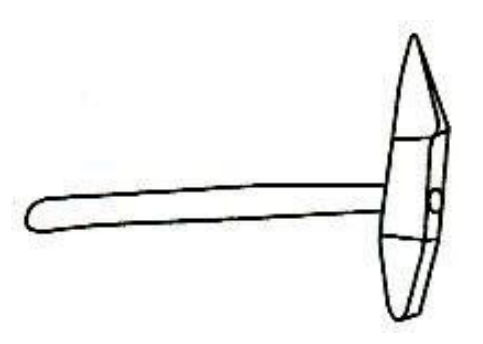

# **5 Ground Clamp:**

It is connected to the end of the ground cable. It is normally clamped to the welding table or the job itself to complete the electric circuit.

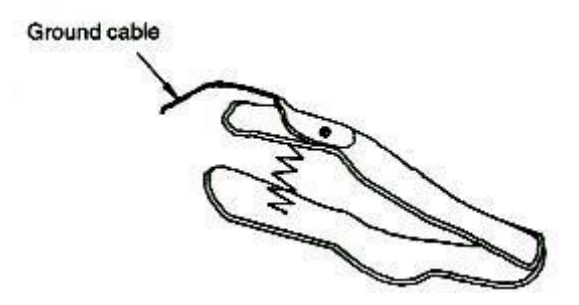

#### **6 Wire brush:**

The wire brush is used to clean the surface to be welded

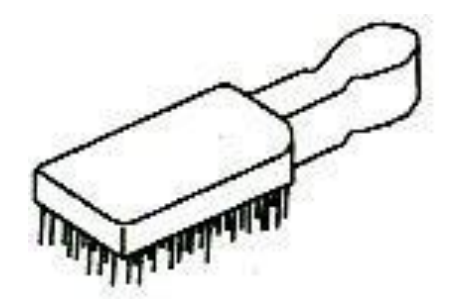

# **Types of flames:**

- 1. Neutral flame ( oxygen, acetylene in equal proportions )
- 2. Oxidizing flame ( excess of oxygen )
- 3. Reducing flame (excess of acetylene )

#### **TYPES OF WELDING:**

The two types of welding most prevalently in use are

- a. Arc welding
- b. Gas Arc welding

#### **a. Arc welding:**

Electric arc welding is widely used to join metal plates using a filler rod. The filler rod (welding rod) melts on the electric arc produced and welds the metal plates.

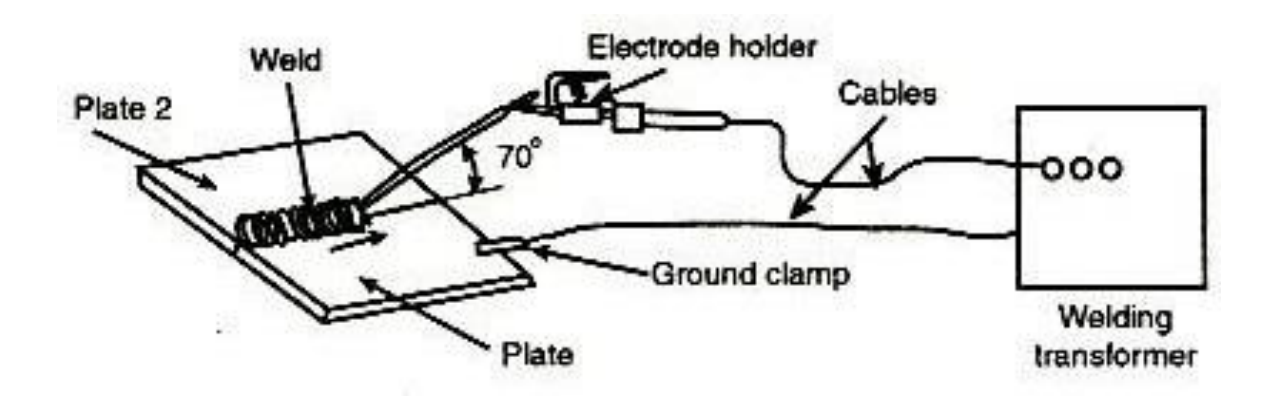

#### **b. Gas welding:**

Gas welding is a process in which the required heat to melt the surfaces is supplied by a high temperature flame obtained by a mixture of two gases. Usually the mixture of oxygen and acetylene is used for welding purpose. The filler rod and parent metal plates are melted by the heat of the flame produced using oxygen and acetylene gas mixture. Gas welding is also widely used to join metal plates.

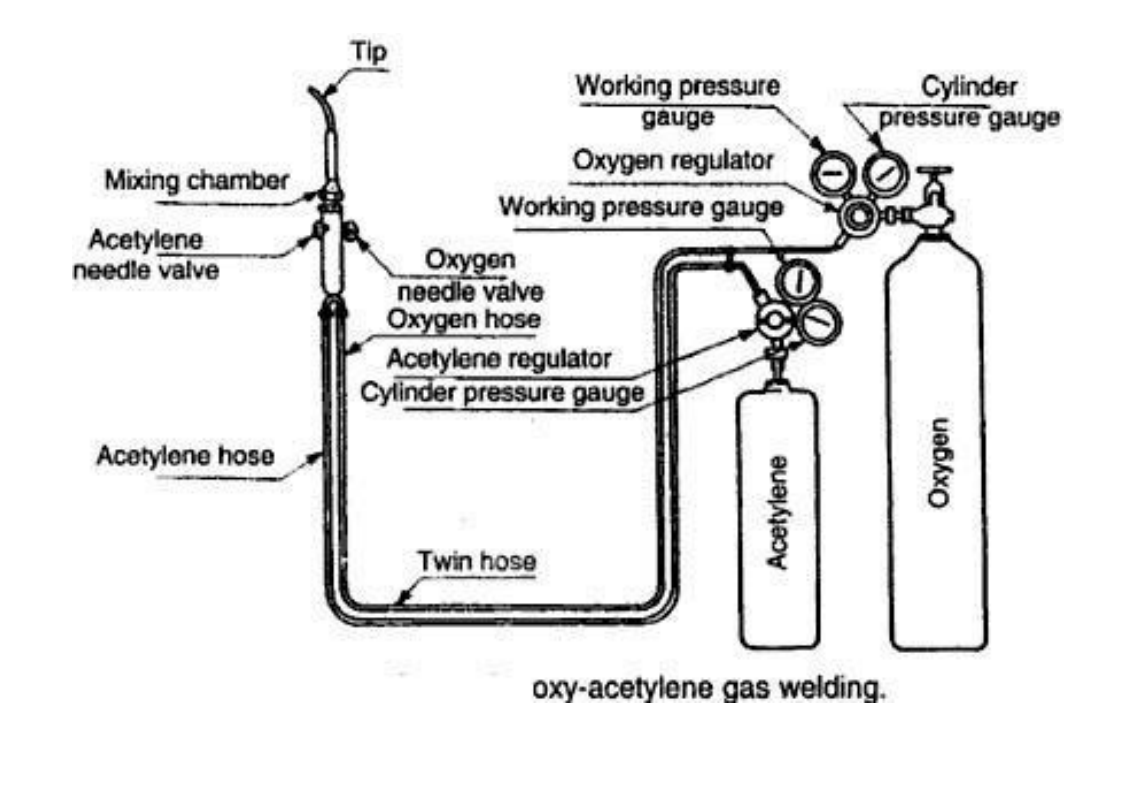

# **DOUBLE V-BUTT JOINT**

#### EX.NO: DATE :

# **AIM:**

To make a Double V-Butt joint using arc welding on the given work pieces.

# **MATERIALS REQUIRED**

Mild steel plate of size 100 x 50 x 6mm - 2 Nos.

# **TOOLS REQUIRED**

- 1. Power supply (AC or DC)
- 2. Welding Torch
- 3. Electrodes
- 4. Tongs
- 5. Chipping hammer
- 6. Wire brush
- 7. Gloves
- 8. Apron
- 9. Shield or Safety goggles
- 10. Earthing clamps

# **SPECIMEN DRAWING:**

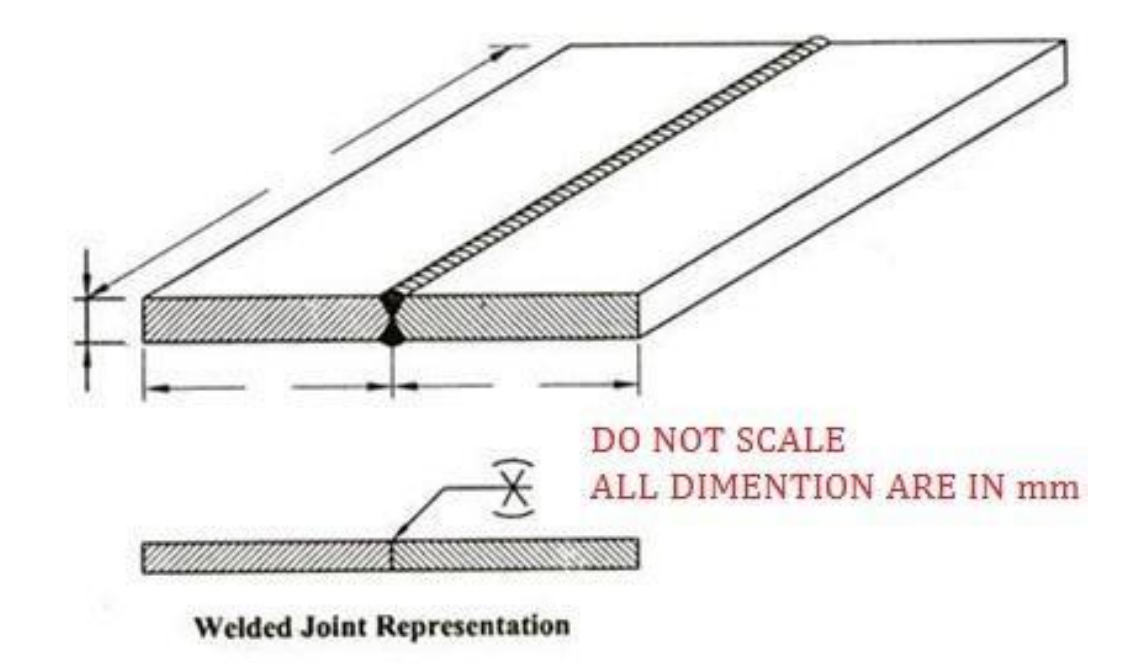

# **SEQUENCE OF OPERATIONS:**

- 1. Edge preparation (Removal of rust, scale etc.,)
- 2. Tacking
- 3. Welding
- 4. Cooling
- 5. Chipping
- 6. Cleaning

# **PROCEDURE:**

- 1. First of all, the work pieces must be thoroughly cleaned to remove rust, scale and other foreign materials.
- 2. Then the given work pieces are placed on the table in such a way that two work pieces are brought close to each other so that it forms a **'V-Shape'** bough side when the plates butt each other.
- 3. Appropriate power supply should be given to the electrode and work pieces.
- 4. Now the welding current output may be existed.
- 5. When current is passed, arc is produced between the electrode and work pieces.
- 6. Now set the two work pieces in correct positionand maintain the gap 3mm and drack at both ends of the work pieces as shown in the figure.
- 7. Then the welding is carried out throughout the length.
- 8. As soon as the welding process is finished, switched off the current supply and allow thework piece to cool.
- 9. Slags are removed by chipping process with the help of chipping hammer.
- 10. Finally using wire brush, welded portions are cleaned.

**RESULT:** Thus the desired Double V-Butt joint is obtained using arc welding.

# **LAP JOINT**

# EX.NO: DATE :

**AIM:**

To make a lap joint using arc welding on the given work pieces..

# **MATERIALS REQUIRED**

Mild steel plate of size 100 x 50 x 6mm - 2 Nos.

# **TOOLS REQUIRED**

- 1. Power supply (AC or DC)
- 2. Welding Torch
- 3. Electrodes
- 4. Tongs
- 5. Chipping hammer
- 6. Wire brush
- 7. Gloves
- 8. Apron
- 9. Shield
- 10. Safety goggles
- 11. Earthing clamps

# **SPECIMEN DRAWING:**

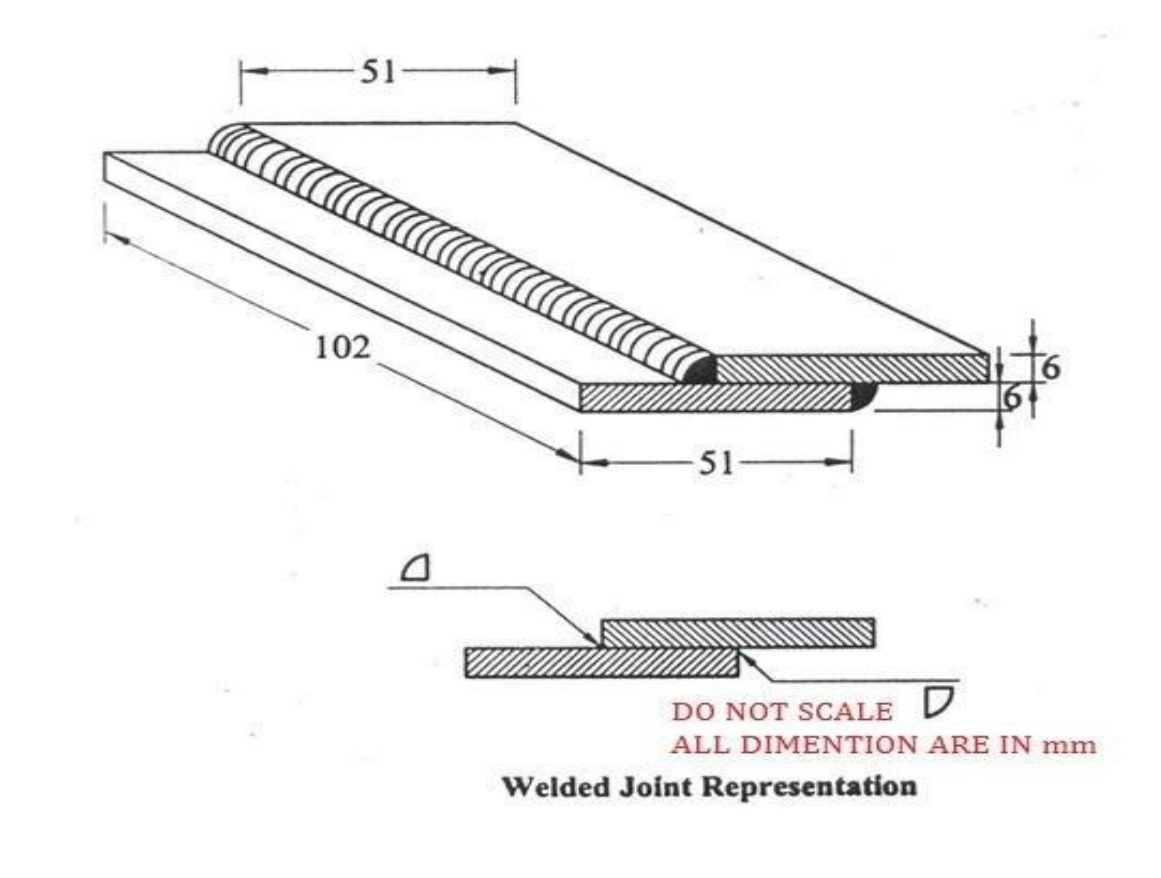

#### **SEQUENCE OF OPERATIONS:**

- 1. Edge preparation (Removal of rust, scale etc.,)
- 2. Tacking
- 3. Welding
- 4. Cooling
- 5. Chipping
- 6. Cleaning

# **PROCEDURE:**

- 1. First of all, the work pieces must be thoroughly cleaned to remove rust, scale and other foreign materials.
- 2. Then the given work pieces are placed on the table in such a way that two work piecesare overlapped one over another as shown in fig.
- 3. Appropriate power supply should be given to the electrode and work pieces.
- 4. Now the welding current output may be existed.
- 5. When current is passed, arc is produced between the electrode and work pieces.
- 6. Set the two work pieces in correct position like lap joint and tack at both ends of thework pieces as shown in the figure.
- 7. Then the welding is carried out throughout the length of the work piece.
- 8. As soon as the welding process is finished, switch off the current supply and allowthe work piece to cool.
- 9. Slags are removed by chipping process with the help of chipping hammer.
- 10. Finally using wire brush, welded portions are cleaned.

**RESULT:** Thus the desired lap joint is obtained using arc welding.

# **T-FILLET JOINT**

# EX.NO: DATE :

# **AIM:**

To make a T-Fillet joint using arc welding on the given work pieces..

# **MATERIALS REQUIRED**

Mild steel plate of size 100 x 50 x 6mm - 2 Nos.

# **TOOLS REQUIRED**

- 1. Power supply (AC or DC)
- 2. Welding Torch
- 3. Electrodes
- 4. Tongs
- 5. Chipping hammer
- 6. Wire brush
- 7. Gloves
- 8. Apron
- 9. Shield
- 10. Safety goggles
- 11. Earthing clamps

# **SPECIMEN DRAWING:**

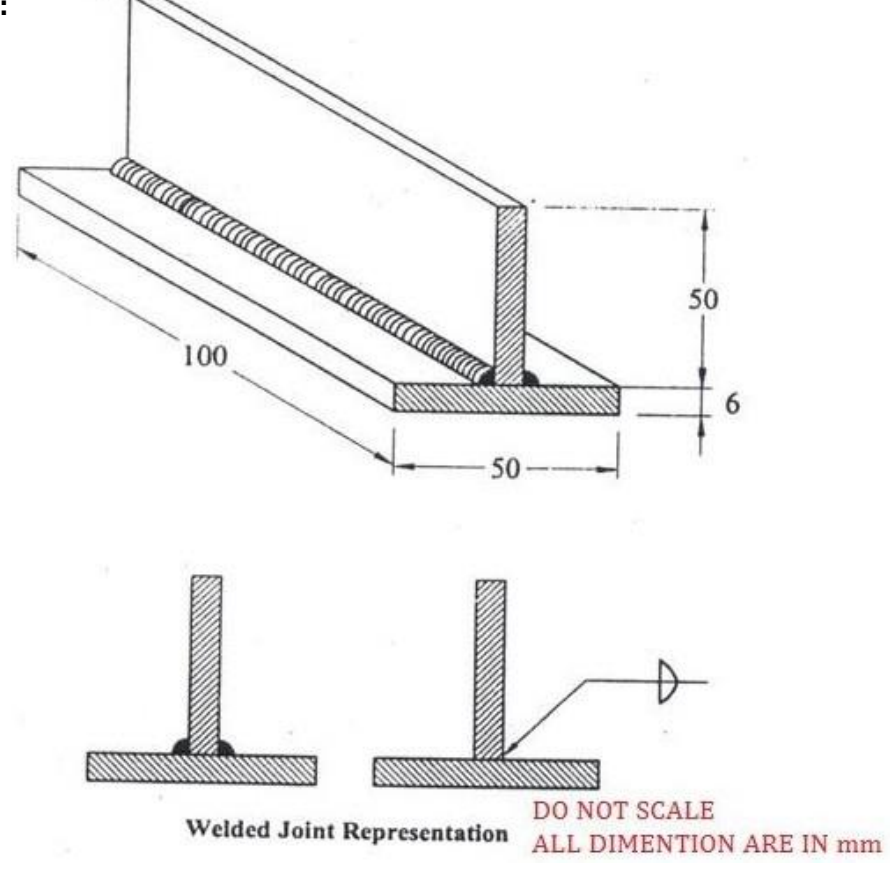
#### **SEQUENCE OF OPERATIONS:**

- 1. Edge preparation (Removal of rust, scale etc.,)
- 2. Tacking
- 3. Welding
- 4. Cooling
- 5. Chipping
- 6. Cleaning

## **PROCEDURE:**

- 1. First of all, the work pieces must be thoroughly cleaned to remove rust, scale and other foreign materials.
- 2. Then the given work pieces are placed on the table in such a way that two work pieces are brought close to each other so that it forms a **'T'** shape is shown in the fig.
- 3. Appropriate power supply should be given to the electrode and work pieces.
- 4. Now the welding current output may be existed.
- 5. When current is passed, arc is produced between the electrode and work pieces.
- 6. Set the two work pieces in correct position like T-Fillet joint and tack at both ends of the work pieces as shown in the figure.
- 7. The joint is placed on a welding table in a flat position by keeping the tack side down.
- 8. Then the welding is carried out throughout the length.
- 9. As soon as the welding process is finished, switched off the current supply and allow the work piece to cool.
- 10. Slags are removed by chipping process with the help of chipping hammer.
- 11. Finally using wire brush, welded portions are cleaned.

**RESULT:** Thus the desired T-Fillet joint is obtained using arc welding.

#### **INTRODUCTION: V. FOUNDRY**

Producing components by casting has been since the earliest day of civilization. Lot of shape and sizes can be prepared in a casting process. To make the casting of components, a cavity of desired shape made in moulding sand or other material. The process of moulding consists of all operations done to make a mould.

**Pattern:** Pattern is the model used to get required casting. It is used to produce to mould cavity in sand.

**Foundry:** The place where moulding and castings are done is known as foundry.

**Moulding sand or Green sand:** It is mixture of sand and additives such as water, bentonite, inoculent, sodium silicate etc., used to create mould cavity.

#### **Components required for moulding**

The following components are essential for producing mould, Moulding Sand (Green sand), Moulding Boxes, Pattern, Moulding tools.

#### **I. Moulding Sand**

It is a special type of sand used for making mould. Moulding sand has three constitutes. They are Sand, Binder, Additive.

#### **Properties of moulding sand**

A good moulding sand must have the following properties.

- Porosity or permeability
- Plasticity
- Adhesiveness
- Cohesiveness
- Refractoriness

#### **II. Moulding Boxes**

Moulding box is also called moulding flask. It is a frame or box of wood or metal. Wood is cheaper boxes made quickly. Wood wears out quickly. It is destroyed by contact with hot metal. Metal boxes in steel, cast iron and aluminum alloys are used in mass production. Moulding boxes are used for making sand moulds. Moulding flasks may have two or more parts. The main types of flasks are:

- **a)** Snap Flask
- **b)** Tight or Box Flash

#### **III. Patterns**

A pattern is the replica of the desired casting used to produce a mould cavity into which liquid metal is poured. When patter packed in a suitable material produces a cavity called the mould. This cavity when filled with molten metal produces the desired casting.

#### **IV. Moulding tools**

- 1) Shovel 8) Bellows
- 2) Riddle 9) Swab<br>3) Rammer 10) Gate

10) Gate cutter

- 
- 4) Trowels 11) Draw spike
- 5) Slick 12) Lifter
- 6) Strike off bar 13) Vent rod
- 7) Sprue pin

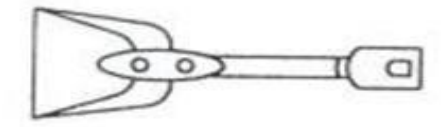

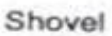

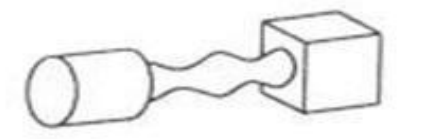

Rammer

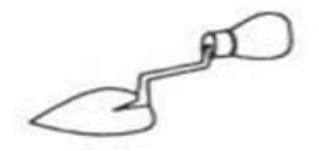

Slick

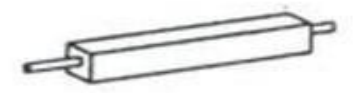

Strike-off Bar

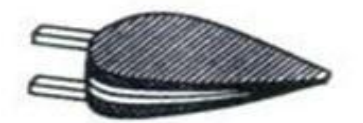

Bellow

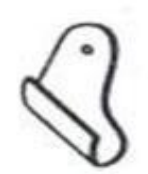

Gate Cutter

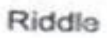

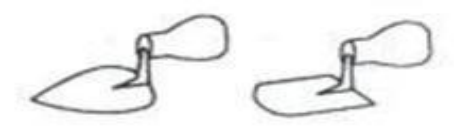

Trowel

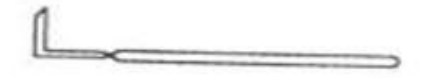

Lifter

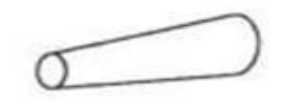

Sprue Pin

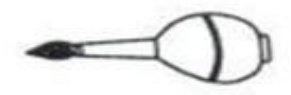

Brush

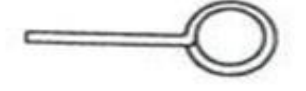

Vent Rod

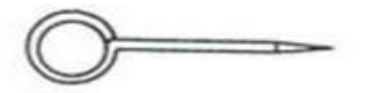

Draw Spike

 $\mathcal{L}^{\text{max}}$ 

# **GEAR PATTERN**

#### EX.NO: DATE :

#### **AIM:**

To prepare a sand mould using a gear pattern

#### **MATERIALS REQUIRED**

Moulding sand, Parting sand, Facing sand, Gear pattern, Moulding boxes etc.

 $\blacksquare$ Front v

#### **TOOLS REQUIRED**

- 1. Showel
- 2. Sieve
- 3. Trowel
- 4. Rammers
- 5. Spure pin
- 6. Strike off bar
- 7. Lifter
- 8. Gate cutter
- 9. Runner
- 10. Riser
- 11. Vent rod
- 12. Draw spike
- 13. Bellow

#### **SPECIMEN DRAWING:**

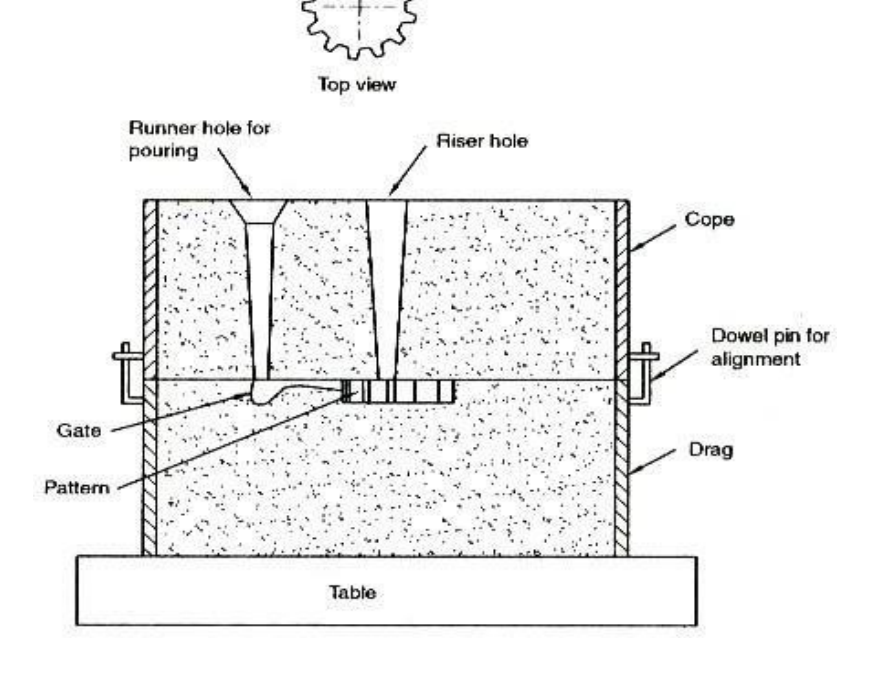

П

#### **SEQUENCE OF OPERATIONS:**

- 1. Sand preparation.
- 2. Core preparation.
- 3. Placing the pattern on moulding board.
- 4. Ramming of drag.
- 5. Placing runner and riser.
- 6. Ramming of cope.
- 7. Removal of pattern, runner, riser.
- 8. Gate cutting.

# **PROCEDURE:**

- 1. The gear pattern is placed on the moulding board.
- 2. A suitable core is prepared and placed in the hole of gear pattern.
- 3. Clay washing is done inside the drag surface.
- 4. Parting sand is applied over the pattern.
- 5. Box is filled with smooth moulding sand and proper ramming is done using flat and peen rammers.
- 6. Excess sand is removed using the strike off bar.
- 7. The drag is turned upside down.
- 8. The cope is placed on the drag after doing clay wash.
- 9. The runner and riser are placed over the pattern.
- 10. After applying parting sand, moulding sand is filled over the pattern.
- 11. Ramming is done to get a rigid mould.
- 12. Using strike off bar excess sand is removed.
- 13. Vent holes are made using vent rod.
- 14. Runner and raiser are removed a funnel shape is made on the runner hole.
- 15. Cope is kept aside and the pattern is removed using draw spike.
- 16. The cope is placed on the drag.

**RESULT:** Thus the gear mould is prepared and ready for casting

# **STEPPED CONE PULLEY**

#### EX.NO: DATE :

#### **AIM:**

To prepare a sand mould using a flange pattern

#### **MATERIALS REQUIRED**

Moulding sand, Parting sand, Facing sand, Gear pattern, Moulding boxes etc.

# **TOOLS REQUIRED**

- 1. Showel
- 2. Sieve
- 3. Trowel
- 4. Rammers
- 5. Spure pin
- 6. Strike off bar
- 7. Lifter
- 8. Gate cutter
- 9. Runner
- 10. Riser
- 11. Vent rod
- 12. Draw spike
- 13. Bellow

#### **SPECIMEN DRAWING:**

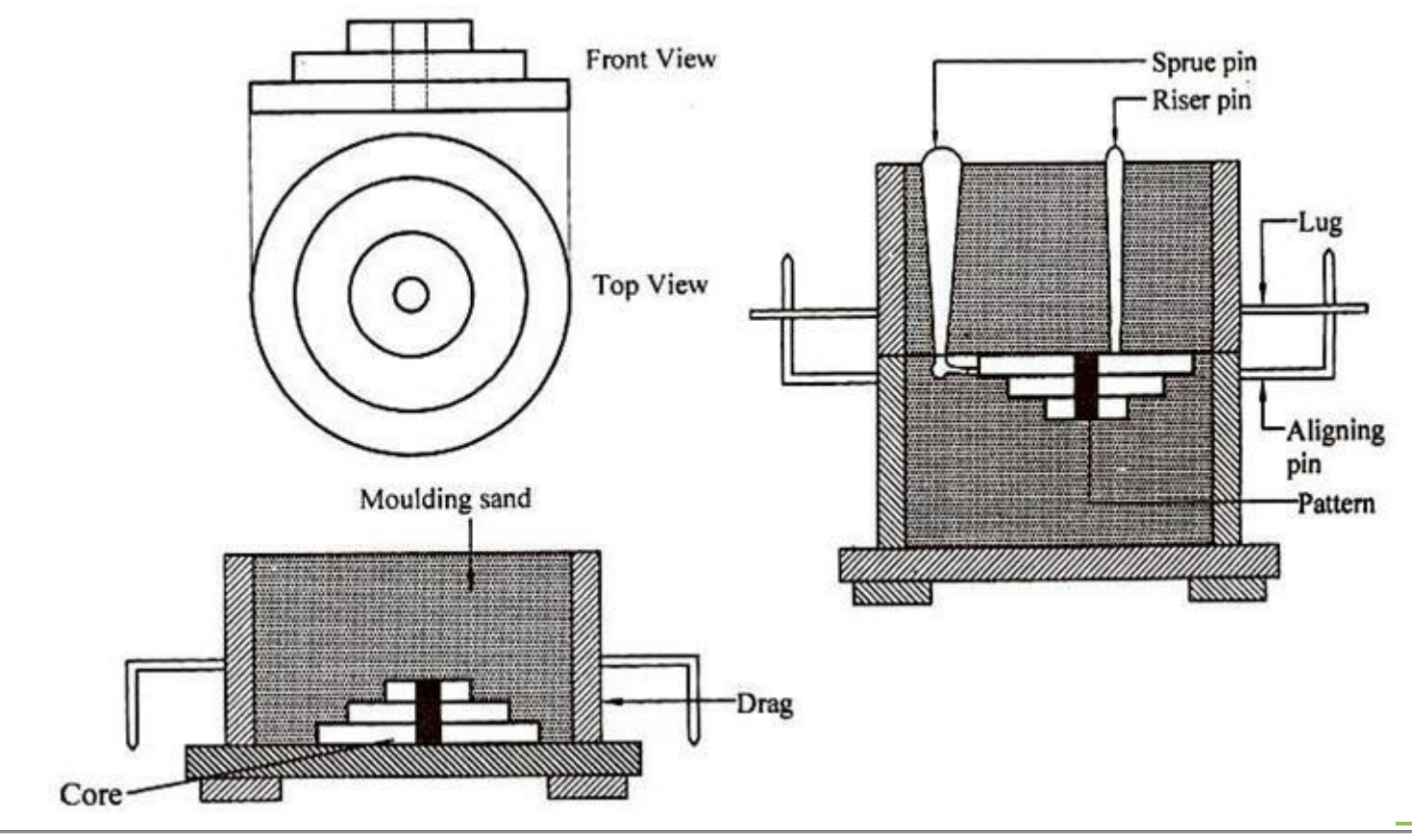

#### **SEQUENCE OF OPERATIONS:**

- 1. Sand preparation.
- 2. Core preparation.
- 3. Placing the pattern on moulding board.
- 4. Ramming of drag.
- 5. Placing runner and riser.
- 6. Ramming of cope.
- 7. Removal of pattern, runner, riser.
- 8. Gate cutting.

#### **PROCEDURE:**

- 1. The stepped pattern is placed on the moulding board.
- 2. A suitable core is prepared and placed in the hole of gear pattern.
- 3. Clay washing is done inside the drag surface.
- 4. Parting sand is applied over the pattern.
- 5. Box is filled with smooth moulding sand and proper ramming is done using flat and peen rammers.
- 6. Excess sand is removed using the strike off bar.
- 7. The drag is turned upside down.
- 8. The cope is placed on the drag after doing clay wash.
- 9. The runner and riser are placed over the pattern.
- 10. After applying parting sand, moulding sand is filled over the pattern.
- 11. Ramming is done to get a rigid mould.
- 12. Using strike off bar excess sand is removed.
- 13. Vent holes are made using vent rod.
- 14. Runner and raiser are removed a funnel shape is made on the runner hole.
- 15. Cope is kept aside and the pattern is removed using draw spike.
- 16. The cope is placed on the drag.

**RESULT:** Thus the stepped mould is prepared and ready for casting

#### **INTRODUCTION: VI. SHEET METAL**

Sheet metal work is working on the metal of 16 gauge to 30 gauge with hand tools and simple machines into different forms by cutting, forming into shape and joining. Sheet metal work is one of the major applications in the engineering industry. It has its own significance as useful trade in engineering work.

#### **Application of sheet metal:**

Sheet metal work is used for making hoppers, funnels, various ducts, chimneys, ventilating pipes, machine tool guards, boilers, etc., It is also used in major industries like aircraft manufacturing, ship building, automobile body building and fabricating ducts in air conditioning equipments etc.,

#### **Tools used:**

# **Cutting tools (chisels, snips or shears):**

#### **Chisels:**

Chisels are used for cutting sheets, rivets, bolts and clipping operations. Round nose chisel and flat chisel are the often used ones.

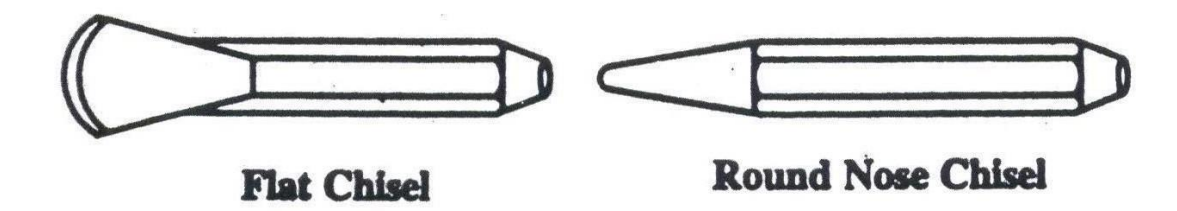

#### **Snips or shears:**

Snips are hard shears, varying in length from 200mm to 600mm. 200mm and 250mm length is commonly used. Straight snips are used for cutting along outside curves and straight lines. Curved snips or bent snips are used for trimming along inside curves.

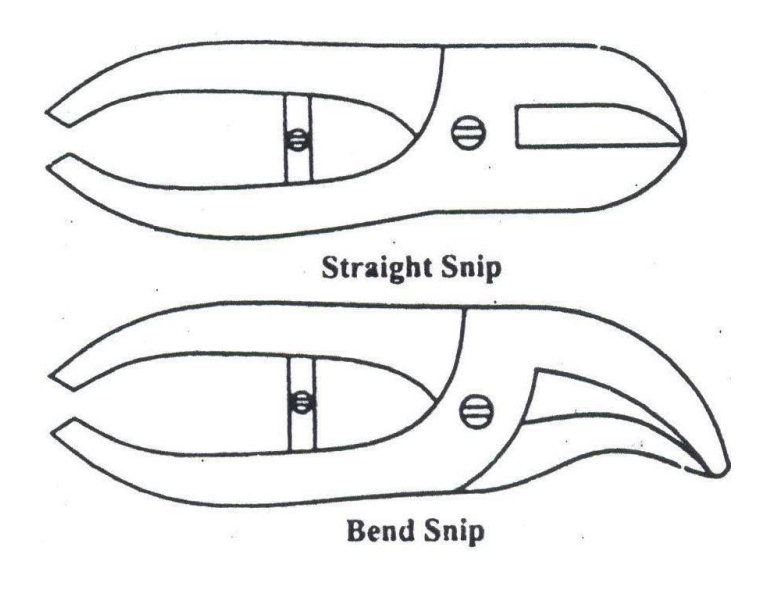

# **Striking tools:**

#### **Hammer:**

Hammers are used in sheet metal work for hollowing, stretching, levelling, revetting, strengthening of sheet metal joints etc., the following joints are used in sheet metal. Ball peen hammer, Straight peen hammer, Rivetting hammer, Mallet

#### **Punches:**

In sheet metal work, punch is used for making out work locating centers etc., the following two types of punches are widely used. Dot punch & Centre punch.

#### **Supporting tools:**

#### **Stakes:**

Stakes are nothing but sheet metal worker's anvils used for bending, hemming, seaming, forming etc., using hammers and mallet.

#### **Bending tools:**

#### **Pliers:**

Pliers are used for bending the sheet metal to the required shape. It is also used for holding and cutting the sheet metal. Flat nose pliers and round nose pliers are used in sheet metal work for forming and holding work.

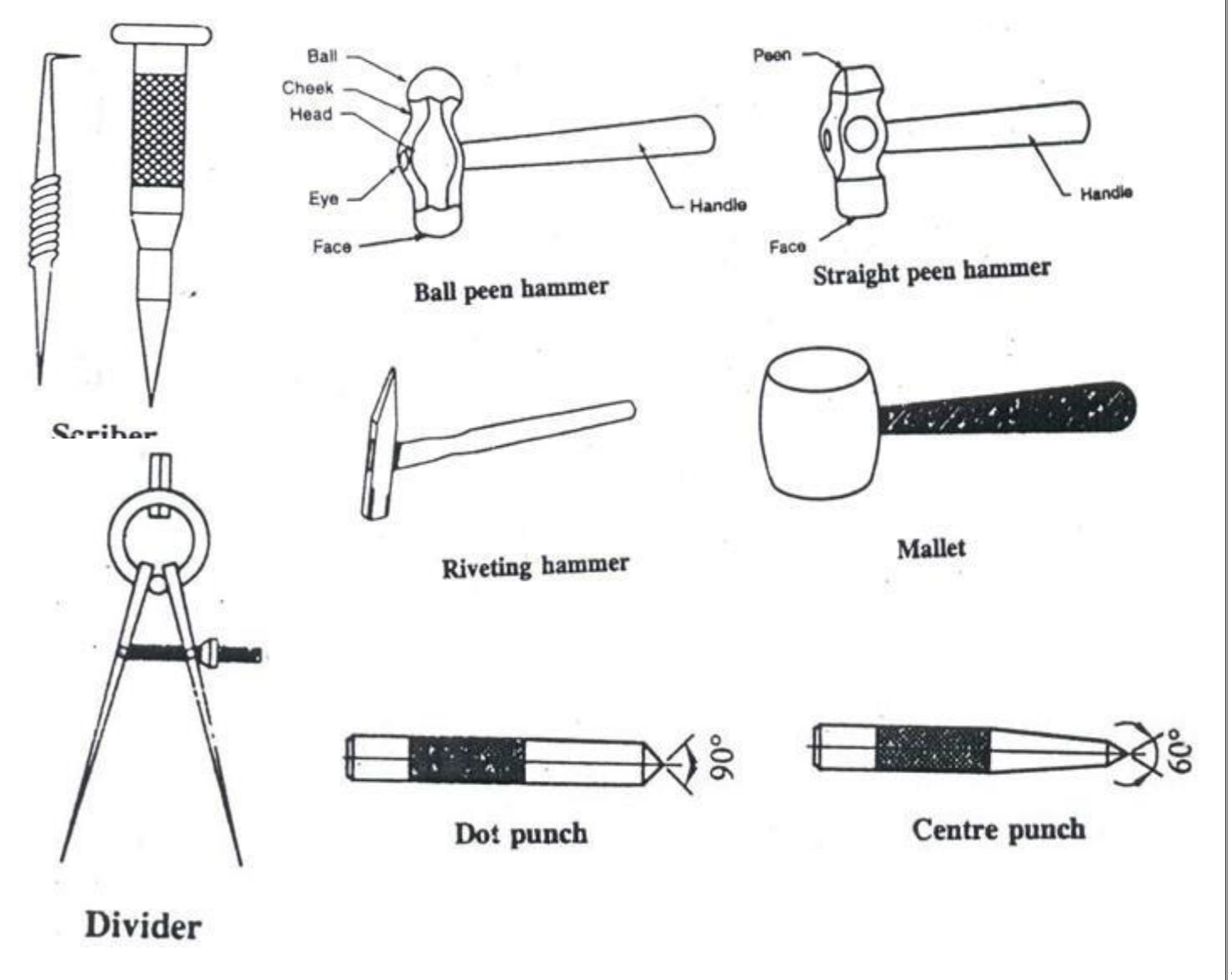

#### **Layout tools: Steel rule:**

It is used for measuring and laying out small work it can measure with as accuracy of up to 0.5mm.

#### **Scriber:**

It is a long wire of steel with its one and sharply pointed and hardened to scratch line on sheet metal for laying out patterns.

#### **Dividers:**

Dividers are used for drawing circles or arcs on sheet metal.

#### **Trammels:**

It is used for marking areas and circles. Maximum size of the arc that can be scribed depends on the length of the beam in scriber.

#### **Sheet metal gauge:**

It is used tom find the thickness of the sheet metal. The various types of gauges are: Standard Wire Gauge (SWG), Birham Wire Gauge, Burmingham Wire Gauge and American Wire Gauge.

#### **Other tools:**

#### **Grooving:**

In order to join the sheet metal joints, their ends are grooved with the help of grooving tools. This process is called grooving. It is a most widely used tool made up of hardened and tempered carbon steel. These are used for making locked joints in sheet metal works such as wired edges, slots etc., These are available in different sizes.

#### **Bench plate:**

A special type of plate made of carbon steel. Types of bench plate: fixed bench plate, revolving bench plate.

#### **Hand dolly**

It is a steel block rectangular in shape and fitted with a handle in the bottom of the block.

#### **Sheet metal joints:**

Sheet metal working incorporates a wide variety of hems and seams.

#### **Hem:**

A hem is an edge or border made by folding. Types of hem are Single hem, Double hem, wired edge.

# **RECTANGULAR TRAY**

#### EX.NO: DATE :

#### **AIM:**

To make a Rectangular Tray from the given sheet metal.

### **MATERIALS REQUIRED**

22 gauge Galvanized Iron (G.I) sheet.

# **TOOLS REQUIRED**

- 1. Steel rule
- 2. Mallet
- 3. Scriber
- 4. Divider
- 5. Protractor
- 6. Snips
- 7. Stakes
- 8. Rivet set
- 9. Ball peen hammer

#### **SPECIMEN DRAWING:**

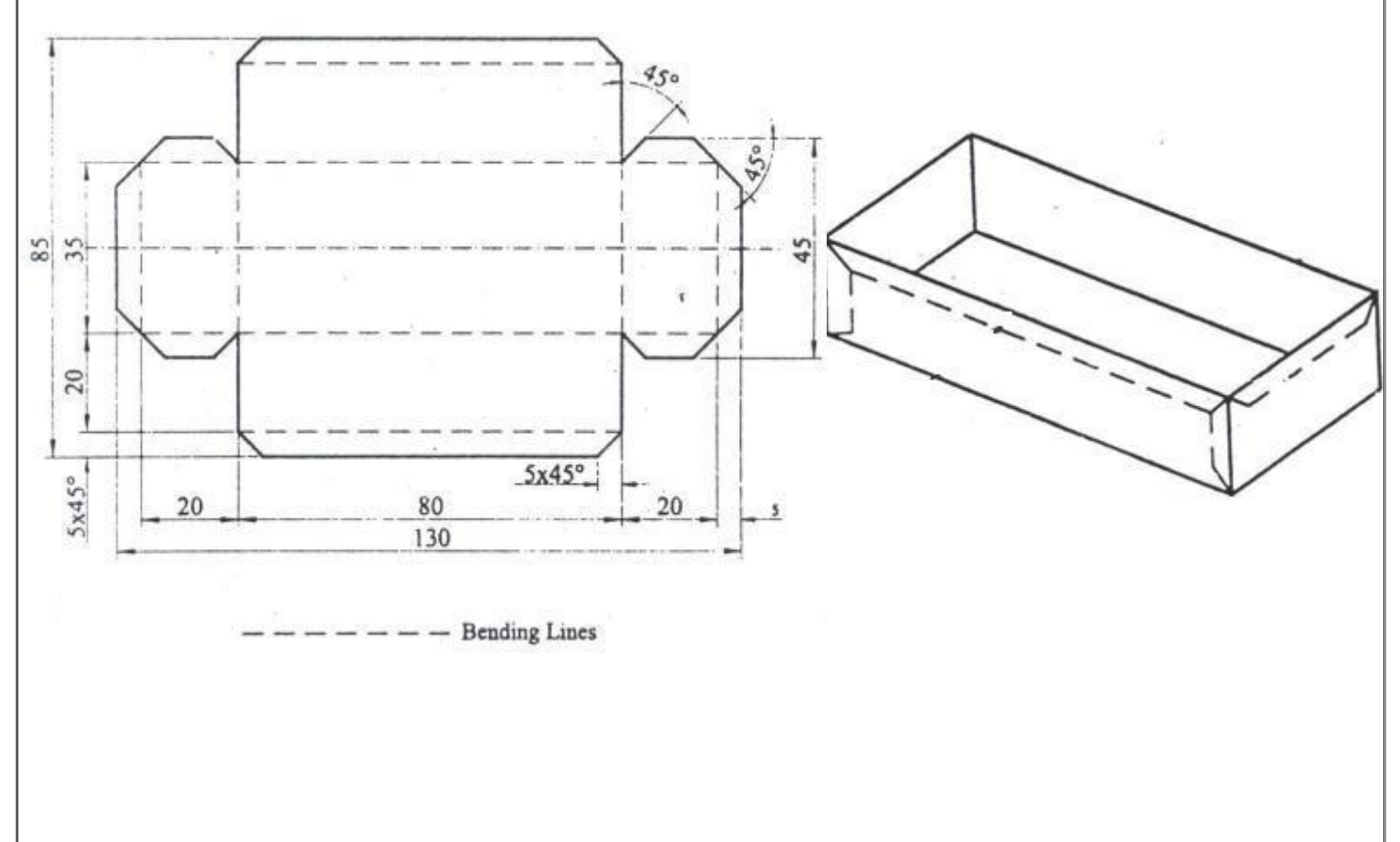

#### **SEQUENCE OF OPERATIONS:**

- 1. Checking
- 2. Levelling
- 3. Marking on paper
- 4. Marking on sheet metal
- 5. Cutting
- 6. Folding
- 7. Hemming
- 8. Soldering

#### **PROCEDURE:**

- 1. The gear pattern is placed on the moulding board.
- 2. The size of the given sheet metal is checked for its dimensions using a steel rule.
- 3. The required development of surface is being made on the white paper which is overlapped on the sheet metal.
- 4. The marking is done on the sheet metal as per the development being done on the paper.
- 5. Now using straight snips, unwanted materials are removed.
- 6. Now fold and bend the work piece to make the funnel shape and joint is made on the work piece.
- 7. Then using groover, locked grooved joint is made for about 5mm. Also, hemming is done in the bottom of the funnel.
- 8. In between top face and bottom face, butt joints is made using solder.
- 9. Finally, trimming and finishing operations are being carriedout.

**RESULT:** Thus the desired rectangular tray is made from the given sheet metal.

#### **FUNNEL** EX.NO: DATE :

# **AIM:**

To make a funnel from the given sheet metal.

#### **MATERIALS REQUIRED**

22 gauge Galvanized Iron (G.I) sheet.

#### **TOOLS REQUIRED**

- 1. Steel rule
- 2. Mallet
- 3. Scriber
- 4. Divider
- 5. Protractor
- 6. Snips
- 7. Stakes
- 8. Rivet set
- 9. Ball peen hammer

#### **SPECIMEN DRAWING:**

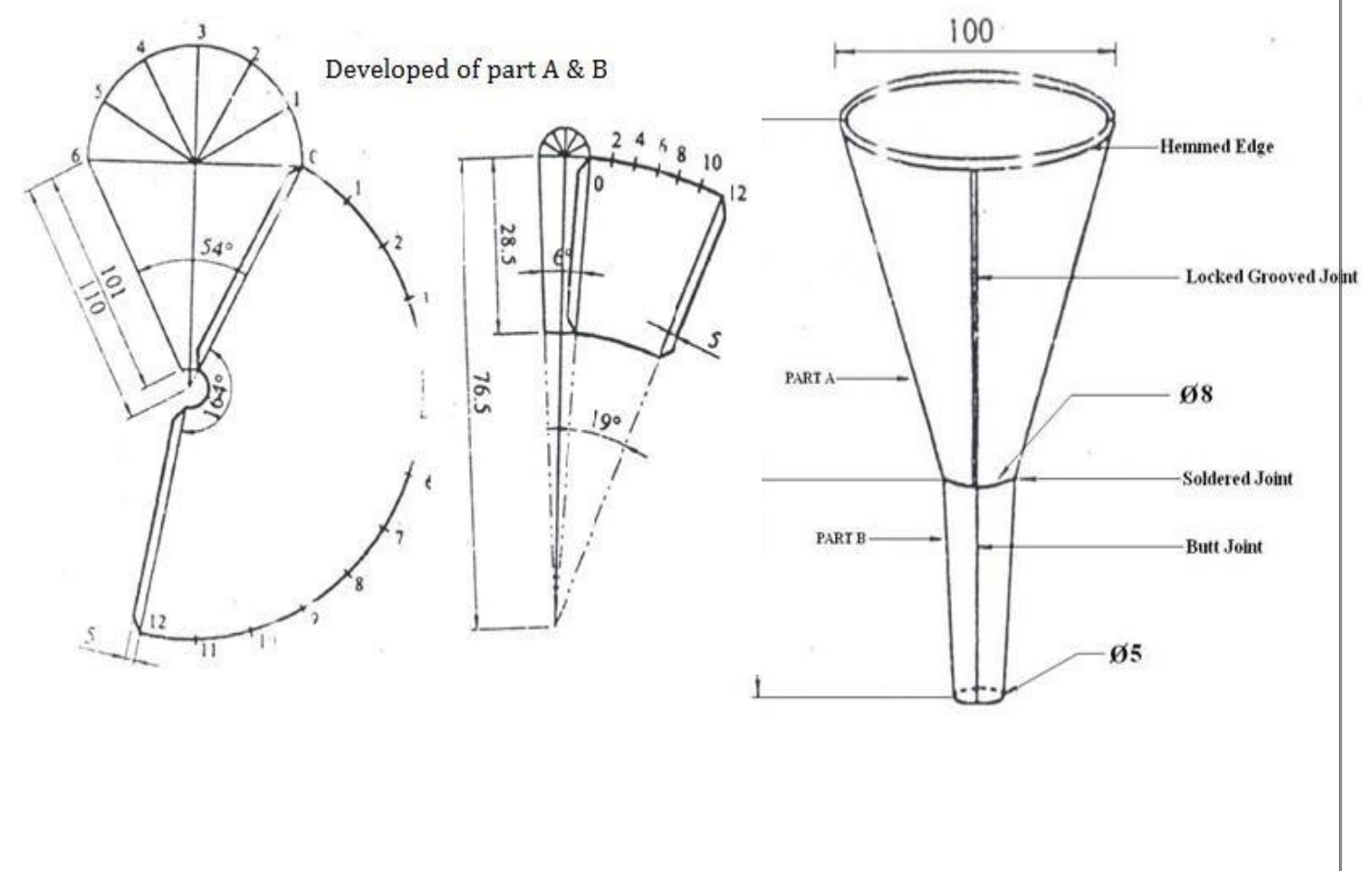

#### **SEQUENCE OF OPERATIONS:**

- 1. Checking
- 2. Levelling
- 3. Marking on paper
- 4. Marking on sheet metal
- 5. Cutting
- 6. Folding
- 7. Hemming
- 8. Soldering

#### **PROCEDURE:**

- 1. The gear pattern is placed on the moulding board.
- 2. The size of the given sheet metal is checked for its dimensions using a steel rule.
- 3. The required development of surface is being made on the white paper which is overlapped on the sheet metal.
- 4. The marking is done on the sheet metal as per the development being done on the paper.
- 5. Now using straight snips, unwanted materials are removed.
- 6. Now fold and bend the work piece to make the funnel shape and joint is made on the work piece.
- 7. Then using groover, locked grooved joint is made for about 5mm. Also, hemming is done in the bottom of the funnel.
- 8. In between top face and bottom face, butt joints is made using solder.
- 9. Finally, trimming and finishing operations are being carried out.

**RESULT:** Thus the funnel of the required dimensions is made from the given sheet metal

# **METAL SPINNING**

#### EX.NO: DATE :

#### **AIM:**

To make a component using Lathe machine by metal spinning process

#### **MATERIALS REQUIRED**

26 gauge Galvanized Iron (G.I) sheet.

# **TOOLS REQUIRED**

- 1. Steel rule
- 2. Mallet
- 3. Scriber
- 4. Divider
- 5. Snips
- 6. Lubrication
- 7. Mandrel
- 8. Roller tool
- 9. Clamp

#### **SPECIMEN DRAWING:**

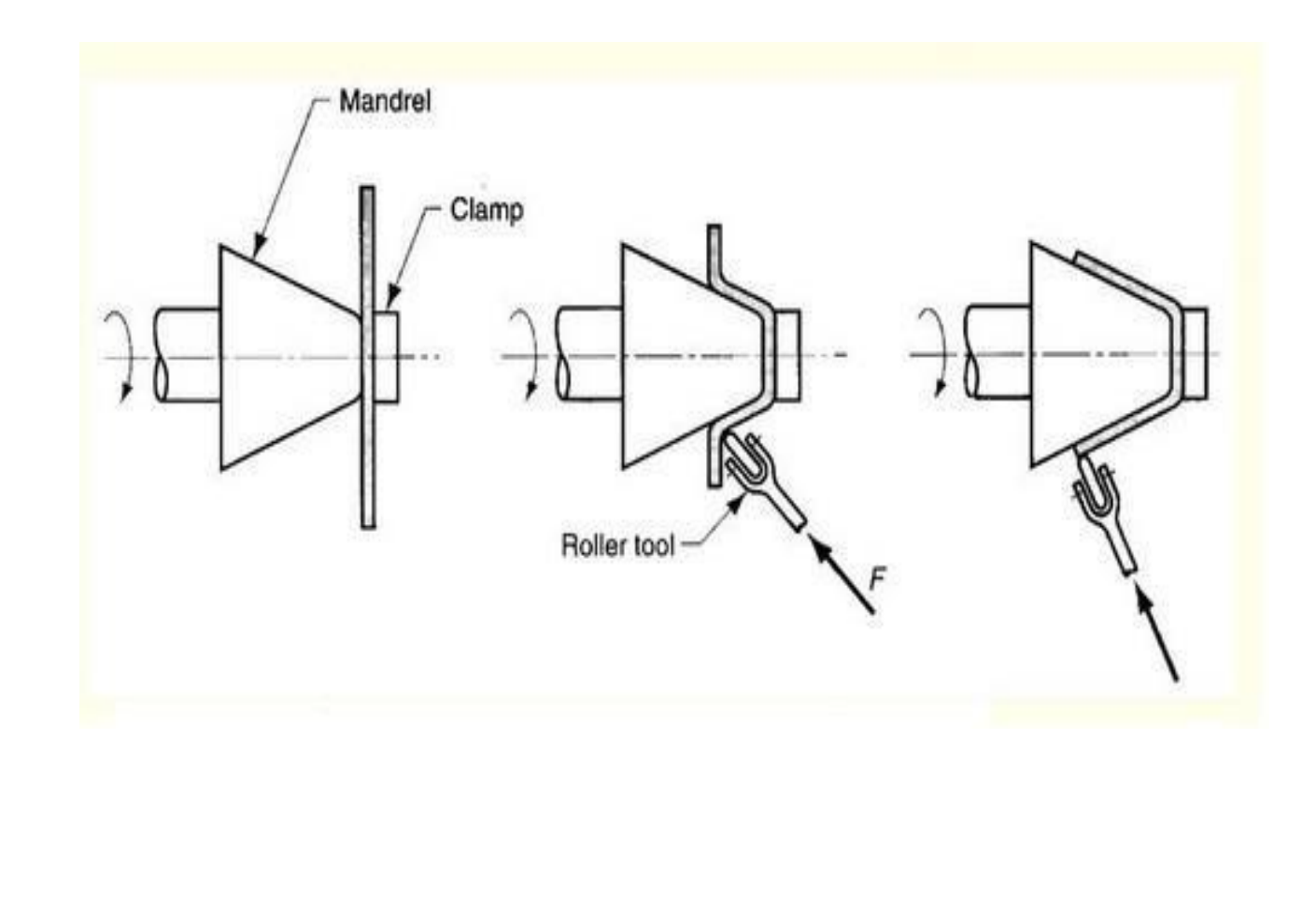

#### **PROCEDURE:**

- 1. First the work piece must be thoroughly cleaned to remove rust, scale and other foreign material.
- 2. The size of the given sheet is checked for its dimensions using a steel rule.
- 3. The required shape is first sniped from the metal sheet using snipping tool
- 4. Then the sheet is clamped to mandrel between head stock and tail stock.
- 5. The roller tool is placed over the jig of the lathe machine is turned on.
- 6. Using the roller tool force is applied manually over the metal sheet.
- 7. The metal sheet attains the external shape of the mandrel.
- 8. In general metal spinning process is achieved in two to three stages.
- 9. Edges of the metal sheet are then trimmed to avoid sharp points.

**RESULT:** Thus the metal spinning process is performed using lathe machine.

## **TAPER TURNING BY TAIL STOCK OFFSET METHOD**

EX.NO: DATE :

50

#### **AIM:**

To Produce the component by performing Taper Turning using lathe.

#### **MATERIALS REQUIRED**

Mild steel Φ 32 mm X 153 mm long.

#### **TOOLS REQUIRED**

- 1. Chuck key
- 2. Tool post spanner
- 3. Verneir caliper
- 4. Steel rule
- 5. Single point cutting tool
- 6. Revolving centre
- 7. Drill chuck with centre drill bit
- 8. Catch plate with dog carrier

#### **SPECIMEN DRAWING:**

# **TAPER TURNING BY TAIL STOCK OFFSET METHOD**

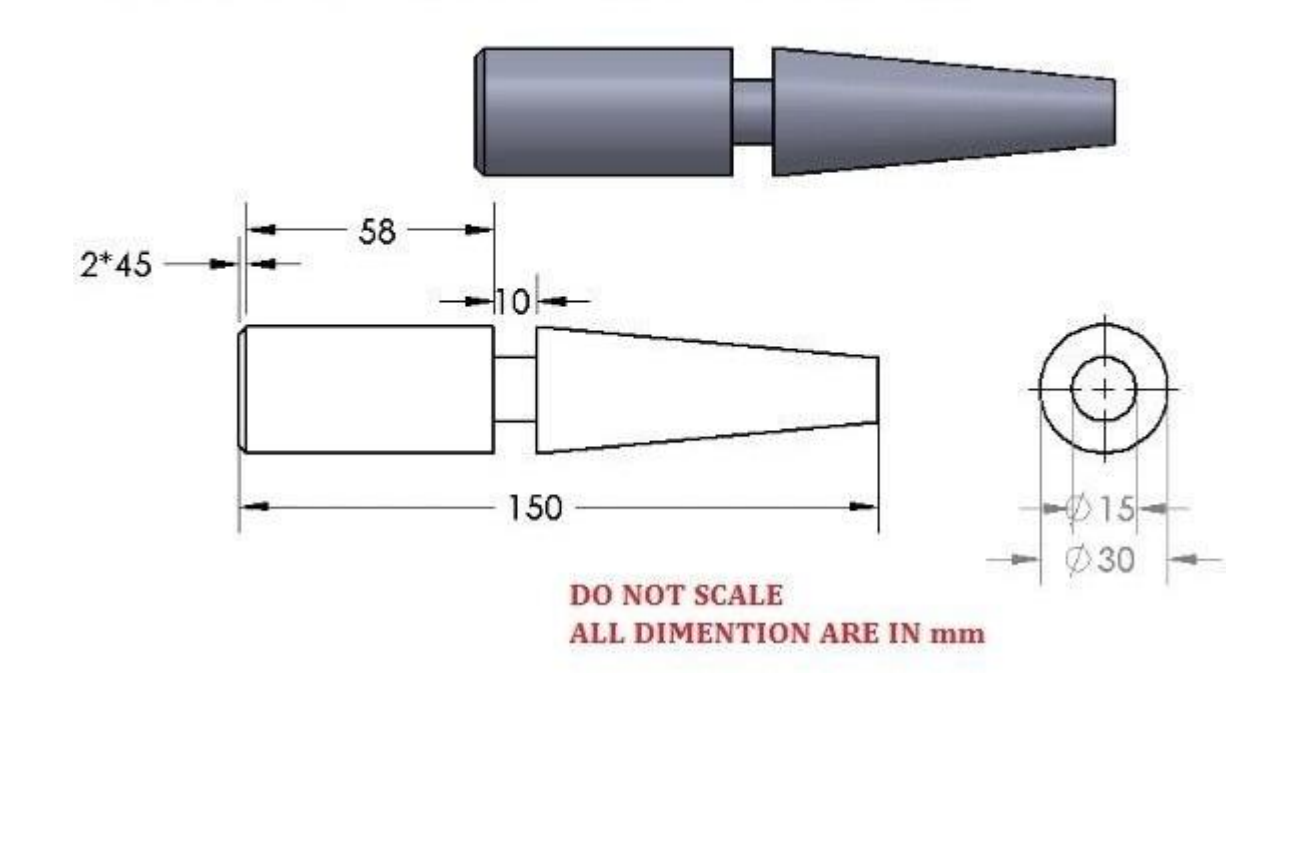

1

#### **PROCEDURE:**

- 1. Check the size of raw material given and ensure thesize.
- 2. Held the work piece in the chuck and tight itproperly.
- 3. Clamp the tool on tool post properly and check the center of work piece with cutting tool tip.
- 4. Do the facing operation by giving cross feed to the cross slide and reduce the length.
- 5. Do the turning operation by giving longitudinal feed to the carriage and reduce the diameter of the work piece.
- 6. Two or three passes can be given for turningoperation.
- 7. Remove the work piece and hold in chuck on other side. Does the turning operation for the remaining portion of the work piece also do the facing operation and get the required length.
- 8. Make a center drilling operation on both sides by tailstock.
- 9. Calculate the offset distance and offset the tail stock from the lathe axis.
- 10. Hold the work piece between lathe centers on both side using catch plate with dog carrier.
- 11. Do the taper turning operation by giving longitudinal feed to the carriage as per the dimension.
- 12. Remove the component carefully and check thedimension.

**RESULT:** Thus the component is produced as per the given drawing using lathe.

# **KEY WAY SLOTTING**

#### EX.NO: DATE :

#### **AIM:**

To cut a keyway on the given specimen as per the dimensions using slotting machine.

## **MATERIALS REQUIRED**

Cast iron blank of Φ 50mm x 10mm.

#### **TOOLS REQUIRED**

- 1. Steel rule
- 2. Vernier caliper (0-150mm)
- 3. T bolt strap
- 4. Spanner
- 5. punch

#### **SPECIMEN DRAWING:**

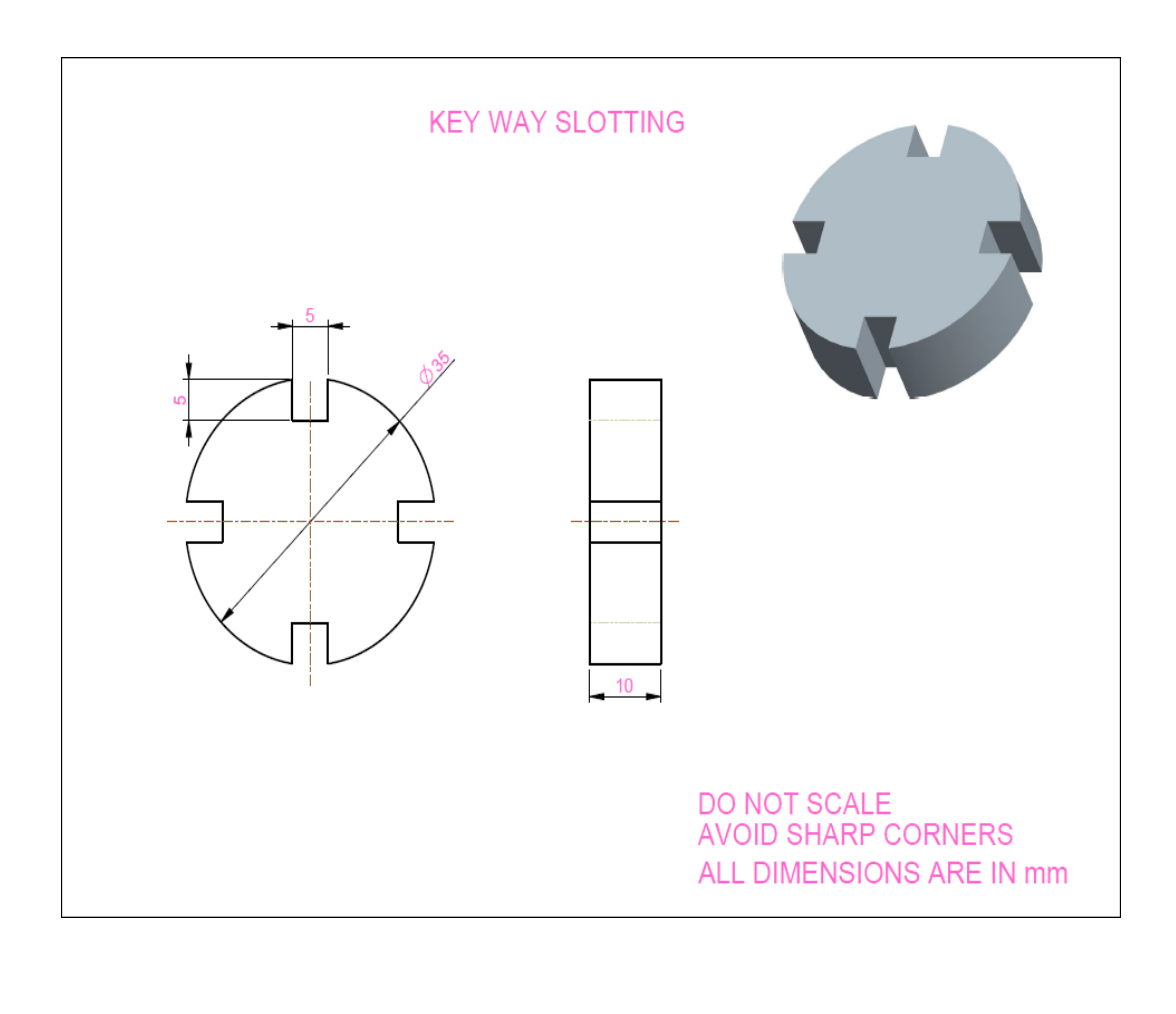

#### **PROCEDURE:**

- 1. First the given work piece is fitted on chuck and it is turned along the diameter to the required dimension by using lathe.
- 2. Then the facing operation is done on both the sides of the work piece.
- 3. Then the work piece is fixed in the slotting machine.
- 4. Indexing was done on the slotting machine.
- 5. By adjusting the feed hand wheel the key way are cut outer diameter of the workpiece.
- 6. Then the same procedures are repeated for next key way.

**RESULT:** Thus the key way is made on the work piece by slotting machine.

# **SHAPING AN ANGULAR SURFACE**

#### EX.NO: DATE :

#### **AIM:**

To make an Angular surface by using a shaping machine.

# **MATERIALS REQUIRED**

Cast iron blank of  $\Phi$  50 x  $\Phi$  50

#### **TOOLS REQUIRED**

- 1. Machine handle
- 2. Vice handle
- 3. Round nose tool
- 4. Vernier caliper
- 5. Vernier height gauge
- 6. Tri-square
- 7. surface plate
- 8. Hammer and punch.

#### **SPECIMEN DRAWING:**

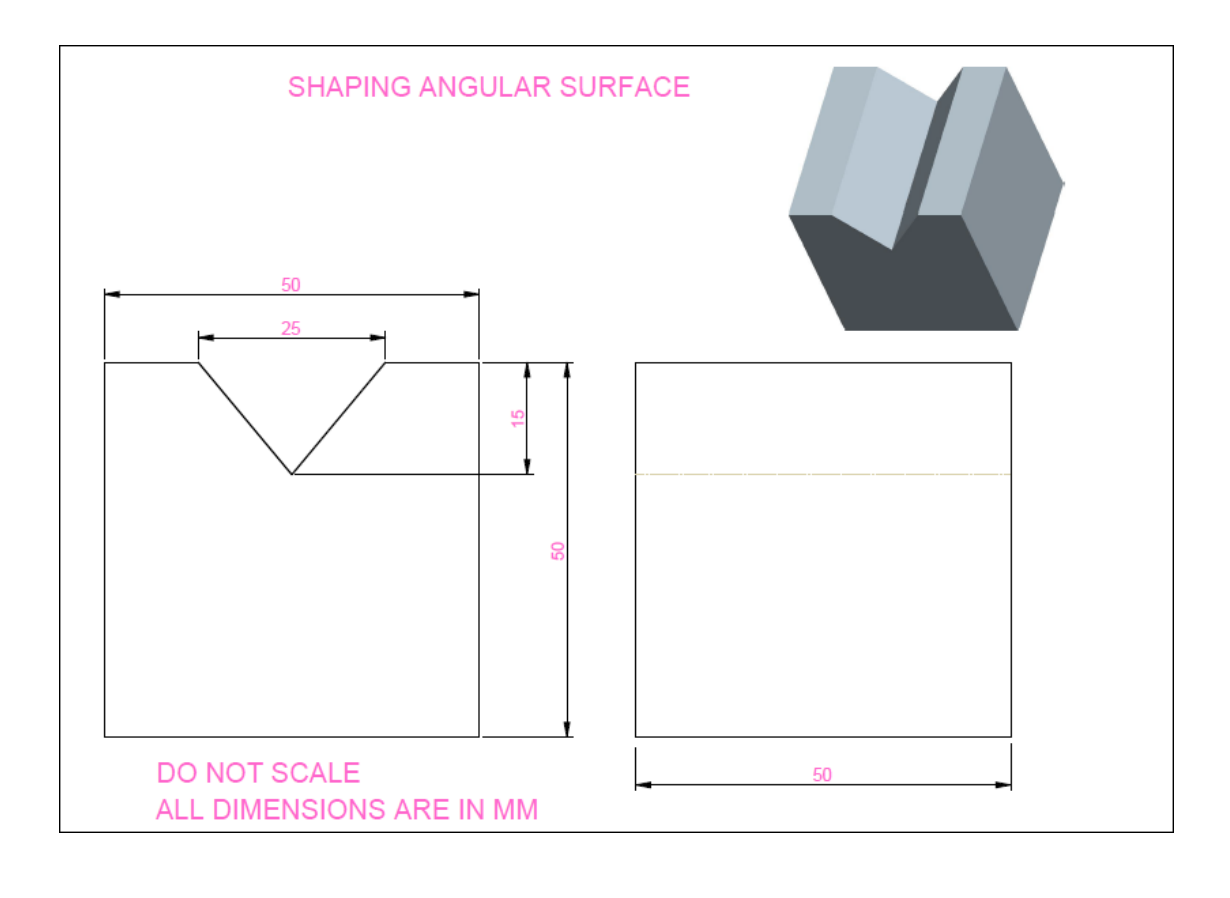

#### **PROCEDURE:**

1. Check the machine is in proper condition.

2. Check the work piece given in suitable size.

3. Select and set the correct stroke length, speed and feed.

4. The job is marked and punched. The punched job is set over the vice.

5. Hold the work piece in the vice and fix the tool in tool holder in correct position and start the machine.

6. Remove the material as per the size.

7. Remove the job and also remove the burrs with the help of files.

**RESULT:** Thus the shaping of angular surface operation is performed on the given work piece as per the dimension.

# **LAB VIVA QUESTIONS AND ANSWERS**

#### **1. What is a lathe?**

Lathe is a machine, which removes the metal from a piece of work to the required shape &size

#### **2. what are the various operations can be performed on a lathe?**

- 1. Turning 6. Thread cutting 11. Grooving
- 2. Facing 7. Drilling
- 3. Forming 8. Boring
- 4. Knurling 9. Recessing
- 5. Chamfering 10. Tapping

#### **3. What are principle parts of the lathe?**

Headstock, tailstock, carriage, cross slide, tool post

#### **4. What are the types of headstock?**

Back geared type, all geared type

#### **5. State the various parts mounted on the carriage?**

Saddle, compound rest, cross slide, tool post

#### **6. What is an apron?**

The integral part of several gears, levers clutches mounted with the saddle for moving the garriage along with lead screw while thread cutting

#### **7. List any four types of lathe?**

- 1. Engine lathe
- 2. Bench lathe
- 3. Tool room lathe
- 4. Semi automatic lathe
- 5. Automatic lathe

#### **8. What is a semi-automatic lathe?**

The lathe in which all the machining operations are performed automatically and loading and unloading of work piece, coolant on or off is performed manually

#### **9. State the various feed mechanisms used for obtaining automatic feed?**

- 1. Tumbler gear mechanism
- 2. Quick change gearbox
- 3. Tumbler gear- Quick change gearbox
- 4. Apron mechanism

#### **10.List any four holding devices?**

- 1. Chucks
- 2. Centers
- 3. Face plate
- 4. Angle plate

#### **11.What are the different operations performed on the lathe?**

Centering, straight turning, rough turning, finish turning, shoulder turning, facing, chamfering, knurling, etc

#### **12.What is tooling?**

Planning of operations sequence & preparation of turret or capston lathe are termed as toollayout or tooling

#### **13.What are the three stage of a tool-layout?**

- 1. Planning & scheduling
- 2. Detailed sketching of various machining operation sequence
- 3. Sketching the plan showing various tools

#### **14.What is shaper?**

The machine, which is having a reciprocating type of machine tool with a single point cutting tool, used to produce flat surfaces called as Shapers

#### **15.List any four important parts of a Shaper?**

Table, Tool head, Ram, Cross rail

#### **16.How the feed & depth of cut is given to the shaper?**

Feed is given by rotating the down feed screws of tool head depth of cut is given by rotating by raising or elevating the table

#### **17.Mention any four-shaper specification?**

- 1. Maximum length of stroke
- 2. Type of driving mechanism
- 3. Power of the motor
- 4. Speed &feed available

#### **18.How the planer differs from the shaper?**

In planner-the work reciprocate while the tool is stationary

In shaper-the tool reciprocate while the work is stationary

#### **19.State the use of planer?**

The planer is used for machining heavy & large casting Ex. lathe bed ways, machine guide ways

### **20.What is meant by drilling?**

Drilling is the process of producing hole on the work piece by using a rotating cutter called drill

#### **21.What is gang -drilling machine?**

When a number of single spindles with essential speed & feed are mounted side by side on one base and have common worktable is known as gang –drilling machine

#### **22.Mention any four specification of drilling machine?**

- 1. Maximum size of the drill in mm that the machine can operate
- 2. Table size of maximum dimensions of a job can mount on a table in square meter
- 3. Maximum spindle travel in mm
- 4. Number of spindle speed & range of spindle speeds in r.p.m.

#### **23.List any four machining operations that can be performed on a drilling machine?**

- 1. Drilling
- 2. Counter sinking
- 3. Tapping
- 4. Trepanning

#### **24.What are the different ways to mount the drilling tool?**

- 1. Fitting directly in the spindle
- 2. By using a sleeve
- 3. By using a socket
- 4. By means of chucks

#### **25.what is broaching?**

Broaching is a process of machining a surface with a special multipoint cutting tool called broach which has successfully higher cutting edges in a fixed path

#### **26.Indicate any two specification of a broaching machine?**

- 1. Maximum length of stroke in mm
- 2. Maximum force developed by the slide in tones

#### **27.What are the different operations that can be performed on a broachingmachine?**

- 1. Broaching splines
- 2. Broaching a key way

#### **28.What is boring?**

Boring is a process of enlarging &locating previously drilled holes with a single point cutting tool

#### **29.What are the application of boring?**

The boring machine is designed for machining large &heavy work piece in mass production work of engine frame, cylinder, machine housing etc

#### **30.What is the function of cutting fluids?**

- 1. It is used to cool the cutting tool & the work piece.
- 2. It improves the surface finish as stated earlier.
- 3. It causes the chips to break up into small parts.
- 4. It protects the finish surface from corrosion.

6. It prevents the corrosion of work & machine.

#### **31.What are causes of wear?**

The tool is subjected to three important factors such as force, temperature and sliding action due to relative motion between tool and the work piece. So the tool is wear easily.

#### **32.What are the specifications of the milling machine?**

- 1. The table length &width.
- 2. Number of spindle speeds &feeds.
- 3. Power of driving motor.

#### **33.Mention the various movements of universal milling machine table?**

- 1. Vertical movement-through the knee.
- 2. Cross vise movement-through the saddle.

#### **34.What are the cutter holding devices?**

- 1. Arbors
- 2. Adaptors
- 3. Collets

#### **35.List the various type of milling attachment?**

- 1. Vertical milling
- 2. Universal milling
- 3. High speed milling

#### **36.Write any ten nomenclature of plain milling cutter?**

Body of cutter, cutting edge, face, fillet, gash, lead, land, outside dia, root dia, cutter angles.

#### **37.what are the down milling processes?**

- 1. Cutter with higher rake angle can be used. This reduces power requirements.
- 2. Cutter wear is less because chip thickness is maximum at the start of cut.

#### **38.list out the various milling operations?**

- 1. Plain or slab milling.
- 2. Face milling.
- 3. Angular milling.
- 4. Gang milling.
- 5. End milling.
- 6. Gear cutting.

#### **39.What does term indexing mean?**

Indexing is the process of dividing the periphery of a job into equal number of divisions. **40.Mention the various parts of single point cutting tool?**

- 1. Shank
- 2. Face
- 3. Flank
- 4. Base
- 5. Nose
- 6. Cutting edge

#### **41.What is tool signature?**

The various angles of tools are mentioned in a numerical number in particular order. that order is known as tool signature.

#### **42.What is effect of back rake angle &mention the types?**

Back rake angle of tool is increases the strength of cutting tool& cutting action. It can be classified in to two types

Positive rake angle

Negative rake angle

#### **43.What is side rake angle & mention its effects?**

The angle between the tool face & the line parallel to the base of the tool. it is used to control chip flow

#### **44.Define orthogonal & oblique cutting?**

Orthogonal cutting: The cutting edge of tool is perpendicular to the work piece axis. Oblique cutting: The cutting edge is inclined at an acute angle with normal to the cutting velocity vector is called oblique cutting process

#### **45.What is cutting force?**

The sheared material begins to flow along the cutting tool face in the form of small pieces. The compressive force applied to form the chip is called cutting force

#### **46.Define machinability of metal?**

Machinability is defined as the ease with which the material can be satisfactorily machine.

#### **47.What are the factors affecting themachinability?**

- 1. Chemical composition of work piece material.
- 2. Microstructure of work piece material

#### **48.What is machinability index?**

It is the comparison of machinability different material to standard material. US material standards for 100% machinability are sae1112 hot rolled steel.

Machinability index I= Cutting speed of metal investigated for 20 minutes tool life

Cutting speed of standard steel for 20 minutes tool life

#### **49.What are the factors affecting tool life?**

- 1. Cutting speed
- 2. Feed & depth of cut
- 3. Tool geometry
- 4. Tool material

#### **50.Express the tailor's tool life equation?**

Tailors tool life equation: =C

V=Cutting speed in m/min T=Tool life in minutes

C=Constant

n=Index depends upon tool & work.

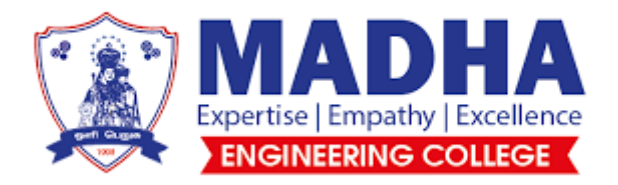

# LABORATORY MANUAL

# **ME3381- COMPUTER AIDED MACHINE DRAWING**

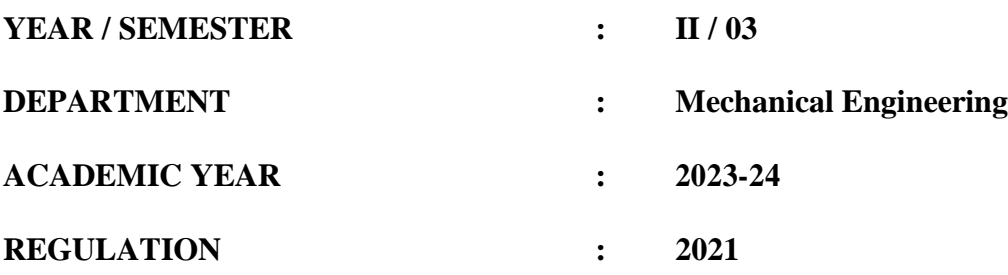

# **INDEX**

# LIST OF EXPERIMENTS **I. COMPUTER AIDED DESIGN (CAD)**

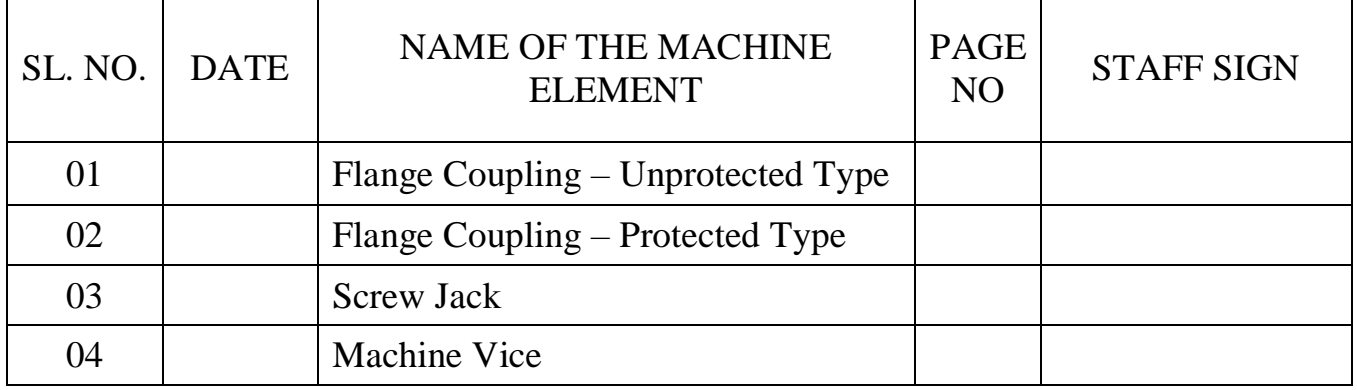

# **II. COMPUTER AIDED MANUFACTURING (CAM)**

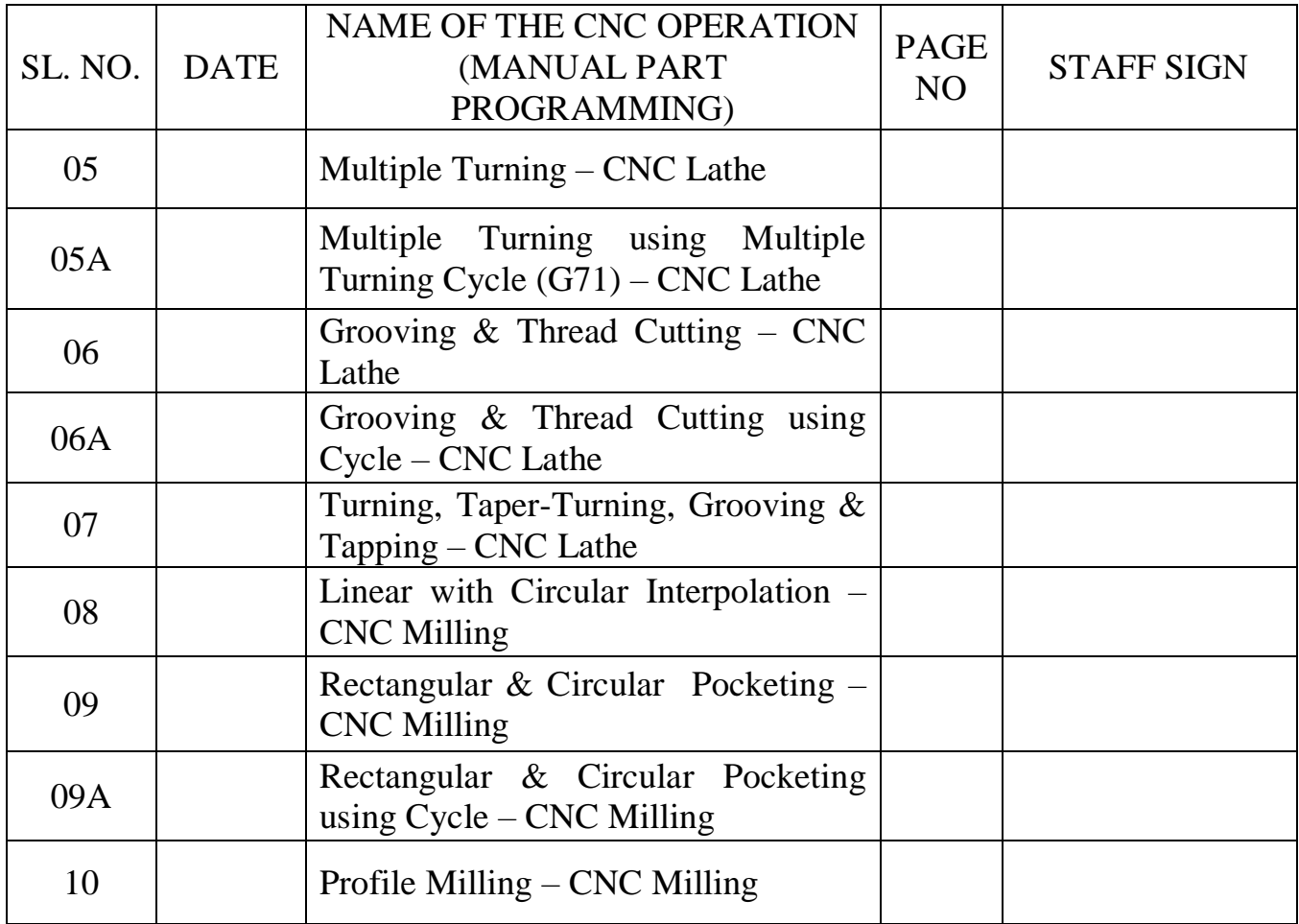

# **III. SIMULATION AND NC CODE GENERATION**

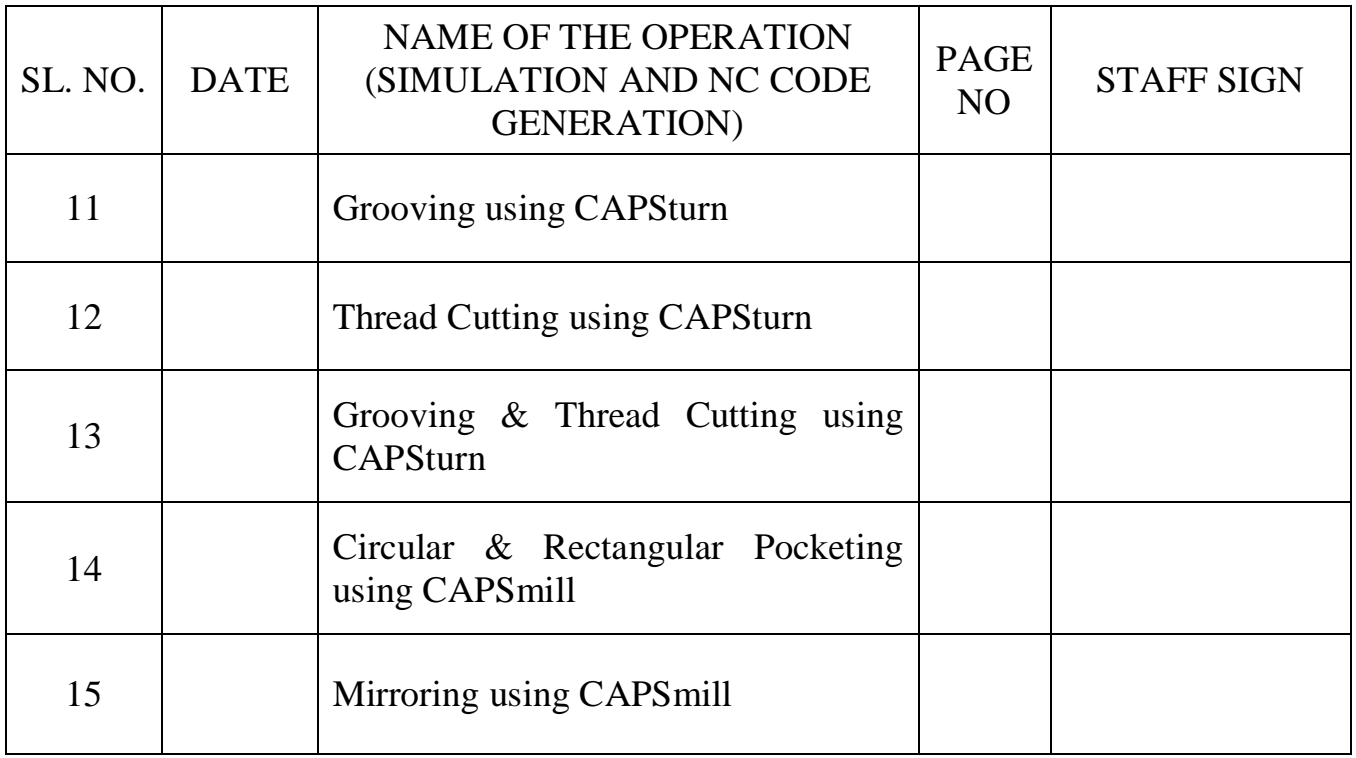

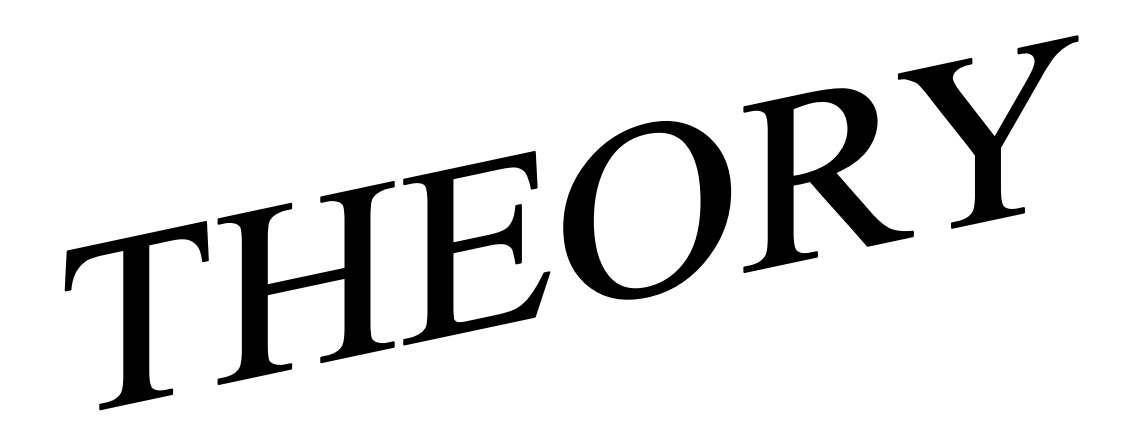

# **I. COMPUTER AIDED DESIGN (CAD) OF MACHINE ELEMENTS**

#### **1. FLANGED COUPLING - UNPROTECTED TYPE**

#### **Introduction:**

Couplings are used for connecting shafts of two machines to function as a single unit. The shafts are coupled for transmitting power and motion from driver unit to driven unit. Flange coupling is extensively used. It consists of male and female flange, key and bolt & nuts.

#### **Flange:**

It is made up of cast iron. For correct alignment of shaft, a projection is made in the centre of the flange. This projection is made to fit accurately into a corresponding recess provided in the other flange.

#### **Keys:**

Keys are used to fix the flange and transmit the power from shaft to flange.

#### **Bolt & Nut:**

It is used to connect the two flanges (Male & Female), and make it two machines as one machine. And also it transmits the power from driver end flange to driven end flange. The number of bolt and nuts are depends on size of the coupling.

#### **2. FLANGED COUPLING - PROTECTED TYPE**

#### **Introduction:**

Couplings are used for connecting shafts of two machines to function as a single unit. The shafts are coupled for transmitting power and motion from driver unit to driven unit. Protected type flange coupling is extensively used. It consists of male and female protected flange, key and bolt & nuts.

#### **Protected Flange:**

It is made up of cast iron. In this each flange is provided with annular projection. It shelters the bolt heads or the nuts. Hence it prevents them from catching cloths of workmen. For correct alignment of shaft, a projection is made in the centre of the flange. This projection is made to fit accurately into a corresponding recess provided in the other flange.

#### **Keys:**

Keys are used to fix the flange and transmit the power from shaft to flange.

#### **Bolt & nut:**

It is used to connect the two protected flange (Male & Female), and make it two machines as one machine. And also it transmits the power from driver end flange to driven end flange. The number of bolt and nuts are depends on size of the coupling.

#### **3. SCREW JACK**

#### **Introduction:**

Screw jack is a manually operated device. It is used to lift the automobile vehicle and any heavy objects through a small height by applying small effort. The effort is given by a Tommy bar. It consists of cast iron body, gunmetal nut, screw spindle, cup and Tommy bar.

#### **Body:**

The body is made up of cast iron. This cast iron body with a circular base, which provides a large bearing area.

#### **Nut:**

It is made up of gun metal, mounted at the top of the body at tight fitted. Internal thread of the nut is square threaded which guided the threaded spindle.

#### **Spindle:**

The spindle is made up of mild steel. One end of the spindle has knurled head; the remaining portion of the spindle is square threaded. The square threaded screw spindle is screwed through gun metal nut. The head of the screw has holes to insert the Tommy bar.

#### **Cup:**

A load bearing cup is mounted at the top of the screw spindle. The cup is loosely held in position by a washer and counter shank screw, so that when the spindle is rotated cup moves only up and down but will not rotate with it.

#### **Tommy Bar:**

It is made up of mild steel. It is to turn the spindle screw by applying minimum effort. It will be inserted at the head of the screw spindle hole.

#### **4. MACHINE VICE**

Machine vice is a work holding device used in machine shop. Machine vices are fixed to the bed or table of milling, planning, shaping, drilling machines etc. There are different types of machine vice.

A typical machine vice contains one *fixed jaw* and one *movable jaw*. Fixed jaw is fixed to the body of the vice by means of two set screws. A 'V' – cut is provided in the fixed jaw to facilitate holding of round rod.

A movable jaw is mounted on the guide ways of the body and secured to it by means of clamping plate using two set screws. A *screw rod* passes through the threaded hole in the movable jaw.

Therefore when the screw rod is rotated, the movable jaw slides over the bed ways of the body. The screw rod is supported by a spindle bearing block which is fitted on the body by means of set screws.

# **II. COMPUTER AIDED MANUFACTURING (CAM)**

# **CNC LATHE STARTURN - MTAB DENFORD**

#### **FANUC CONTROLLER - STANDARD FEATURE & MACHINE SPECIFICATION**

#### **A. CABINET**

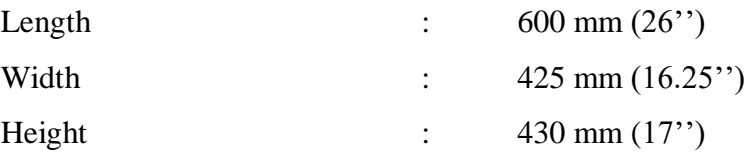

#### **B. CAPACITY**

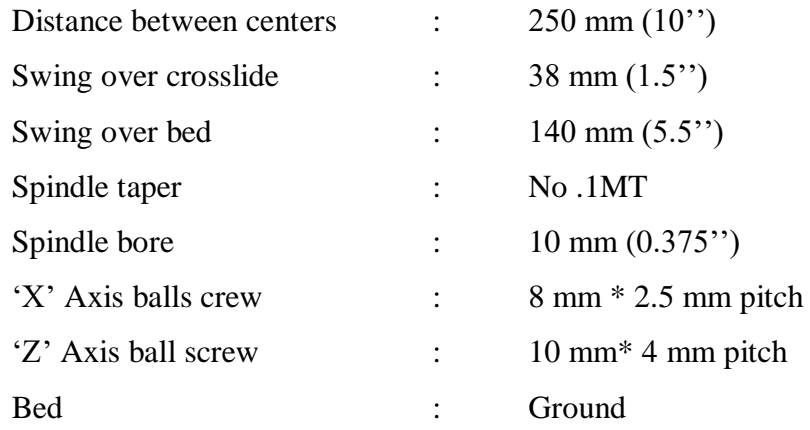

#### **INTRODUCTION TO NC (NUMERICAL CONTROL)**

Numerical Control is a technique of automatically operating a productive facility, based on a code of letters, numbers and special characters. Numerical control has been developed out of the need for higher productivity, lower cost and most precise manufacturing. Numerical control is essentially an application of the digital technology to control a machine.

#### **INTRODUCTION TO NC MACHINE AND ITS COMPONENTS**

NC Machine responds to a series of coded instructions by actuating various drives to required extents in desired sequence with pre-set speed, feed, etc., without human intervention. Such instructions are called *part programs*.

A *part program* needs to be written for every job to be produced. It instructs the machine to operate in a particular manner. This type of programming is also called *manual part programming* since it is performed manually without the help of a computer.

Numerical control programming with the help of some software is called *computer-aided part programming (CAPP)* or simply *computer-aided manufacturing*. Today several softwares are available which automatically generate the codes for a given part.

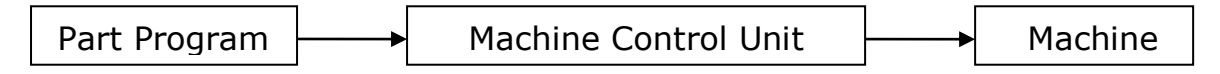

#### **Fig.1. A typical NC system**

The *Machine Control Unit (MNC)* is the brain of an NC machine. The information contained in the part program is read by the MNC which, in turn, converts the coded information in the part program into voltage or current pulses of varying frequency or magnitude. These generated electrical signals control the tool movement and also controls miscellaneous operations such as flow of coolant, tool changes, door opening/closing and gripping / un-gripping the job.

NC machines usually have their own *memory* where they can store a program when it is read by the machine for the first time. For subsequent production of the same part, the machine need not read the part program again. It uses the program stored in its memory for subsequent execution. A machine without any memory must read the part program every time. This slows the production process considerably.

The primary types of memory are RAM (Random Access Memory) and ROM (Read One Memory). RAM is a volatile memory. It gets washed out the moment the machine is switched off, unless a battery back-up is provided for the RAM. ROM, on the other hand, is a non-volatile memory. It stores information permanently which can be read any number of times unless the information is deliberately erased or overwritten. It does not need any power supply to retain the information fed to it. In addition to memory, the MCU also contains *hardware and software* necessary to read and interpret the coded program for obtaining the desired movements in the machine.
Since an NC Machine does not have an on-board computer, a separate computer is required for preparing codes for machining a part. The coded program is usually transferred to the machine through a punched tape which the machine reads by passing light through it. Presence and absence of a hole is taken as 1 and 0 binary signals respectively.

#### **ADVANTAGES OF NC MACHINE OVER CONVENTIONAL MACHINE**

The principal advantage of an NC machine is the increased and accurate control of the cutting tool which would be manually very difficult or even impossible in some cases.

A simple example is circular motion of the tool where movements along both X and Y axes need to be simultaneously controlled while it is virtually impossible to do this manually on a conventional machine, an NC machine can easily perform this task within the accuracy of microns, that too any number of times.

#### **DISADVANTAGE OF NC MACHINE**

Since an NC machine does not have an on-board computer, a separate computer is required for preparing codes for machining a part. Besides this, the machine has to read the coded tape everytime a part is to be produced even if the same part is to be reproduced. This results in loss of time and sometimes error in reading. The tape is usually made of paper, may also get damaged after repeated use. Moreover, even for a small change the whole tape has to be re-made.

## **INTRODUCTION TO CNC (COMPUTER NUMERICAL CONTROL) MACHINE**

A CNC machine is essentially an NC machine with a dedicated computer being its integral part. It has got more flexibility compared to an NC machine. From outside, NC and CNC machines are not very different. The only apparent difference is the presence of a monitor (CRT) on a CNC machine which an NC machine does not have. The monitor continuously displays the machine status to enable us to communicate with the machine.

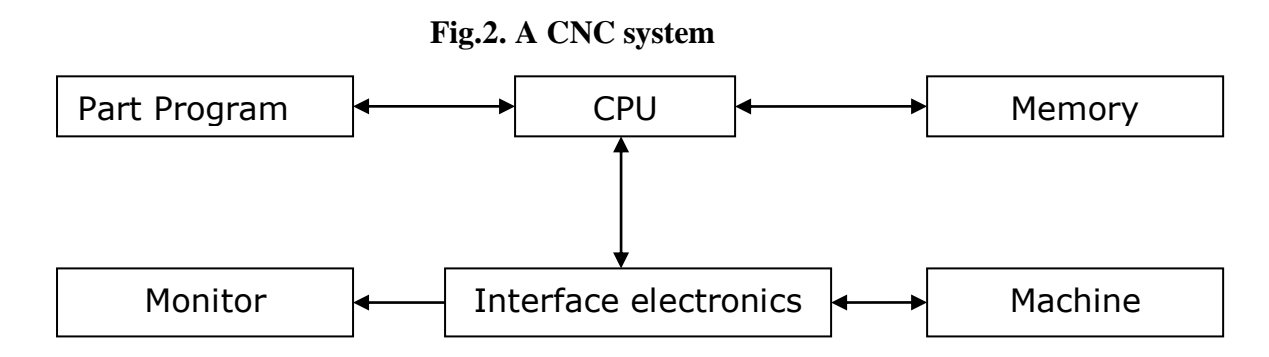

Numerous types of CNC machines have been manufactured. Out of these, CNC Lathe / Turning Centre and CNC Milling / Machining Center are very commonly used.

## **ADVANTAGES OF CNC SYSTEM OVER NC SYSTEM**

1. In conventional NC machine, the control is hardwired which makes any change in the controller very difficult because of limitations of its basic configuration. A CNC machine does not have such limitations which are inherent to an NC machine. A bare of minimum of electronic hardware is used for control. Software is used for obtaining the basic function leads to increased productivity and flexibility in manufacturing.

2. Compared to NC machines, CNC machines have the added advantage of reading, storing and editing the part programs. They also provide graphical capabilities, diagnostic procedures and system troubleshooting. This simplifies the operation and maintenance of CNC machines to a great extent.

## **INTRODUCTION TO DIRECT NUMERICAL CONTROL (DNC) MACHINE**

If a large capacity computer directly controls a number of NC machines, such a system is called DNC machine. This is useful because in present age of computeraided manufacturing, centralized data handling and control is desirable. The main frame computer stores programs and after processing, sends the control signals to respective NC machines.

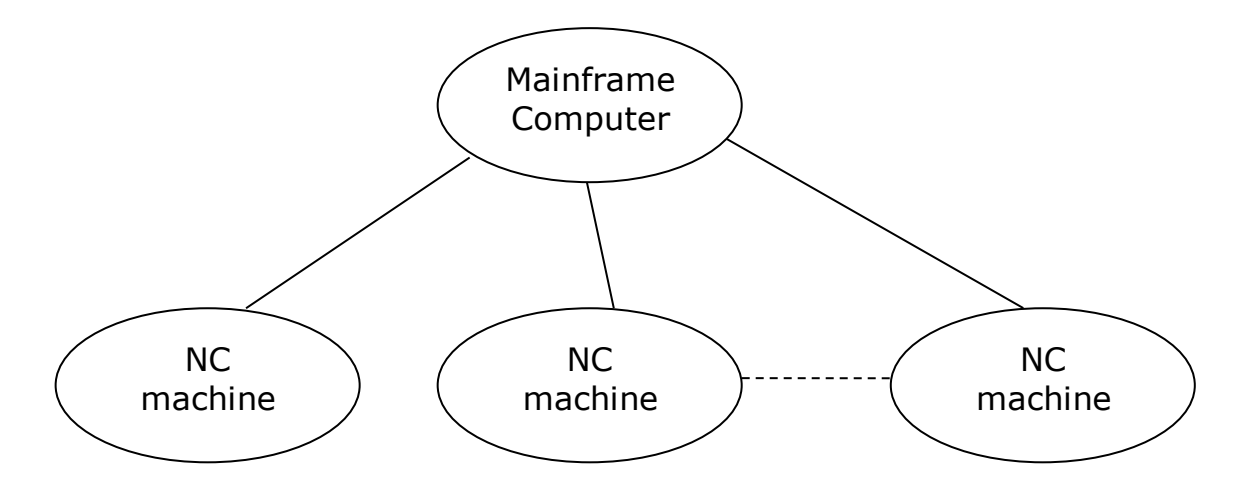

**Fig.3. Direct Numerical Control system**

#### **LIMITATIONS OF DIRECT NUMERICAL CONTROL SYSTEM**

1. It is expensive because a mainframe computer with a large memory is required.

2. Extensive cabling work is involved for interlinking the machines to the main computer.

3. All the machines should be compatible with the computer being used, and in case of any problem with the computer, the whole system stops functioning.

## **INTRODUCTION TO DISTRIBUTIVE NUMERICAL CONTROL (DNC) MACHINE**

DNC is also the abbreviation for Distributive Numerical Control, which uses a network of computers to coordinate the operations of several machines.

Though expensive, such a system can control the entire manufacturing operation of a company, and thus, it is a step towards automation of the manufacturing system.

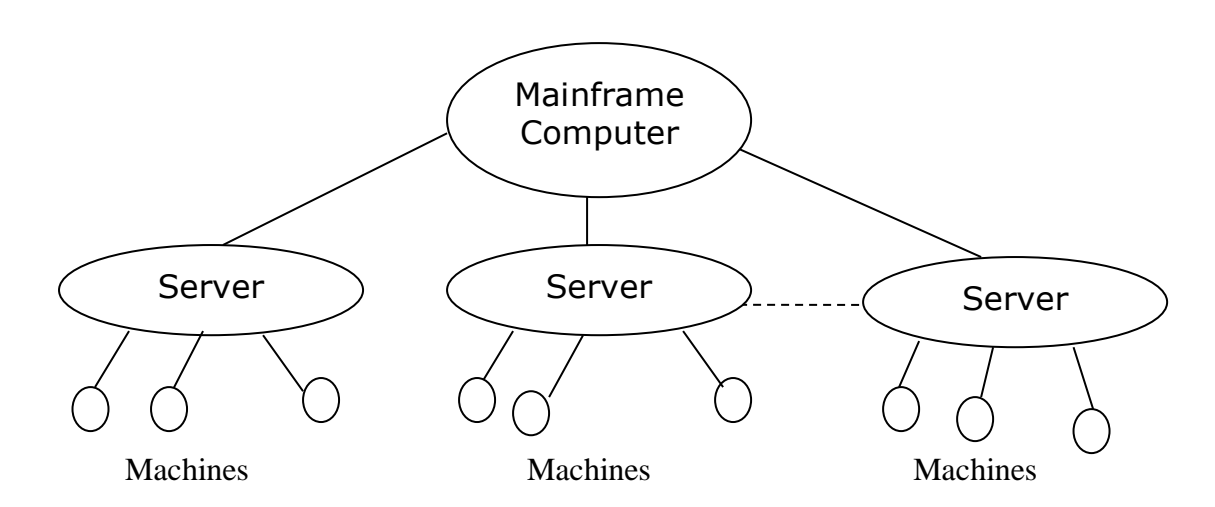

**Fig.4. Distributive Numerical Control system**

#### **TOOL MOVEMENT MODES**

In an NC / CNC machine, usually the tool moves with respect to the workpiece which remains at the same place. In some cases, e.g., in a milling machine, the workpiece moves with respect to the tool.

There are three types of motion control used in an NC / CNC machine:

- 1. Point-to-point placement
- 2. Axial cut
- 3. Contour cutting

#### **1. Point-to-point placement**

Such a control simply places the tool over desired locations in desired sequence. There is no control over the speed of the tool movement between selected points, which is always a fast traverse.

This type of control can be used in drilling, punching or similar machines where only the location of the tool at the time of machining is important.

#### **2. Axial Cut**

This control allows the tool to move along any major axis with desired speed. Therefore, cutting along X, Y, or Z axis is possible. The limitation being simultaneous motion along two axes is not possible. So, it cannot make an angular cut. That is why, it is also called *straight cut* control.

For an angular cut, the job will have to be reoriented so as to make the cutting direction parallel to one of the axes. A machine, which is capable of performing axial cuts, also provides point-to-point control.

#### **3. Contour Cutting**

This is the most flexible but the most expensive type of control. It permits simultaneous control of more than one axis movement of the tool. So, it is possible to make any complex contour which is approximated by several small straight line segments within permissible tolerance band.

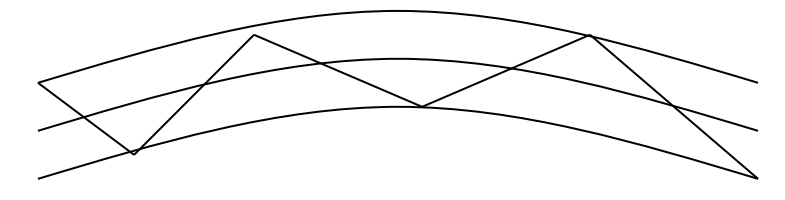

**Fig.5. Straight line approximation of a curve**

The contour cutting or contouring control also permits point-to-point and axial cut movements. Milling and turning operations are common examples of contouring control.

#### **DRIVES AND CONTROL LOOPS**

The drive motors which control the movement of various axes are of four basic types:

- 1. Stepper motor
- 2. AC servo motor
- 3. DC servo motor
- 4. Hydraulic servo motor

#### **1. Stepper Motor**

Stepper motor is driven by an electrical pulse train generated by the machine control unit. Rotation of the motor shaft is proportional to the number of pulses it receives, and its angular velocity is proportional to the frequency of pulses.

Stepper motors are used on light duty machinery where high precision is not required. Since it is possible to regulate the angular position and the angular velocity of a stepper motor, such motors are used in open-loop control system.

### **2. AC / DC Servo Motor**

The servo motor can be of AC / DC type. They are used on small to mediumsized CNC machines. These are variable speed motors that rotate in response to the applied voltage.

DC servo motors are controlled by varying the voltage magnitude. AC servo motors are regulated by varying the voltage frequency. MCU develops required magnitude and frequency of the voltage to control the speed of these motors. AC servos can develop more power than DC servos. Larger machines use servos rather than stepper motors.

#### **3. Hydraulic Servo Motor**

Hydraulic servos also are variable speed motors. They produce more power compared to electric servo motors. Such motors are used on large capacity machines.

#### **OPEN-LOOP CONTROL SYSTEM**

In open-loop control system arrangement, there is no feedback from the output, and accuracy of the machine depends fully on the response of the stepper motor. Open-loop control involves less hardware and is relatively inexpensive compared to closed-loop system.

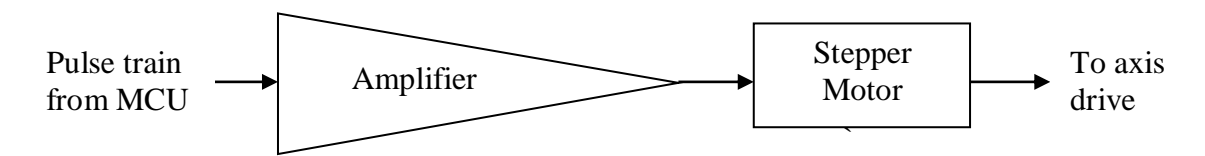

## **Fig.6. Open-loop control system**

#### **CLOSED-LOOP CONTROL SYSTEM**

A closed-loop control system measures the actual position and velocity of axes and compares them with the desired values. The difference between the two is the error which is used to regulate the drive motor.

The control is designed in such a way as to eliminate or reduce the error to a minimum value. Fig.7 shows a closed-loop control system using negative feedback. The sensor is usually a rotary or a linear transducer. Rotary transducers may be connected to the lead screw either directly or through gears. In case of linear transducers, one part of the device is fixed to the machine tool structure while the other part is attached to the moving slide.

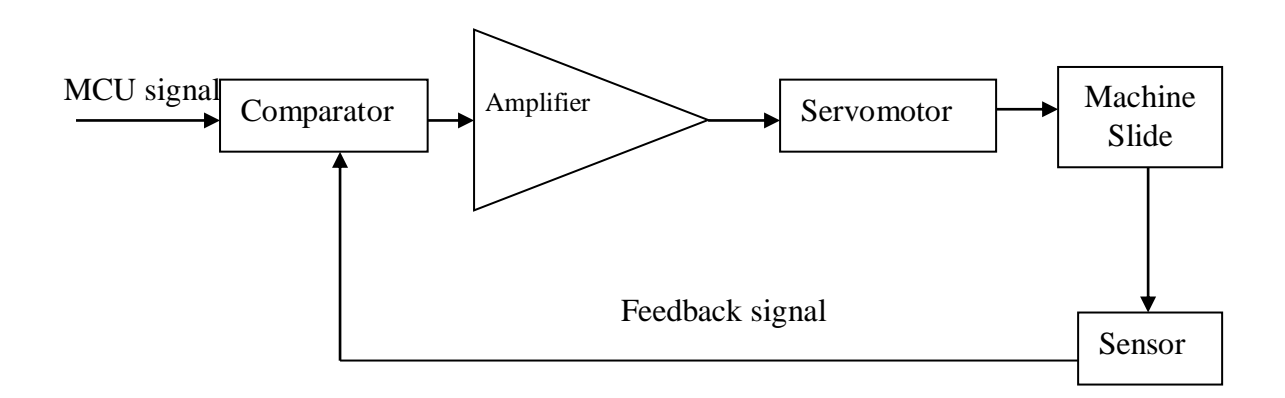

**Fig.7. Closed-loop control system**

## **COMPARISON BETWEEN OPEN AND CLOSED LOOP CONTROL SYSTEM**

Advances in the manufacture and control of stepper motors have made the open-loop systems fairly accurate and dependable. However, there is always a possibility of some error in the output.

The advantage is that since there is no feedback circuit, less hardware is needed, which not only reduces the cost of the machine but also faces less maintenance problems. However, if accuracy cannot be compromised, one has to go in for closed loop control systems using servomotors.

## **ACCURACY AND REPEATABILITY**

Accuracy is the ability of a machine to produce desired dimensions. Repeatability is the ability to produce the same part for the same dimensions every time. Accuracy of a machine depends mainly on its control resolution which is the minimum distance between two points which the machine can differentiate.

Repeatability of MCU to differentiate between closely spaced points is a function of factors such as the controller's bit storage capacity, drive motor and the type of feedback sensor.

#### **INTERPOLATION SCHEMES**

In contouring control, the tool is made to move along a contour such as a circle or other smooth curves. Some of these curves can be exactly defined mathematically using simple formulae, whereas more complex ones can only be represented approximately. In any case, the fundamental problem is that the curves are continuous whereas control is digital. Hence, interpolation is a very important aspect in contour cutting.

To cut along a curve, the curve must be divided into a series of small straight line segments. The tool is made to trace these straight lines. For obtaining good accuracy, the number of straight lines must be extremely large.

Interpolation schemes have been developed which calculate the intermediate points automatically for a given curve. The MCU locates the intermediate points and instructs the tool to follow the path defined by joining these points by straight lines. These straight lines are so small that the resulting contour quite a smooth curve for all practical purposes.

A number of interpolation schemes are available on various types of machine. They include:

- **1.** Linear interpolation
- **2.** Circular interpolation
- **3.** helical interpolation
- **4.** Parabolic interpolation
- **5.** Cubic interpolation

Out of these, linear and circular interpolations are the most common and are available on most of the machines.

## **TOOL CHANGING DEVICES**

In a CNC machine, tools are changed through program instructions. The tools are fitted in a tool magazine or drum. When a tool needs to be changed, the drum rotates to an empty position, approaches the old tool and pulls it. Then it again rotates to position the new tool, fits it and then retracts. This is a typical tool changing sequence of an automatic tool changer (ATC) on a milling machine.

On a lathe machine, the tool magazine only need to rotate to a new position to allow the new tool to come in the cutting position. There is no need to change the tool physically. Tool changing time is of the order of a few seconds. This saves time and thus, increases productivity.

## **WORK HANDLING DEVICES**

Some machining centres provide more than one separate pallets which can be of linear or rotary types. These pallets simply move or rotate for interchanging their positions on the machine table.

While machining is being done on a job kept on one pallet, the other pallets are accessible to the operator for clamping/unclamping raw material/ finished product. This saves lot of material handling and set up time, resulting in higher productivity.

## **OTHER APPLICATIONS**

Computer numerical control has been used in a wide variety of machine tools. In fact, whenever good accuracy and repeatability is desired and frequent changes in component type is expected, a CNC machine becomes an ideal choice.

Some of the machines where computer numerical control is used are listed below:

- Lathe
- Turning centre
- Miller
- Machining centre
- Drilling machine
- Gear hobbing machine
- Grinding machine
- Electro-discharge machine
- Welding and cutting
- Coordinate measuring machine, etc.

## **RECENT ADVANCES**

• Most of today's CNC controllers, such as FANUC, SINUMERIK, HEIDENHAIN etc., include software that greatly simplify the programming and diagnostic processes.

• The graphic display in these controllers shows the tool movement for the program. This is very useful as one can verify the tool paths even before actually machining the job.

## **CO-ORDINATES (X, Y, AND Z WORD)**

These give the coordinates positions of the tool. In a two axis system, only two of the word would be used. In a four or five axis machine, additional a - words and/or b - words would specify the angular positions.

Although different NC systems use different formats for expressing a coordinate, we will adopt the convention of expressing it in the familiar decimal form. For examples  $X+7.325$  or Y-0.500. Some formats do not use the decimal point in writing the coordinates. The positive sign to define positive coordinate locations is mandatory.

## **FEED RATE (F WORD)**

This specifies the feed in a machining operation. Units are inches per minute (ipm).

#### **CUTTING SPEED (S WORD)**

This specifies the cutting speed of the process, the rate at which the spindle rotates.

#### **TOOL SELECTION (T WORD)**

This word would be needed only for machines with a tool turret or automatic tool changes. The t-words specifies which tool is to be used in the operation .For example T05 might be the designation of a 1/2 –in drill bit in turret position 5 on a NC turret drill.

#### **MISCELLANEOUS FUNCTION (M WORD)**

This M - word is used to specify certain miscellaneous or auxiliary function which may be available on the machine tool of course, the machine must possess the function that is being called an example would be M03 to start the spindle rotation. The miscellaneous function is the last word in the block. To identify the end of the instruction, an end of block (EOB) symbol is punched on the tape.

#### **MISCELLANEOUS FUNCTIONS (M CODES)**

M codes are instructions describing miscellaneous functions like calling the tool, spindle rotation, coolant on etc..,

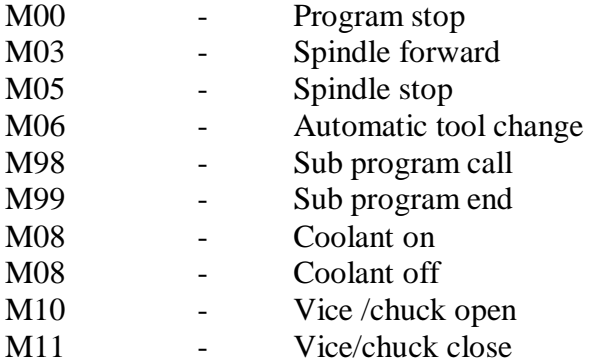

## **PREPARATORY FUNCTION (G FUNCTION)**

G codes are instructions describing machine tool movement.

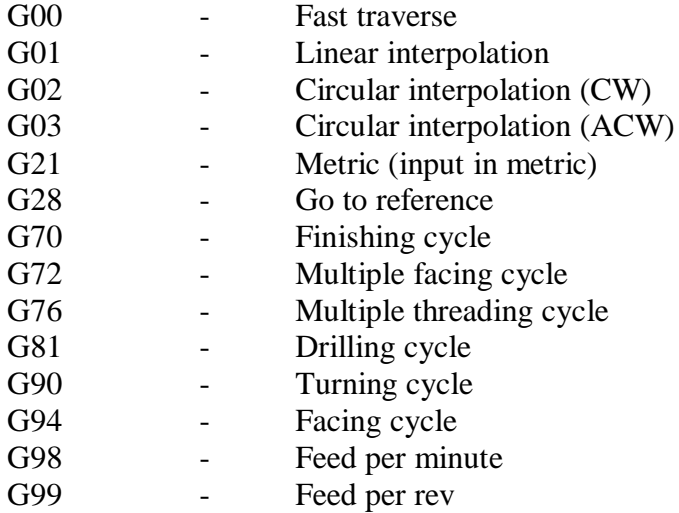

#### **VARIOUS CYCLES USED IN THE CNC LATHE**

#### **A. FACING**

#### 1. G94 (or) G79: CANNED CYCLE

Format: G79 X---Z---F---; Z---;Z---;Z--;

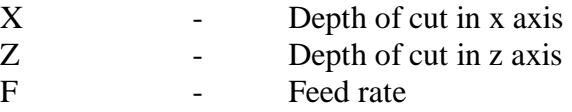

## 2. G72: STOCK REMOVAL MULTIPLE REPETITIVE CYCLE

Format:  $G72 W(1)$  --- R---; G72 P---Q---U---W(2) ---F---;

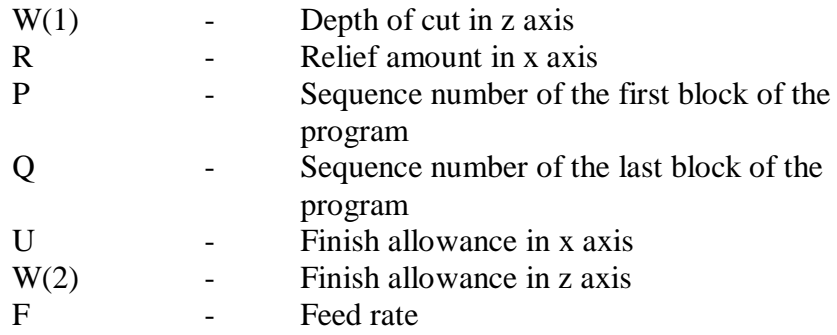

#### **B. TURNING**

#### 1 G77 (or) G90 : CANNED CYCLE

Format: G77 X---Z---F---;

X---X---X---;

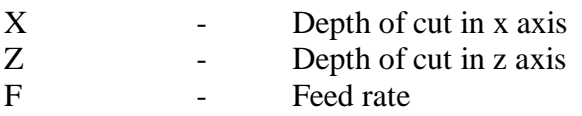

#### 2 G71: STOCK REMOVAL MULTIPLE REPETITIVE CYCLE

Format:  $G71 W(1)$  --- R---; G71 P---Q---U---W  $(2)$  ---F---;

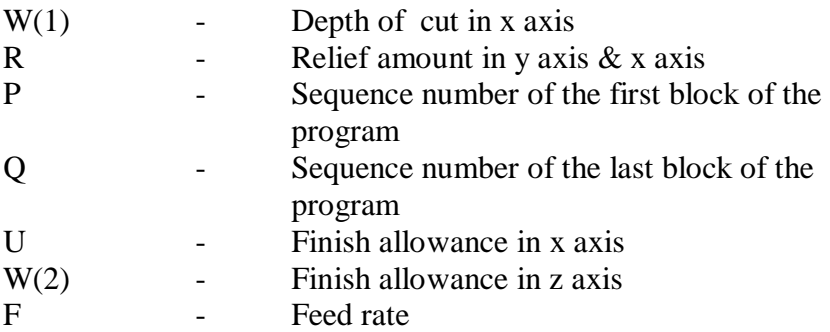

## **C. THREAD CUTTING**

## 1. G 32: THEARD CUTTING OPERATION

Format: G32Z---F---;

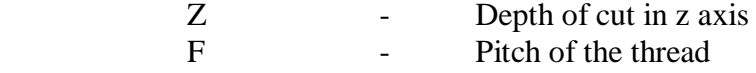

#### 2. G 78 (or) G92: CANNED CYCLE THREADING

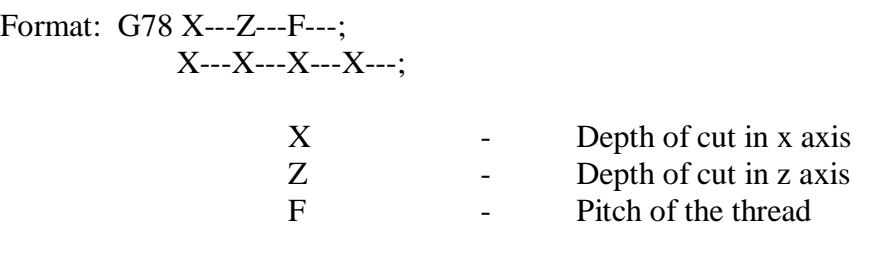

## 3. G76: MULTIPLE THREAD CYCLE

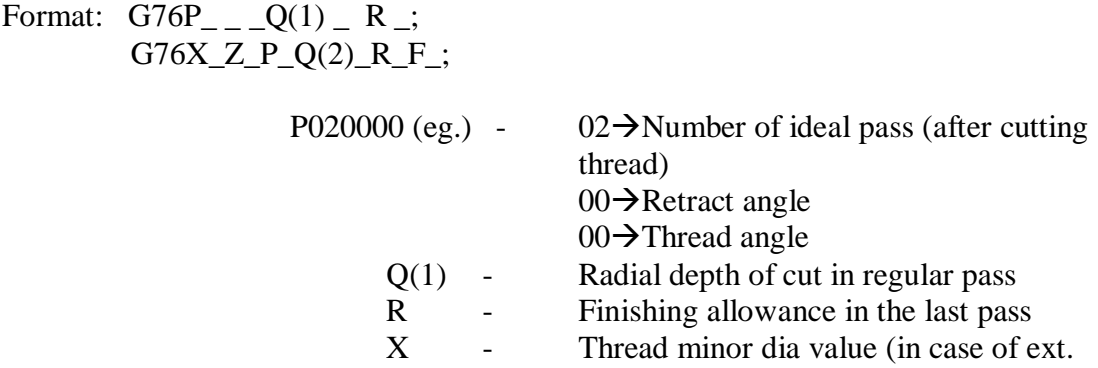

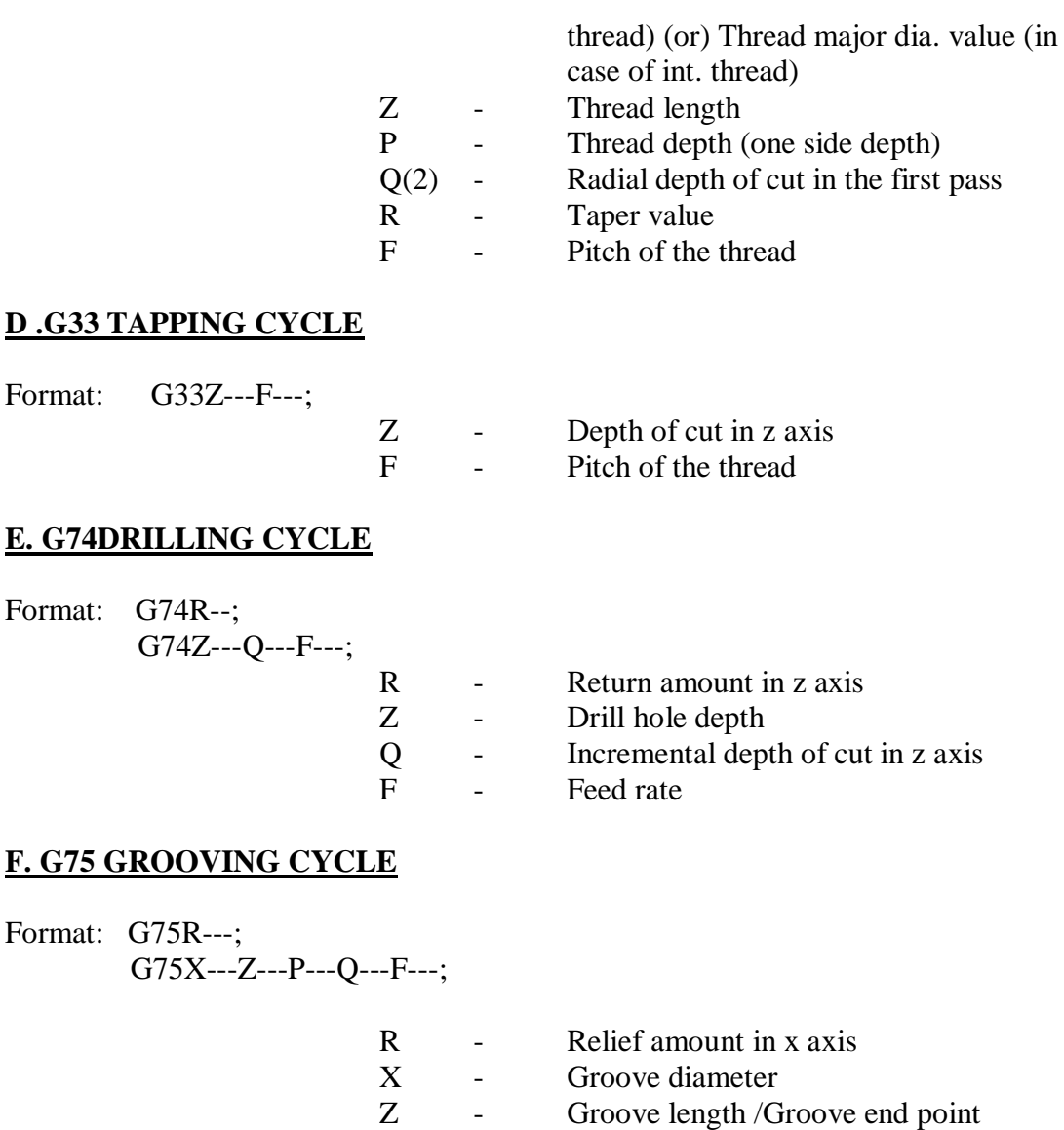

#### P - Depth of cut in x axis

- Q Incremental depth of cut in z axis
- F Feed rate

## **G70 FINISHING CYCLE:**

A G70 causes a range of blocks to be executed/ then control passes to the block after the G70. This will be used after the completion of the roughing cycle. The P and Q values specify the "N" block numbers at the start and end of the profile.

Example: G70P10Q20

 P- First block of cycle Q- Last block of cycle

## **G71 MULTIPLE TURNING CYCLE**:

A G71 causes the profile to be roughed out by turning. Control passes on to after the last block of the profile. Two G71 blocks are needed to specify all the values.

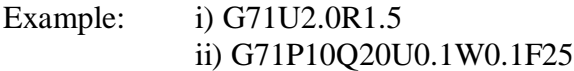

## i) G71U2.0R1.0

- $U \rightarrow$  Depth of cut in mm
- $R \rightarrow$  Retraction (or) Retardation amount in mm

## ii) G71P10Q20U0.1W0.1F25

- $P \rightarrow$  Starting block number (i.e.) first block of the cycle.
- $Q \rightarrow$  End block number
- $\overrightarrow{U}$   $\rightarrow$  Finishing allowance along X axis in mm
- $W \rightarrow$  Finishing allowance along Z axis in mm
- $F \rightarrow$  Feed rate

## **CNC MILLING XLMILL – MTAB**

## **SPECIFICATION:**

A. CABINET

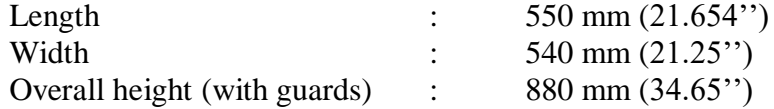

## B. CAPACITY

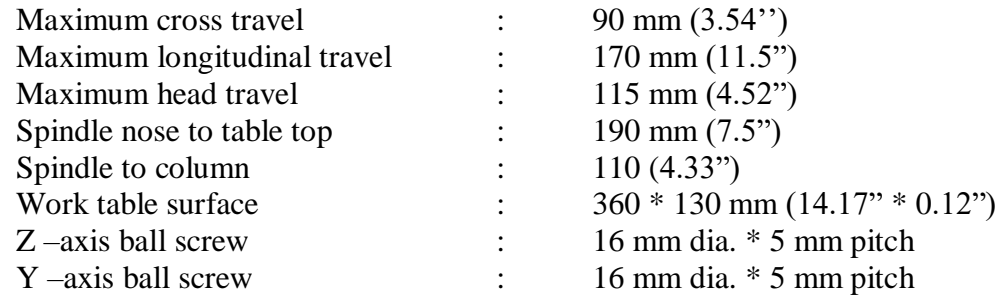

## **LIST OF G – CODES FOR MILLING**

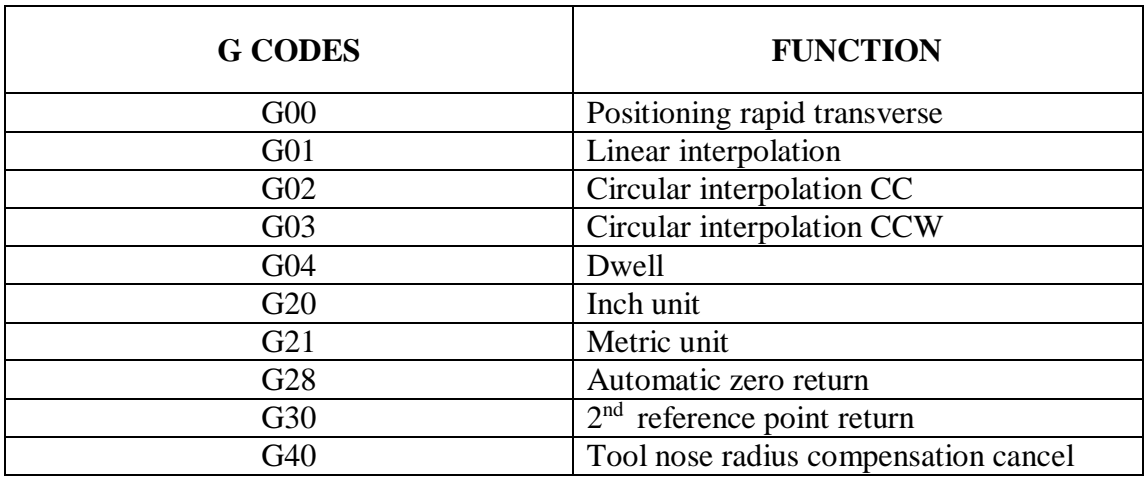

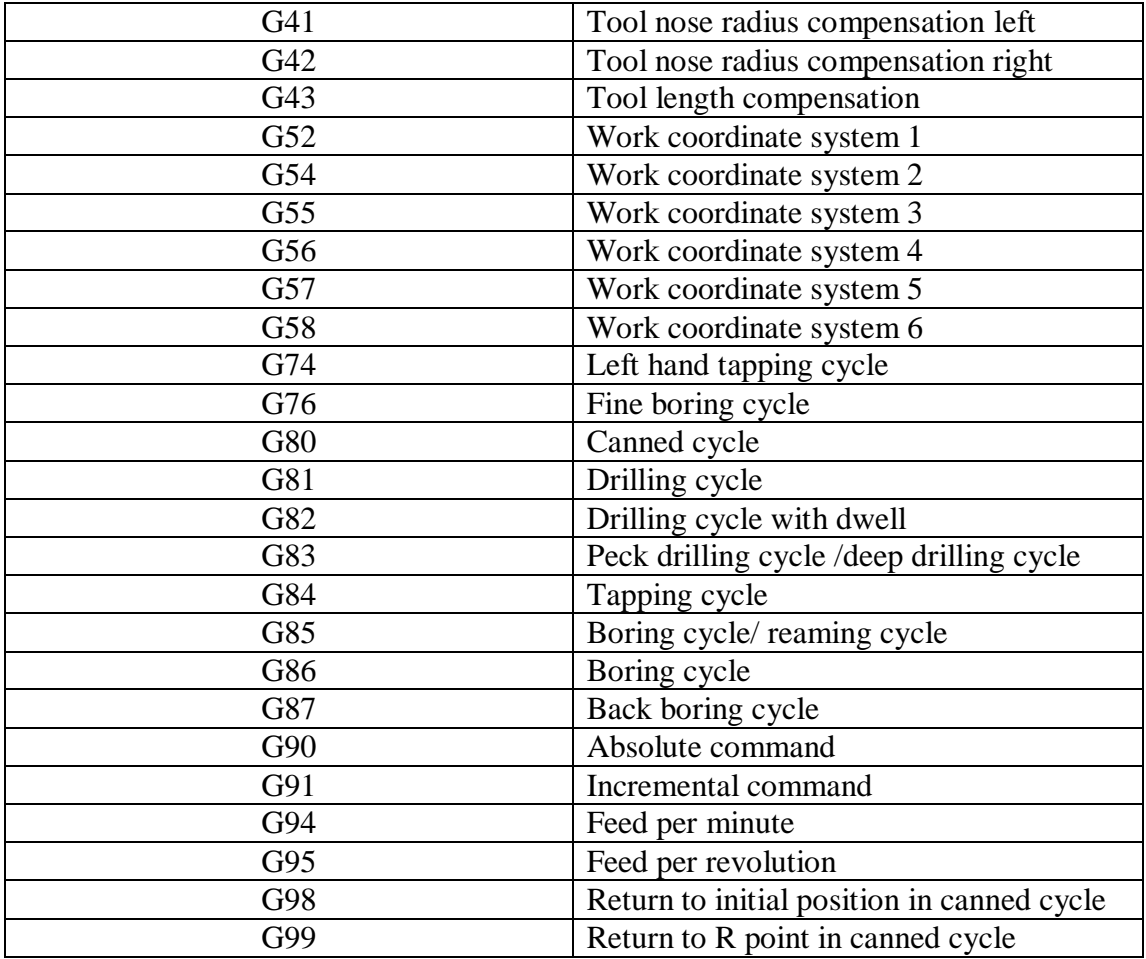

## **LIST OF M CODES FOR MILLING**

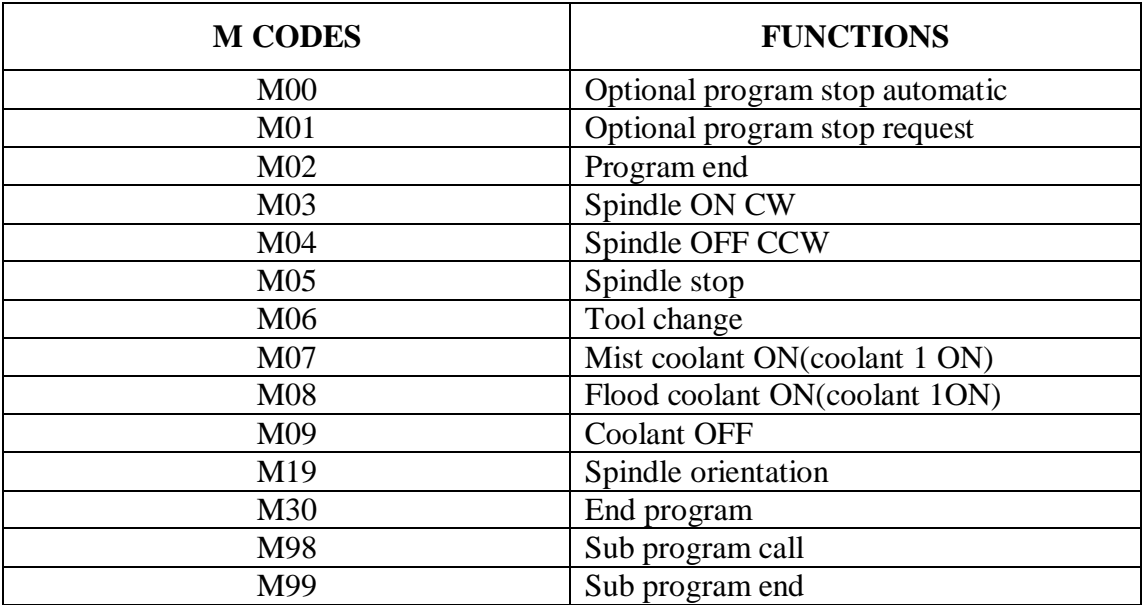

## **DESCRIPTION OF G CODES**

#### **G00 FAST TRAVERSE**

A G00 causes linear motion to the given position at the maximum feed rate from the current position that is predefined in the option file.

Examples: G00X0.0Y0.0

#### **G01 LINEAR INTERPOLATION:**

A G01 causes linear motion to the position at the last specified feed rate from the current position. The feed rate for the linear motion should be mentioned in the part program.

Example: G01X30.0Y10.0F100.0

## **G02 CIRCULAR INTERPOLATION (CW)**

A G02 causes a clockwise arc to the specified position.

Example: G02X30.0Y20.0R10.0

## **G03 CIRCULAR INTERPOLATION (CCW)**

A G02 causes a counter clockwise arc to the specified position.

Example: G03X30Y20R20

## **G21 METRIC:**

A G21 cause positions to be interpreted as being in metric units (mm). This can only be at the main program. By default metric units will be taken for programming.

## **G28 GOTO REFERENCE POINT:**

A G28 causes a fast traverse to the specified position and then to the machine datum.

Example: G28U0.0W0.0

#### **G90 ABSOLUTE MOVEMENT:**

All future movement will be absolute until overridden by a G91 instruction. This is the default setting.

Example: G90 G01X30Y0

The position becomes (X30, Y0), irrespective of the previous position.

## **G91 INCREMENTAL MOVEMENT:**

All future movement will be incremental (i.e. relative to the current position of the tool) until overridden by a G90 instruction.

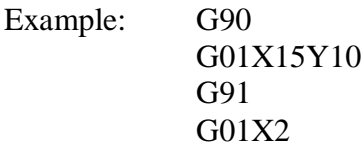

The position becomes  $(X17, Y10)$ .

#### **G170 - G171 CIRCULAR POCKETING:**

It creates a circular pocket on the surface of the work piece

Example: G170 R0 P0 Q1 X0 Y0 Z-5 I0.2 J0.1 K10

R is the Z value of the top surface of the uncut pocket.

 $P = 0$ , for roughing cycle and

 $= 1$ , for finishing cycle

Q - is the depth of cut in each run.

- X, Y, Z are the coordinates of the bottom centre point of the pocket.
- I is side finishing allowance.
- J is base finishing allowance.
- K is radius of pocket (a negative value effects CCW cutting).

Example: G71 P90 S200 R10 F60 B4000 J30

- P is cutter moment (lateral) in percent of tool diameter for next cut (P90 implies 10% tool overlap during subsequent cuts).
- S is roughing spindle speed.
- B is finishing spindle speed.
- R is roughing feed in Z direction.
- F is roughing feed in XY plane.
- J is finishing feed.

All the parameters must be specified even if they are not required for machining. For example, in a finishing operation, roughing parameters are not relevant, but they must be specified.

#### **G172 - G173 RECTANGULAR POCKETING**:

It makes rectangular pocket on the surface of the work piece.

#### Example: G172 I50 J50 K0 P0 Q3 R0 X25 Y25 Z-6

- I is the length of pocket in X direction.
- J is the length of pocket in Y direction.
- K is the corner radius (always zero, or greater than the cutter radius. Zero corner radius is not possible.  $K=0$  gives the minimum possible corner radius, i.e., equal to the radius of the cutter).
- $P = 0$  for roughing cycle and 1 for finishing cycle.
- Q is the depth of cut for each pass.
- $R -$  is the absolute depth of the start of the pocket from the surface (=0 for pocket on a flat surface).
- X, Y are the coordinates of the lower left hand pocket corner.
- Z is the Z coordinate of the base of the pocket.

#### Example: G173 I0.5 K0.1 P75 T1 S2500 R75 F250 B3500 J200 Z5

- I is the side finish allowances.
- K is the base finish allowance.
- P is the percentage lateral shift of the tool for the next cut.
- T is the tool number.
- S, B are respectively roughing and finishing spindle speeds.
- R is the roughing feed in Z.
- F is roughing feed along XY.
- J is the finishing feed.
- Z is the safe Z position.

All the parameters must be specified, even if they are not needed.

## **G84 RIGHT HAND TAPPING CYCLE:**

Example: G84X1.0 Y1.0 Z-6.0 R1.0 P750 K1 F200

X and Y - specify the hole position.

- Z is the vase of the thread.
- R is the R point level.
- P is the delay in milliseconds.
- K is the number of repetitions (it defaults to 1).
- F is the feed.

G84 can be used with G98orG99 in the same block.

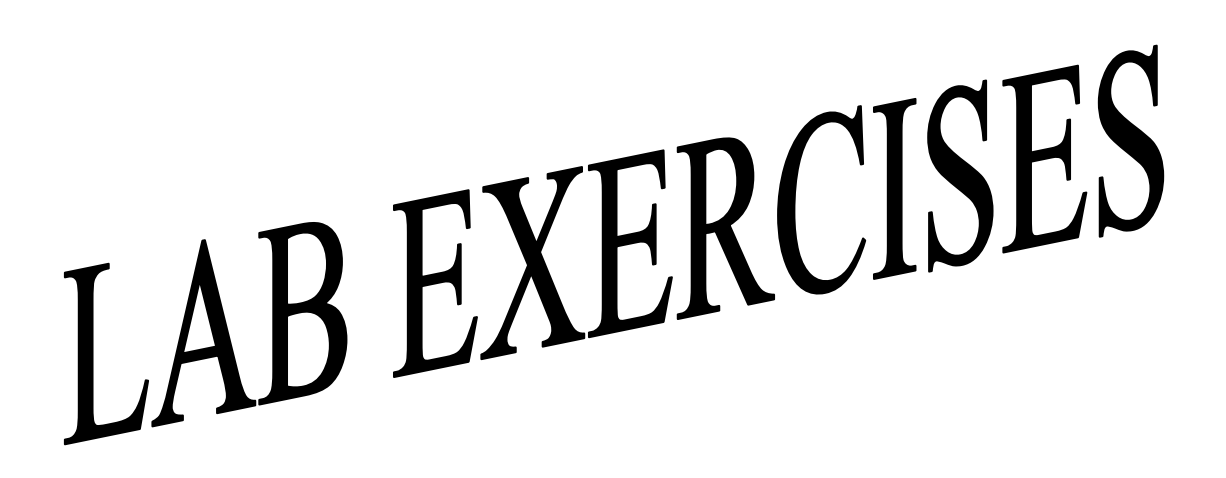

EX. NO. : 01 DATE :

**Figure shows the details of a FLANGED COUPLING - UNPROTECTED TYPE. Create the 3D model and Assemble the parts of the Flanged Coupling - Unprotected type using Autodesk Inventor Professional 2008.**

## Details of Flanged Coupling - Unprotected Type

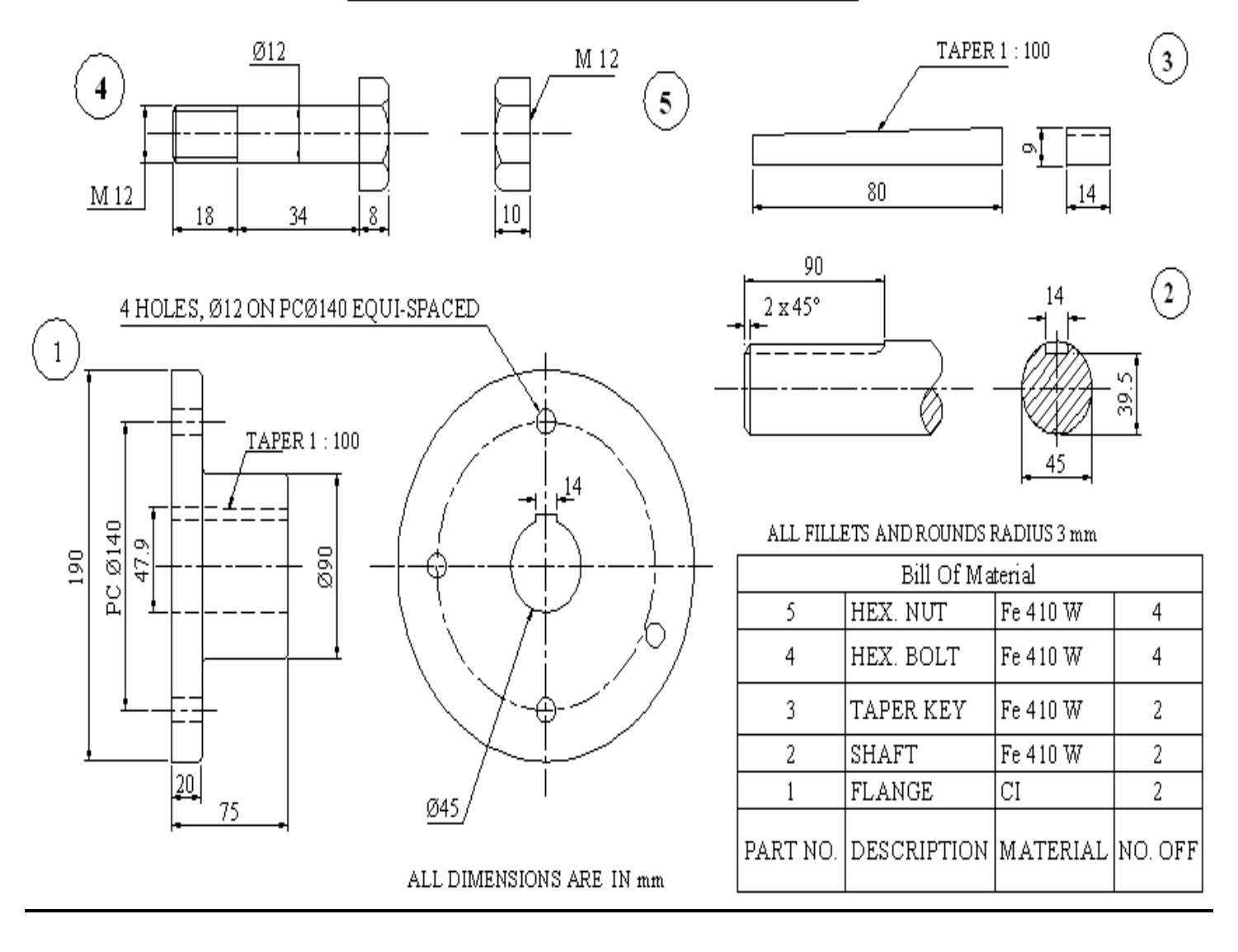

# **Assembled View**

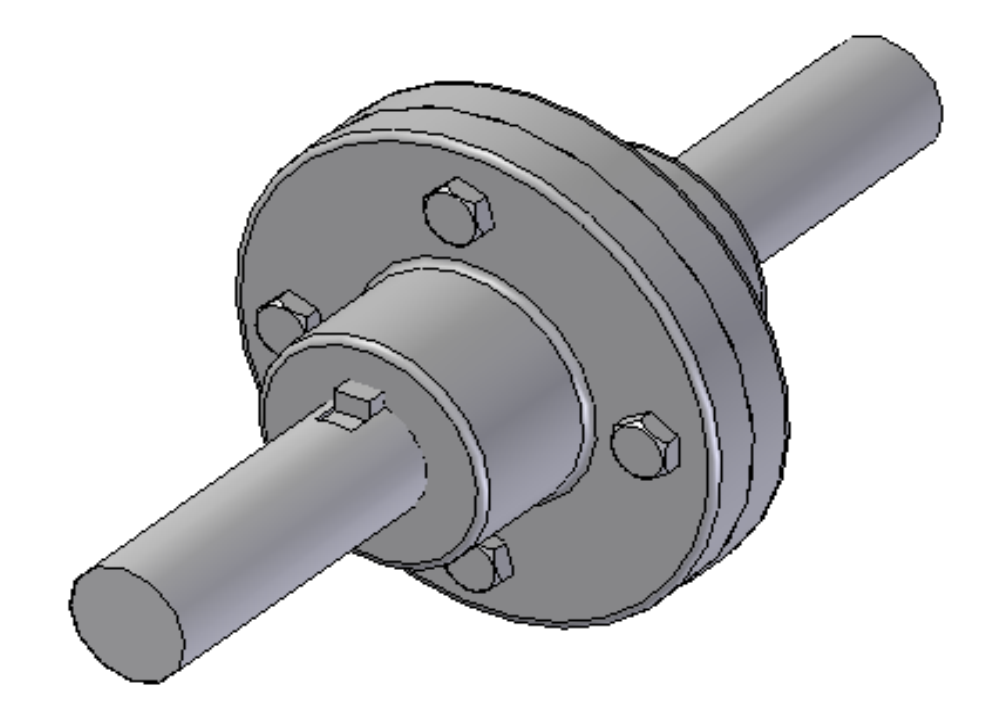

# **Exploded View**

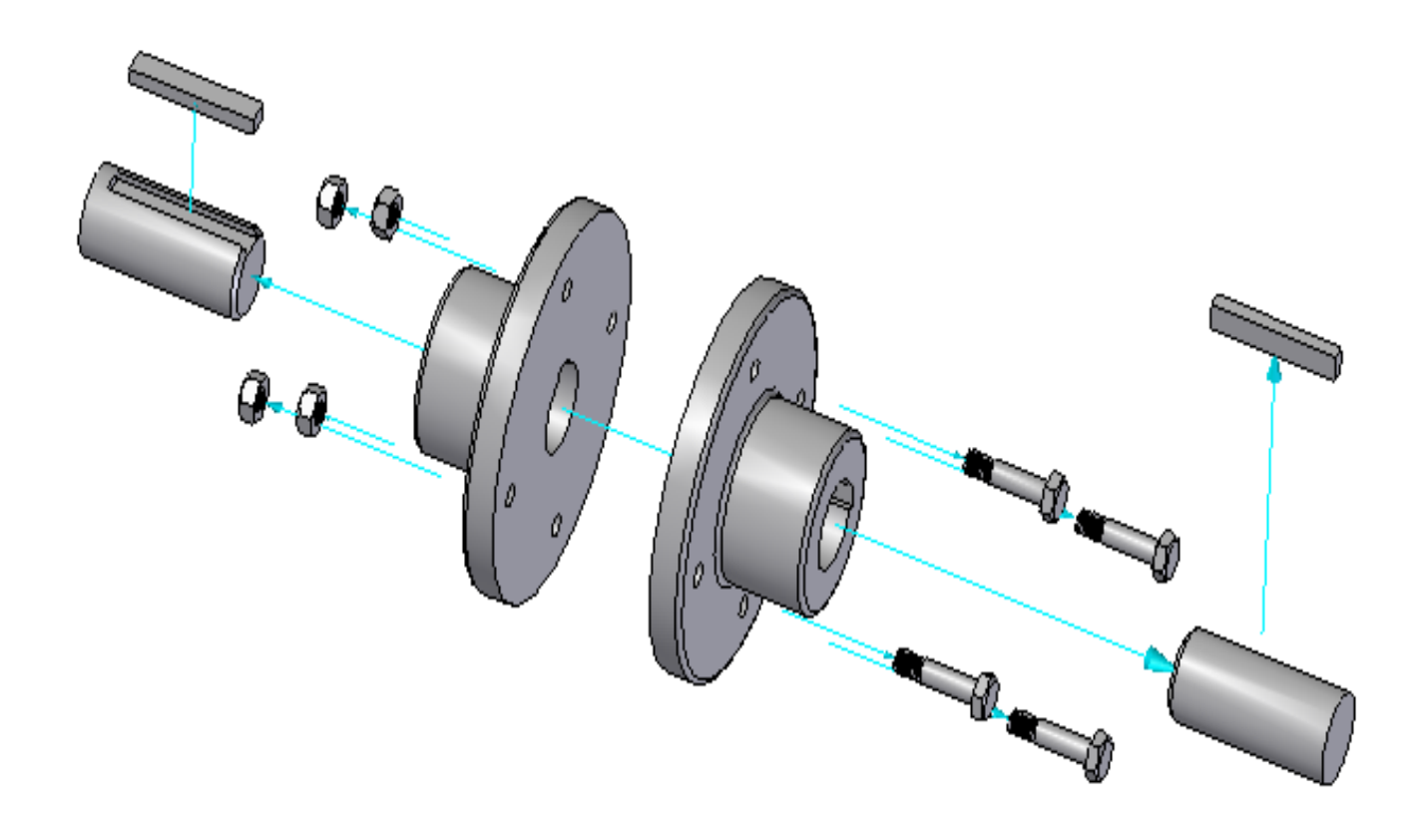

EX. NO. : 02 DATE :

**Figure shows the details of a FLANGED COUPLING - PROTECTED TYPE. Create the 3D model and Assemble the parts of the Flanged Coupling - Protected type using Autodesk Inventor Professional 2008.**

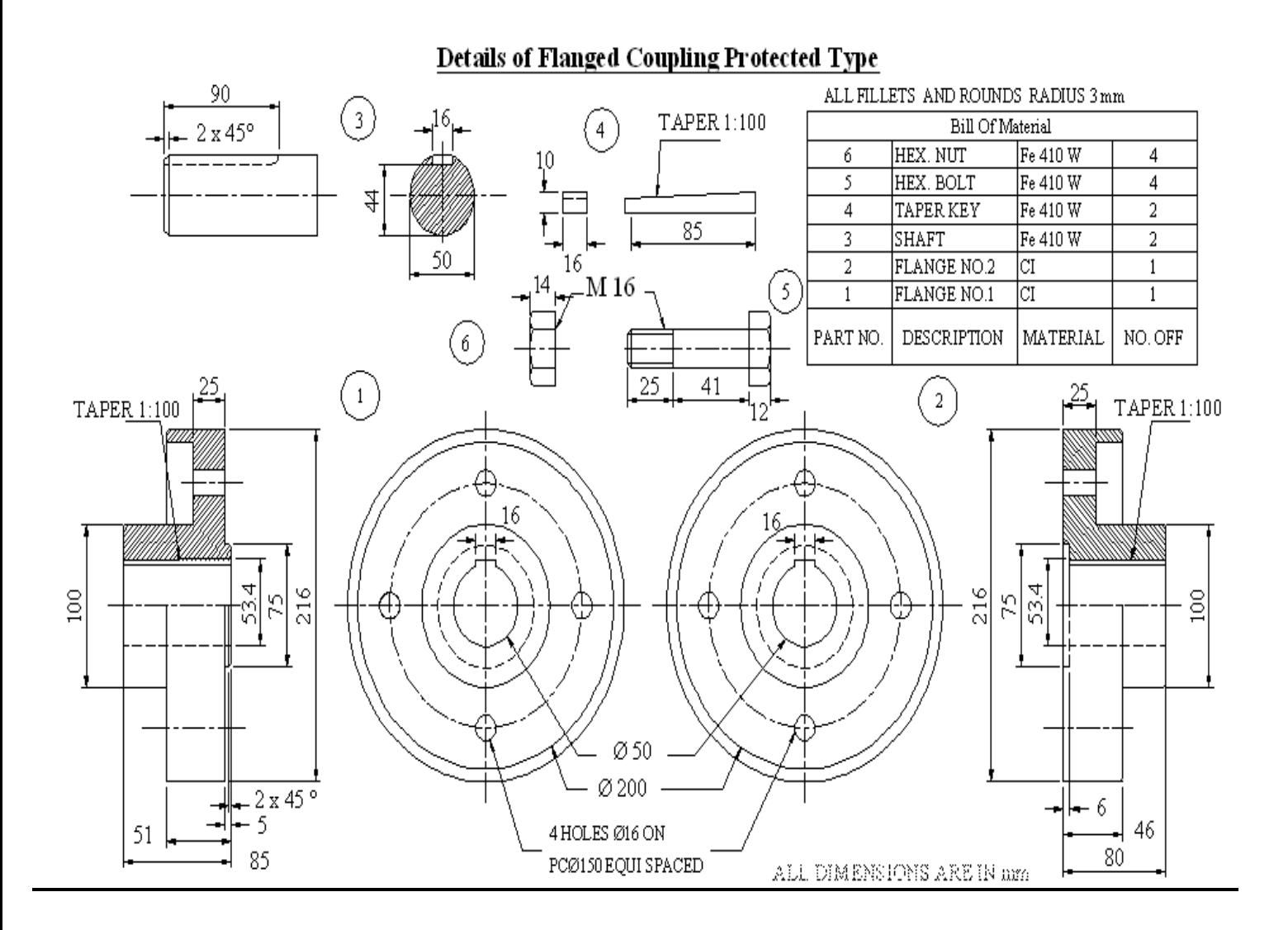

# **Assembled View**

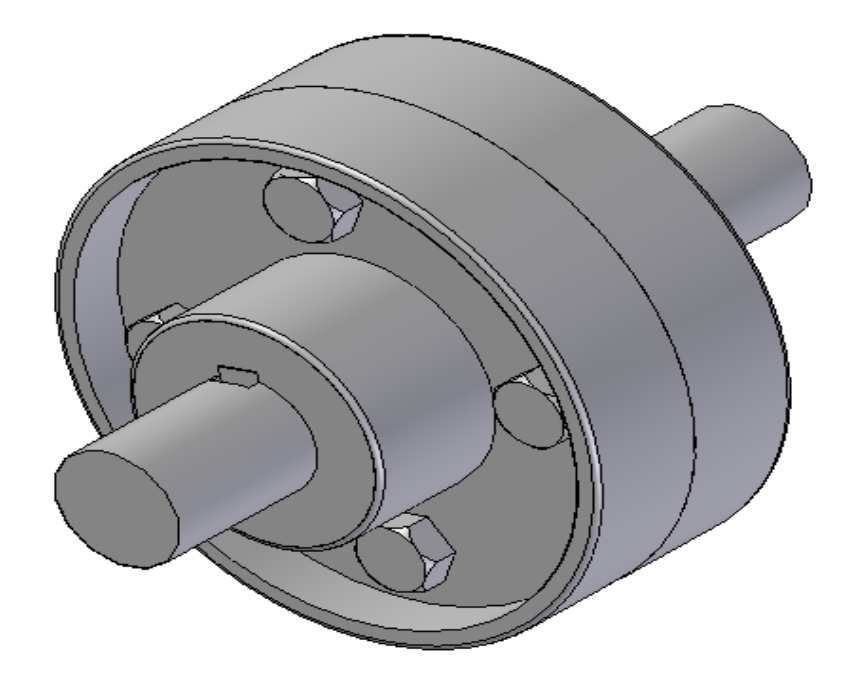

# **Exploded View**

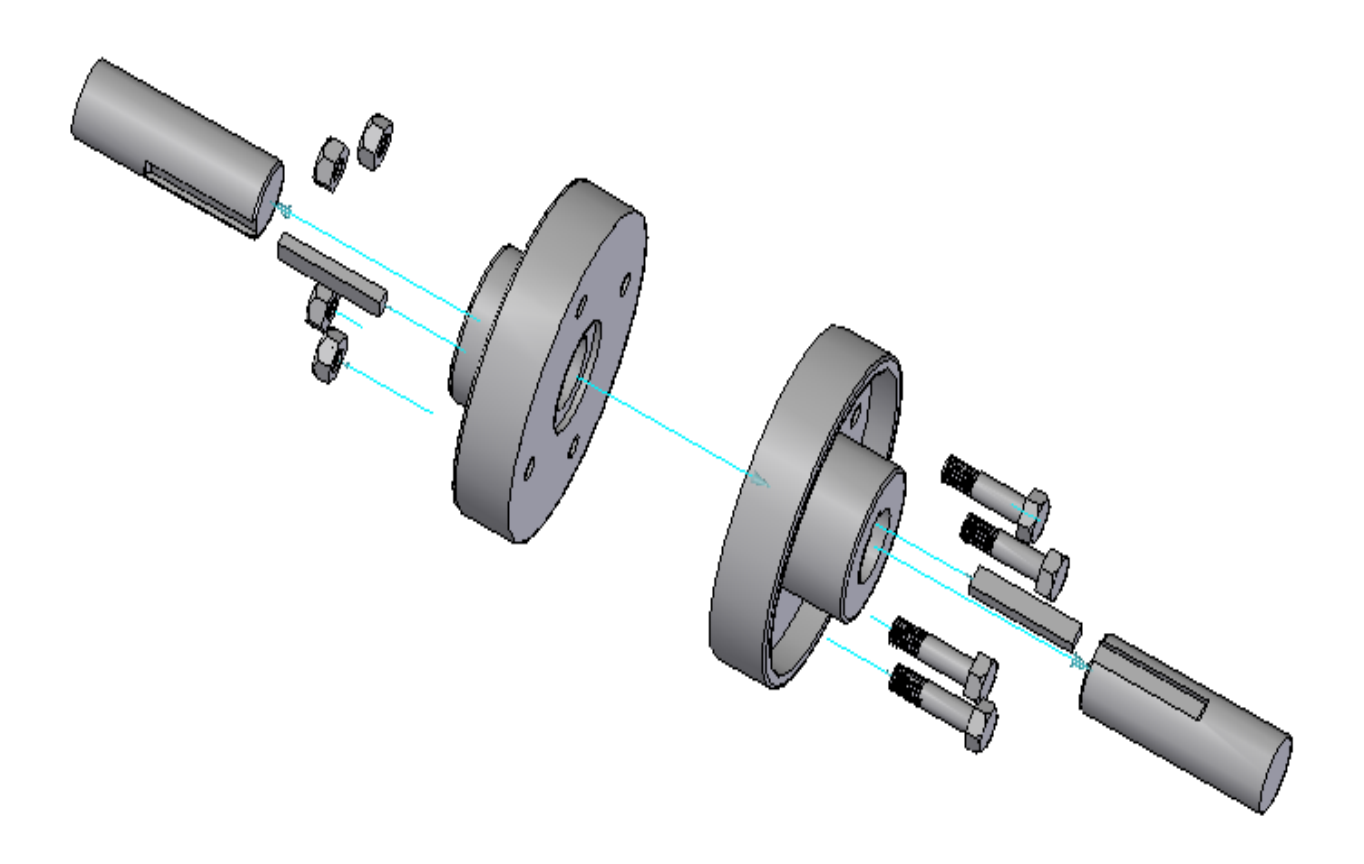

## EX. NO. : 03 DATE :

**Figure shows the details of SCREW JACK. Create the 3D model and Assemble the parts of the Screw Jack using Autodesk Inventor Professional 2008.**

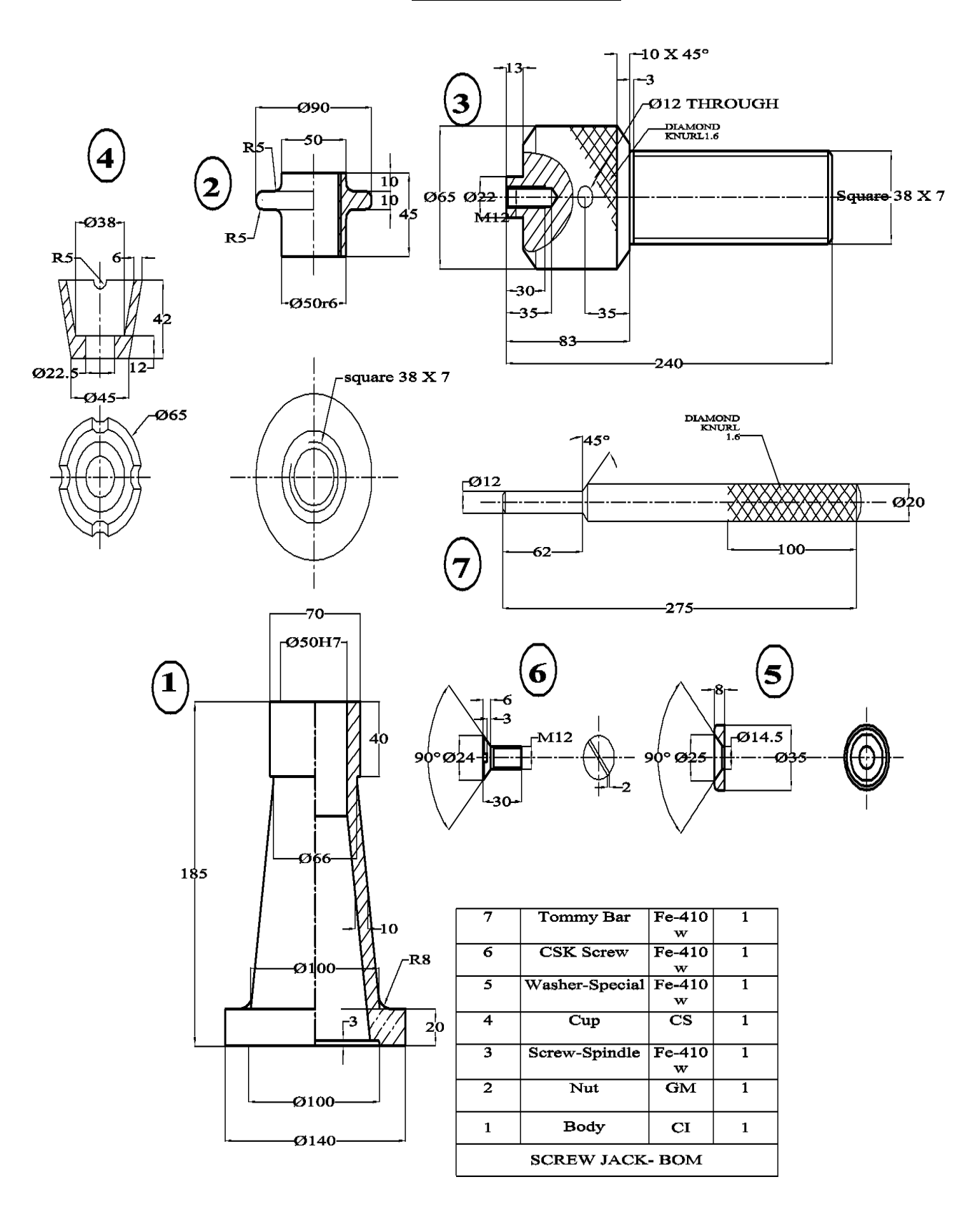

## **Details of Screw Jack**

# **Assembled View**

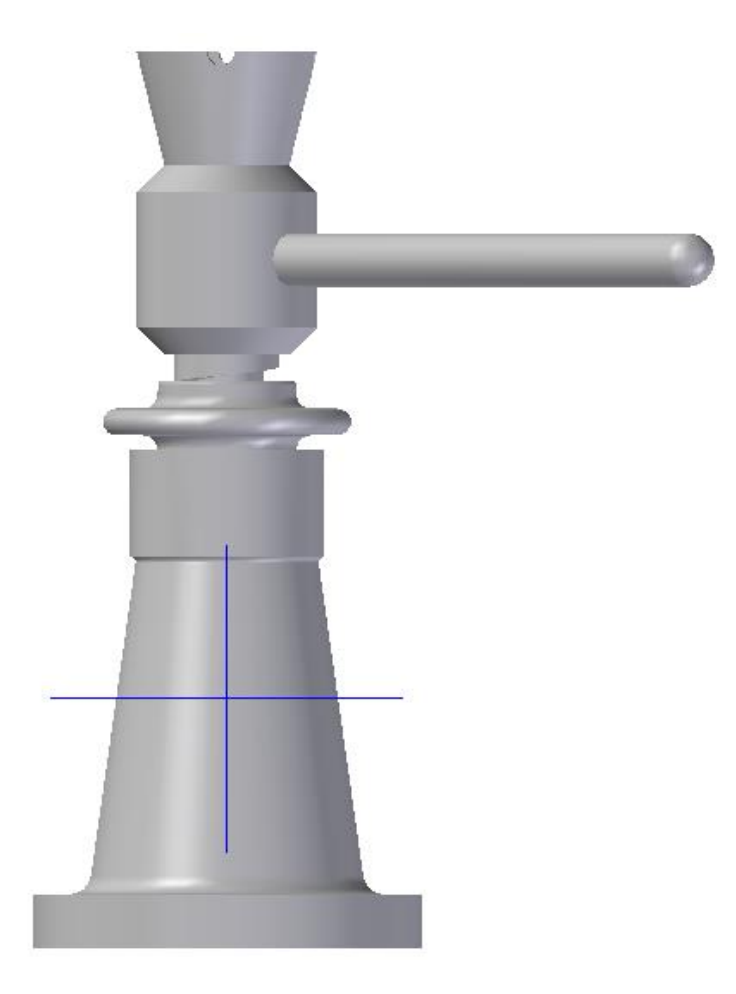

**Exploded View**

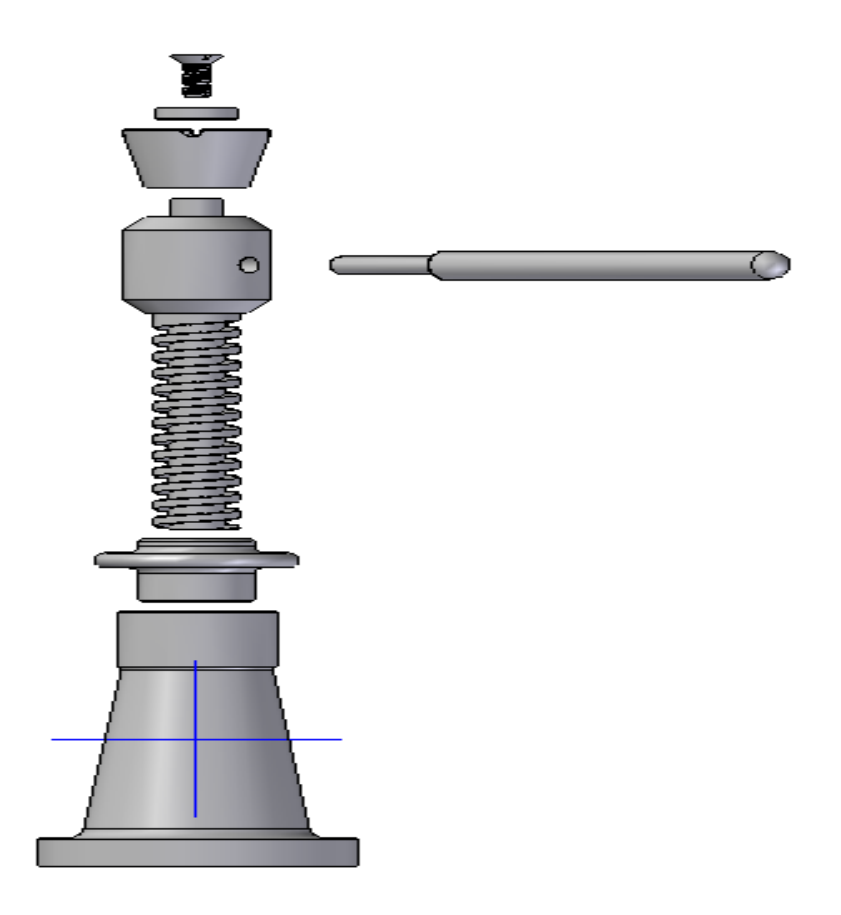

EX. NO. : 04

DATE

**Figure shows the details of MACHINE VICE. Create the 3D model and Assemble the parts of the Machine Vice using Autodesk Inventor Professional 2008.**

## **Details of Machine Vice**

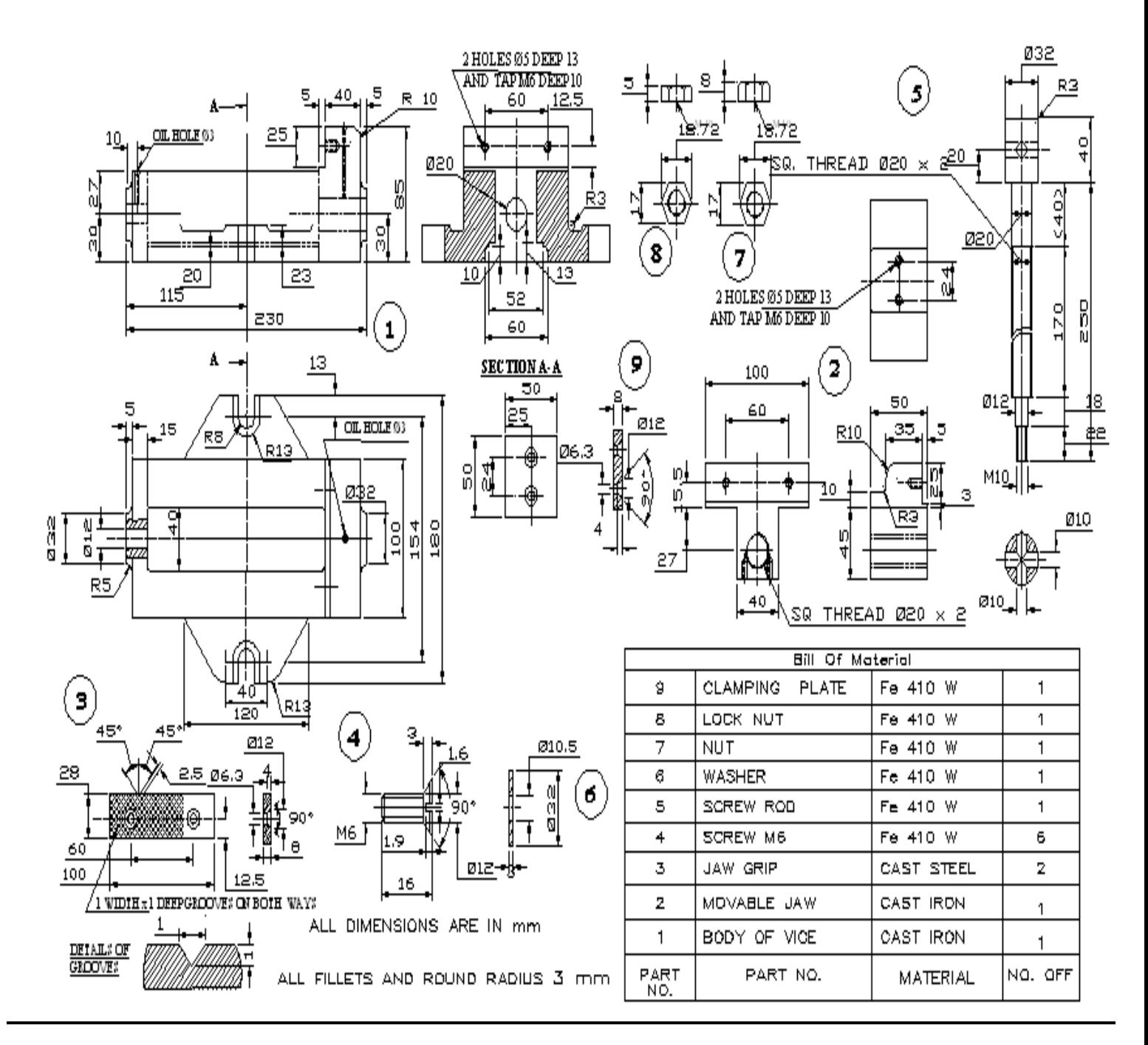

# **Assembled View**

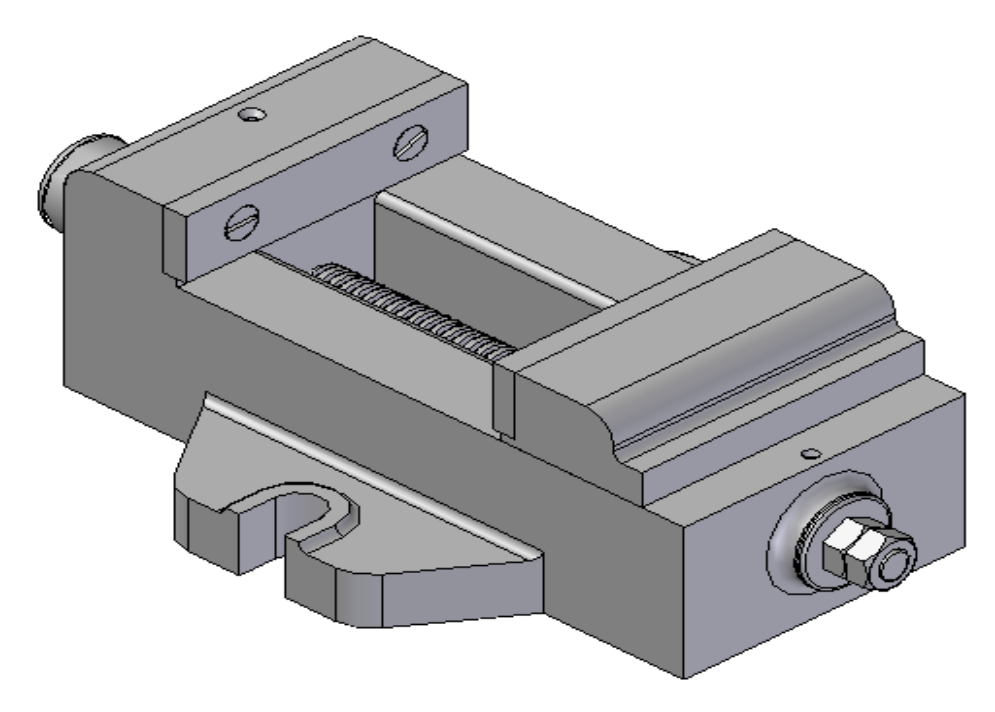

**Exploded View**

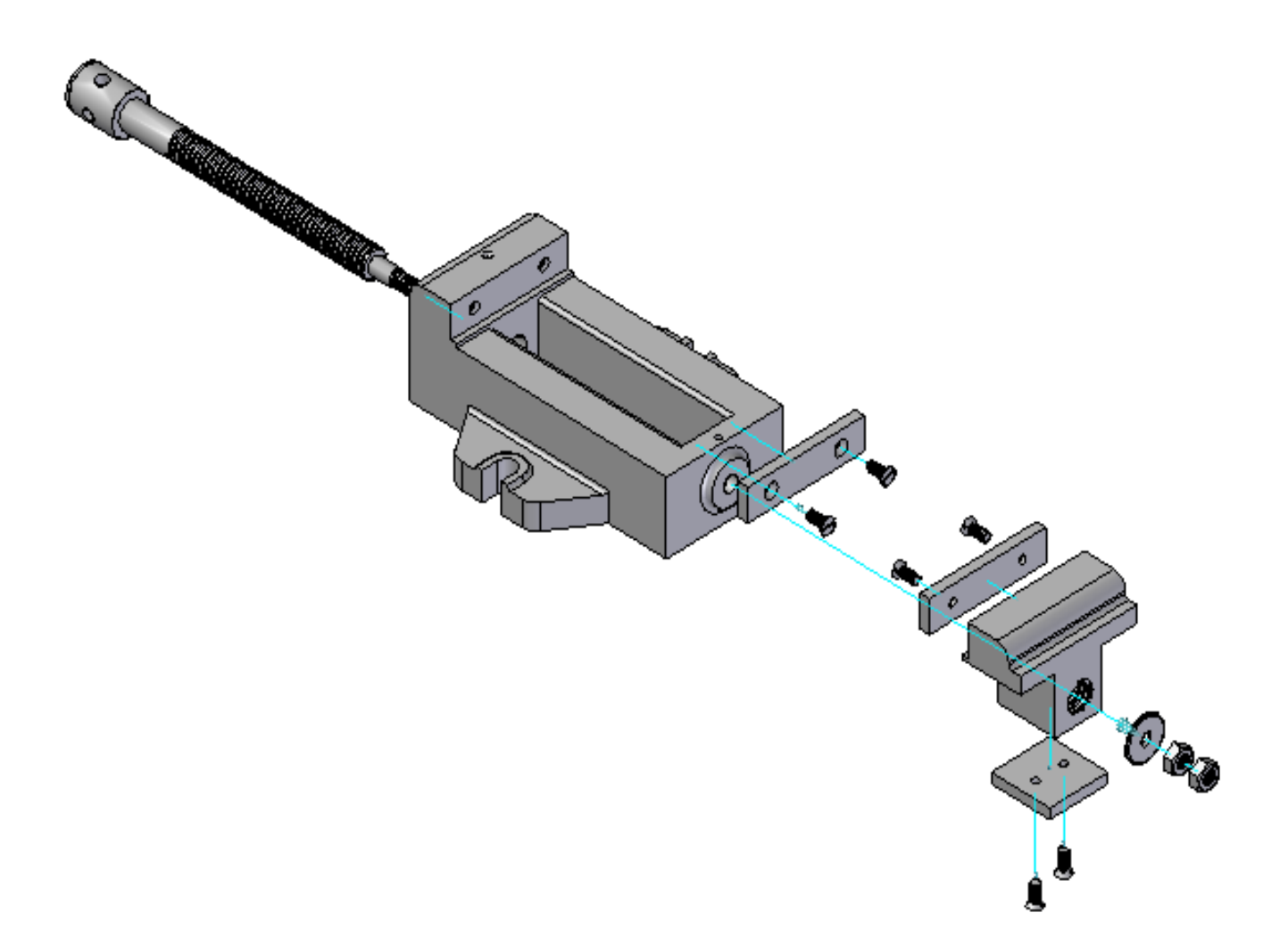

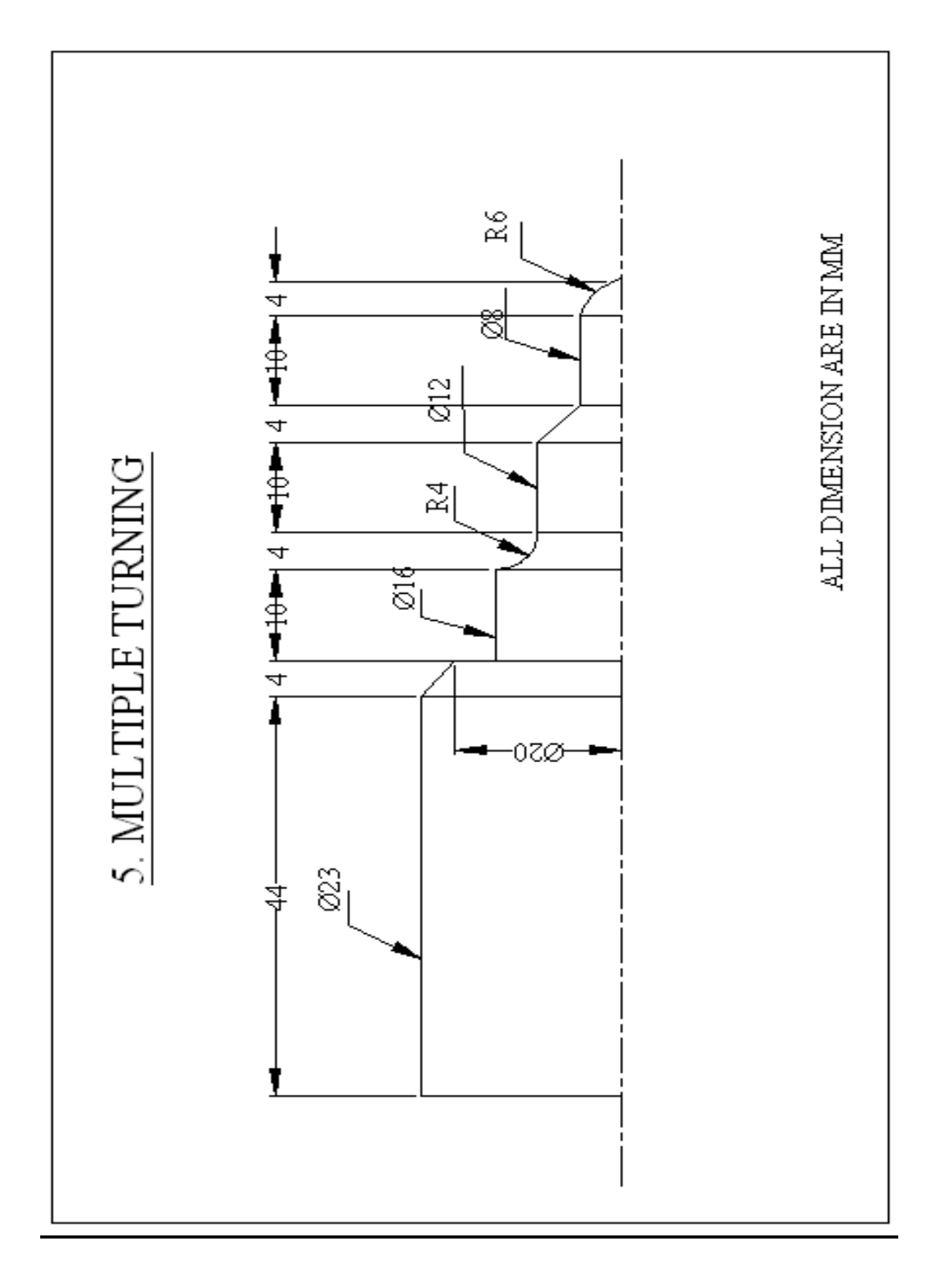

## **II. COMPUTER AIDED MANUFACTURING (CAM)**

## **CNC – MANUAL PART PROGRAMMING**

EX. NO. : 05 DATE :

## **MULTIPLE TURNING**

## **AIM:**

To write a part program and simulate the tool path for the given model using fanuc controller.

## **PROGRAM:**

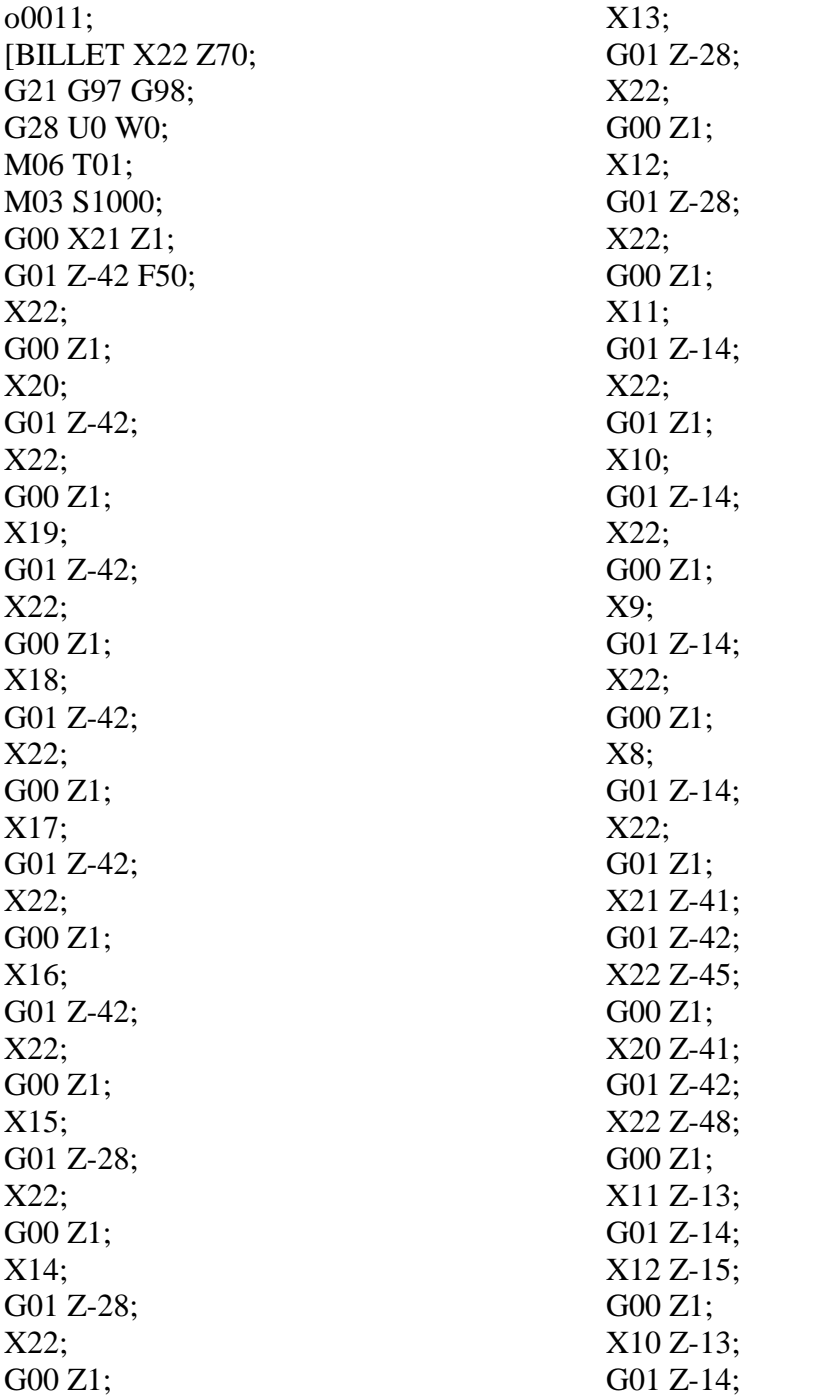

X12 Z-16; G00 Z1; X9 Z-13; G01 Z-14; X12 Z-17; G00 Z1; X8 Z-13; G01 Z-14; X12 Z-18; G00 Z1; X15 Z-27; G01 Z-28; G02 X16 Z-29 R4; G00 Z1; X14 Z-27; G01 Z-28; G02 X16 Z-30 R4; G00 Z1; X13 Z-27; G01 Z-28; G02 X16 Z-31 R4; G00 Z1;

X12 Z-27; G01 Z-28; G02 X16 Z-32 R4; G00 Z1; X6; G01 Z0; G03 X8 Z-1 R6; G00 Z1; X4; G01 Z0; G03 X8 Z-2 R6; G00 Z1; X2; G01 Z0; G03 X8 Z-3 R6; G00 Z1; X0; G01 Z0; G03 X8 Z-4 R6; G28 U0 W0; M05; M30;

## **RESULT:**

Thus the part program for the given model is written and verified through simulation.

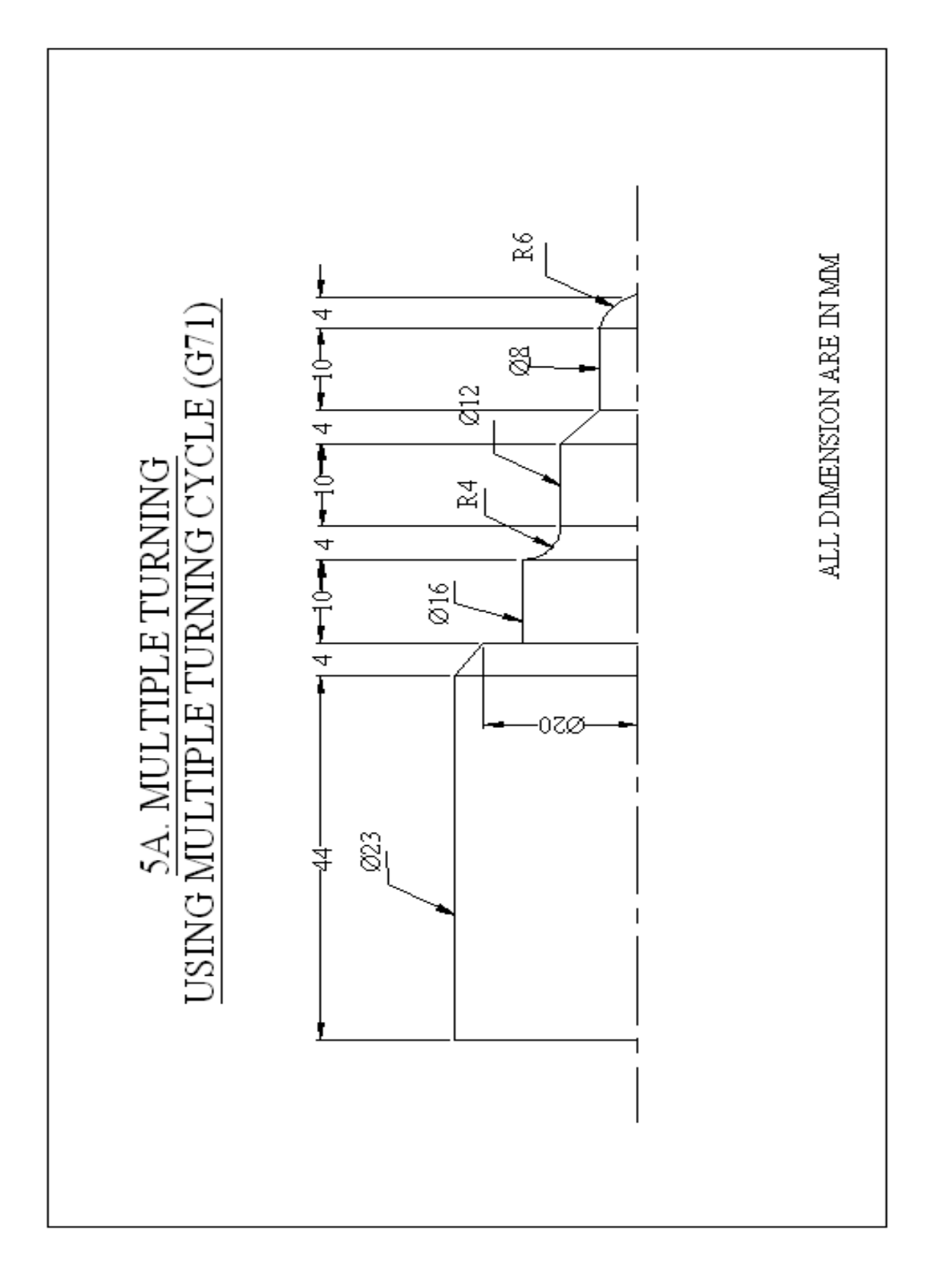

 $\begin{array}{c} \vdots \ 05A \\ \vdots \end{array}$ EX. NO. **DATE** 

## **MULTIPLE TURNING BY USING MULTIPLE TURNING CYCLE (G71)**

#### **AIM:**

To write a part program and simulate the tool path for the given model using fanuc controller.

## **PROGRAM:**

O0011; [BILLETX23.0Z90.0; G28U0.0W0.0; M06T01; G00X23.0Z10.0; S1300M03; G00X23.0Z1.0; G01Z0.0F10.0; G71U0.5R1.0; G71P100Q120U0.2W0.2F50; N100G01X0.0; G03X8.0Z-4.0R6; G01Z-14.0; X12.0Z-18.0;

Z-28.0; G02X16.0Z-32.0R4.0; G01Z-42.0; X20.0; X23.0Z-46.0; X24.0; N120Z10.0; G70P100Q120S3000F10.0;  $S0$ : G28U0.0W0.0; M05; M30;

#### **RESULT:**

Thus the part program for the given model is written and verified through simulation.

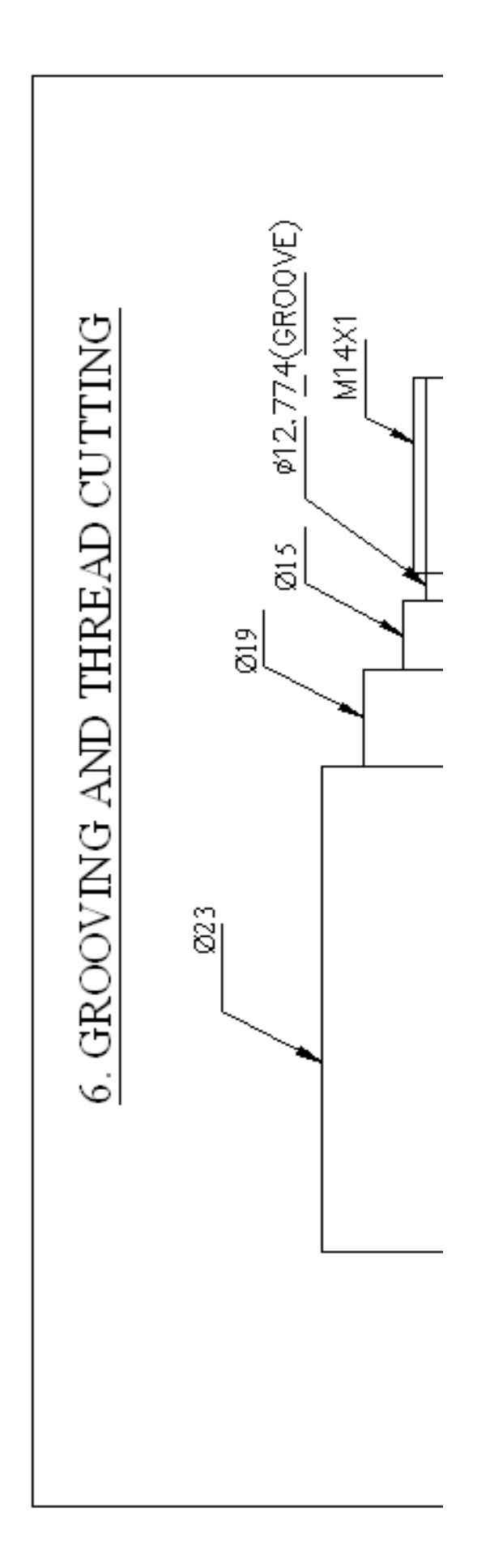

DATE :

## EX. NO. : 06 **GROOVING AND THREAD CUTTING**

## **AIM:**

To write a part program and simulate the tool path for the given model using fanuc controller.

#### **PROGRAM:**

O 0012; [BILLET X22 Z70; G21 G97 G98; G28 U0 W0; M06 T01; M03 S1000; G00 X22 Z1; G01 Z0 F50; G71 U0.5 R1; G71 P100 Q200 U0.2 W0.2; N100 G01 X14; Z-23; X15; Z-30; X19; Z-40; N200 X22; M05; G00Z10.0 S0 G28U0.0W0.0 M05 M30;

G28 U0 W0; M06 T02; M03 S1200; G00 X22 Z1; G70 P100 Q200; G28 U0 W0; M05; M06 T03; M03 S250; G00 X14 Z1; G01 Z0; G92 X13.8 Z-20 F1; X13.6; X13.4; X13.2; X13; X12.8; X12.774; G28 U0 W0; M05; M30;

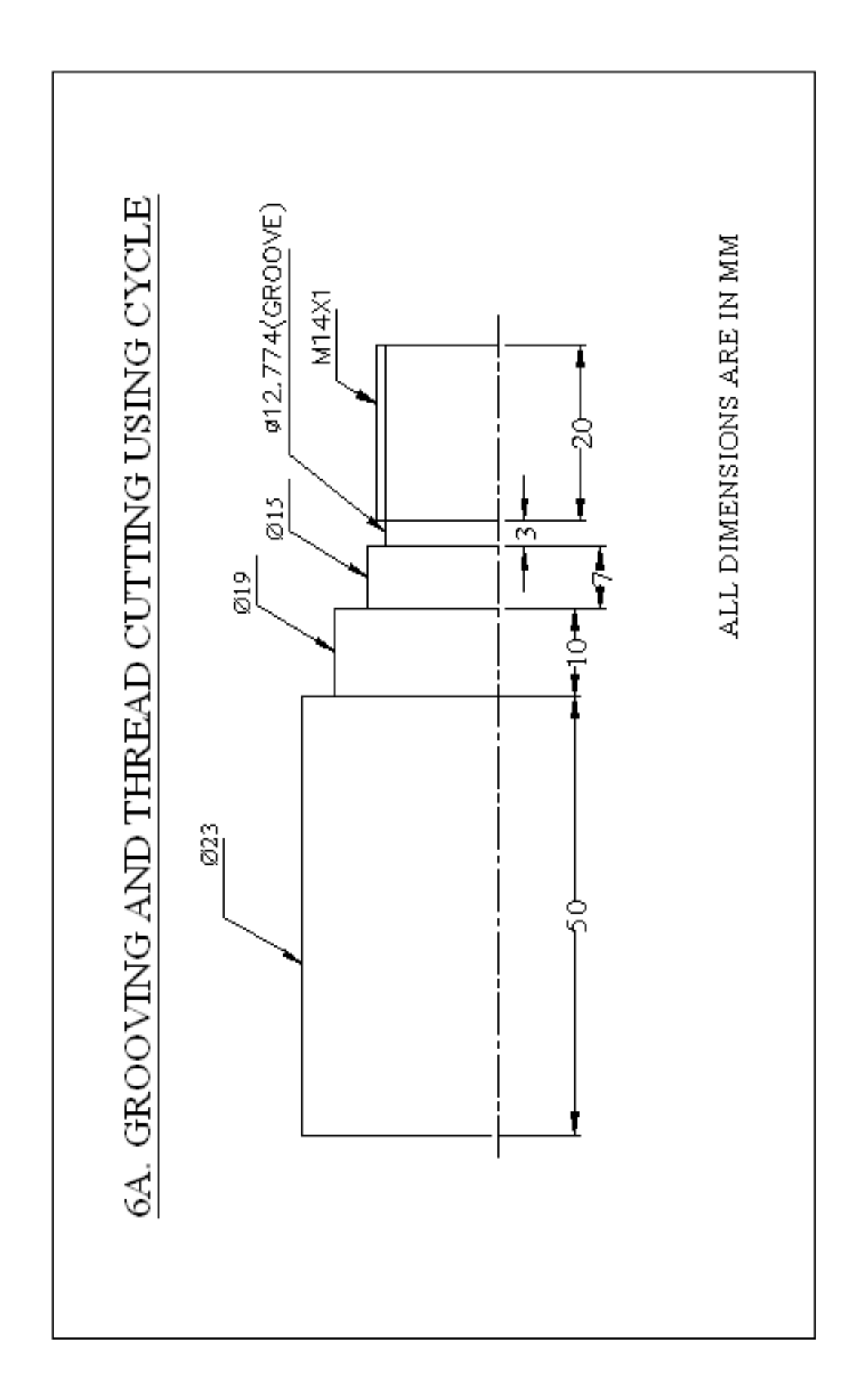

EX. NO. : 06A DATE :

#### **GROOVING AND THREAD CUTTING USING CYCLES**

## **AIM:**

To write a part program and simulate the tool path for the given model using fanuc controller.

#### **PROGRAM:**

O 0013; [BILLET X22 Z70; G21 G97 G98; G28 U0 W0; M06 T01; M03 S1000; G00 X22 Z1; G01 Z0 F50; G71 U0.5 R1; G71 P100 Q200 U0.2 W0.2; N100 G01 X14; Z-23; X15; Z-30; X19; Z-40; N200 X22; M05; G28 U0 W0; M06 T02; M03 S1200; G00 X22 Z1; G70 P100 Q200; G28 U0 QW0; M05; G28 U0 W0; M06 T03; M03 S250; G00 X14 Z1; G76 P031560 Q150 R0.15; G76 X12.774 Z-20 P0613 Q300 F1; G00 X14 Z10; G28 U0 W0; M05; M30;

## **RESULT**

Thus the part program for the given model is written and verified through simulation.

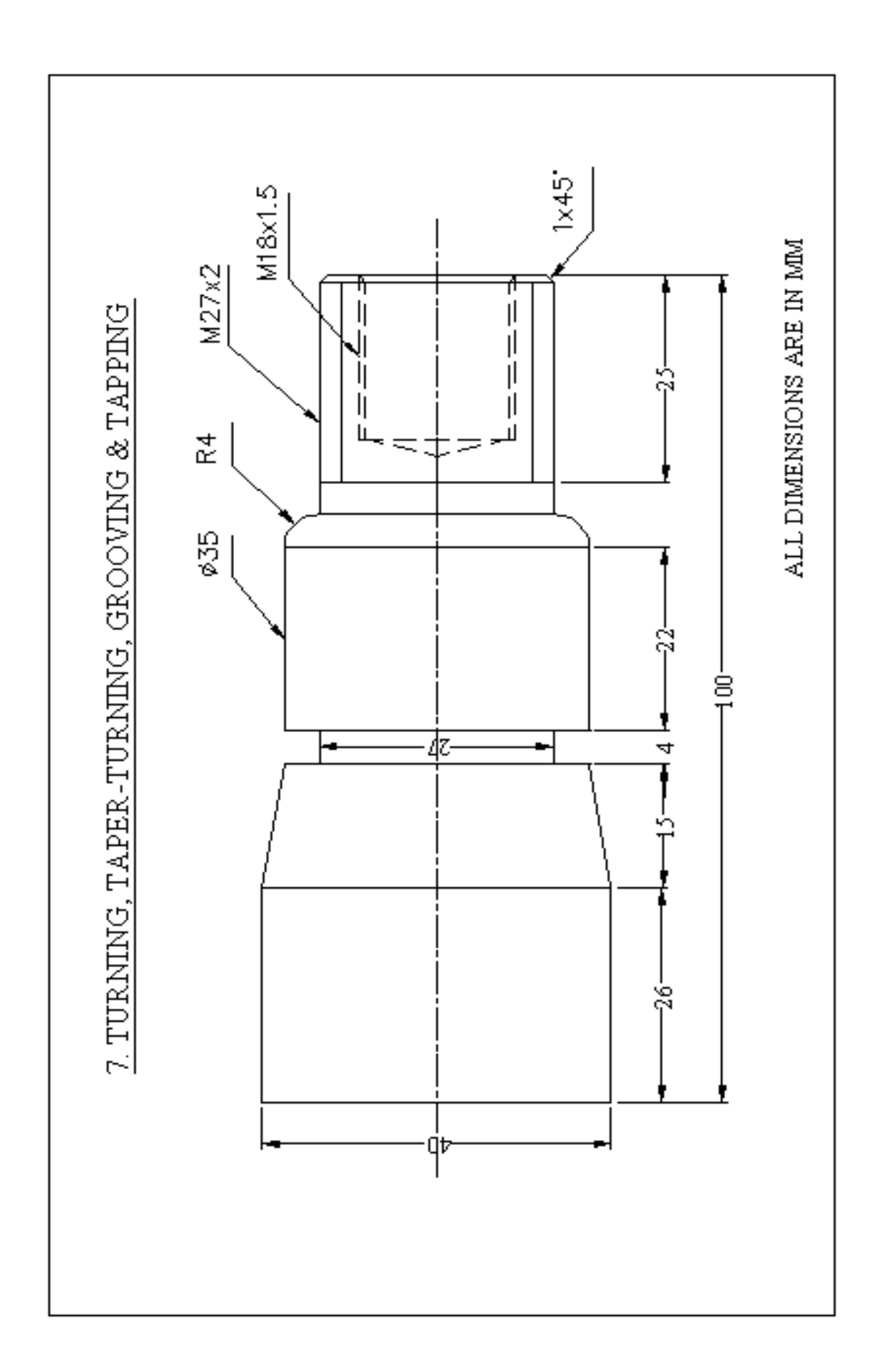
## **TURNING, TAPER-TURNING, GROOVING & TAPPING – CNC LATHE**

## **AIM:**

To write a part program and simulate the tool path for the given model using fanuc controller.

### **PROGRAM:**

O 0014; [BILLET X22 Z70; G21 G97 G98; G28 U0 W0; M06 T01; M03 S1000; G00 X22 Z1; G01 Z0 F50; G71 U0.5 R1; G71 P100 Q200 U0.2 W0.2; N100 G01 X18; Z-30; N200 X22 Z-35; M05; G28 U0 W0; M06 T02; M03 S1200; G00 X22 Z1; G70 P100 Q200; G28 U0 W0;

M05; G28 U0 W0; M06 T03; M03 S1000; G00 X0 Z1; G74 R1; G74 Z-25 Q5000 F50; G00 Z1; G28 U0 W0; M05; G28 U0 W0; M06 T04; M03 S1000; G00 X0 Z1; G01 X12 Z1; G90 X12.5 Z-20 F50; X13; X13.5; G28 U0 W0; M05; M30;

## **RESULT:**

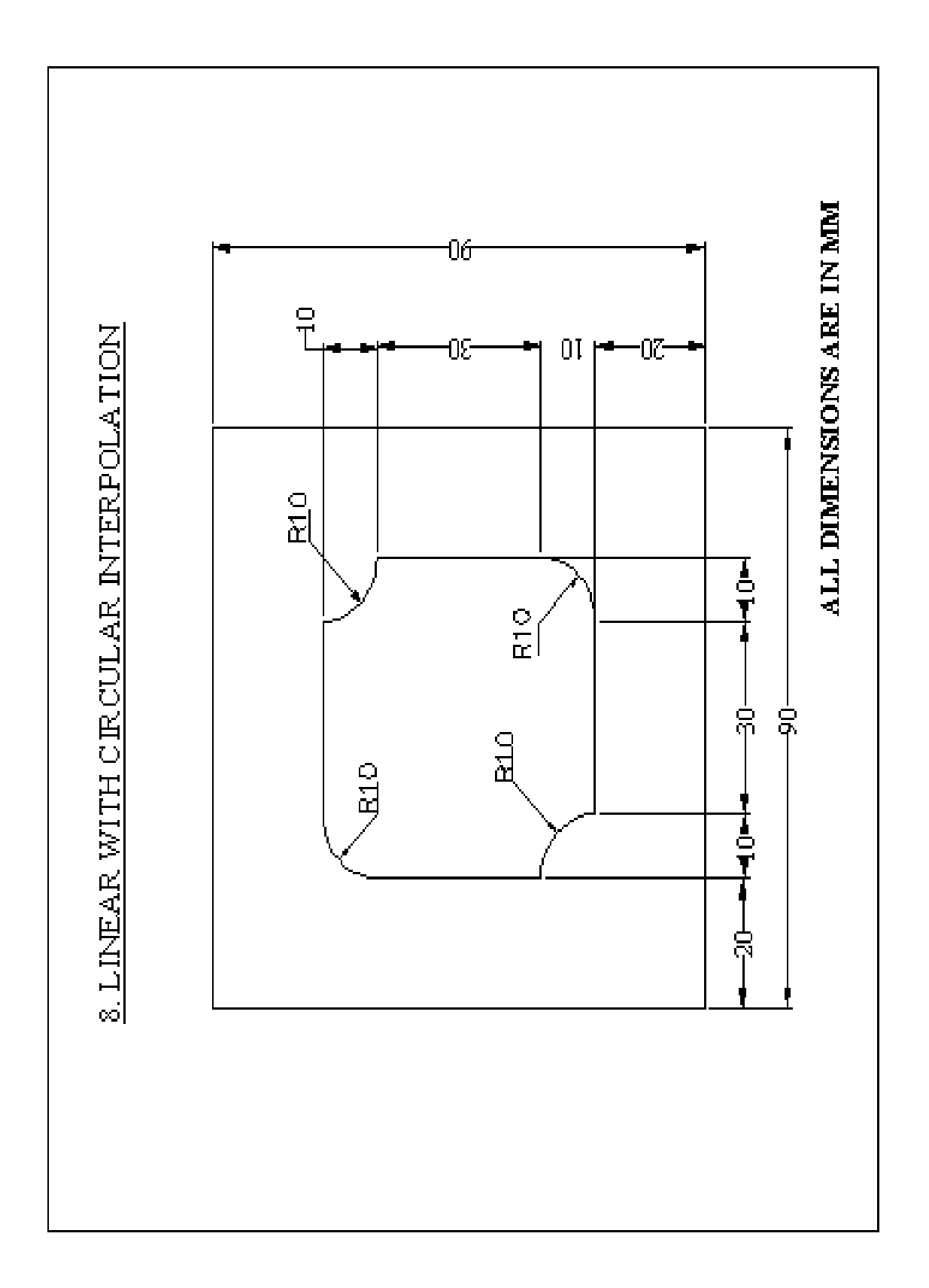

EX. NO. : 08 DATE :

## **LINEAR WITH CIRCULAR INTERPOLATION**

#### **AIM:**

To write a part program and simulate the tool path for the given model using fanuc controller.

### **PROGRAM:**

O0010; [BILLET X90 Y90 Z12; G21 G94 G90; G28 X0. Y0. Z0.; M06 T01 D06; M03 S1000; G00 X-15. Y-25. Z50.; G01 Z-3. F50.; X15.; G03 X25. Y-15. R10.; G01 Y15.; G02 X15. Y25. R10.; G01 X-15.; G03 X-25. Y15. R10.; G01 X-25. Y-15.; G02 X-15. Y-25. R10.; G00 Z50.; G28 X0. Y0. Z0.; M05; M30;

#### **RESULT:**

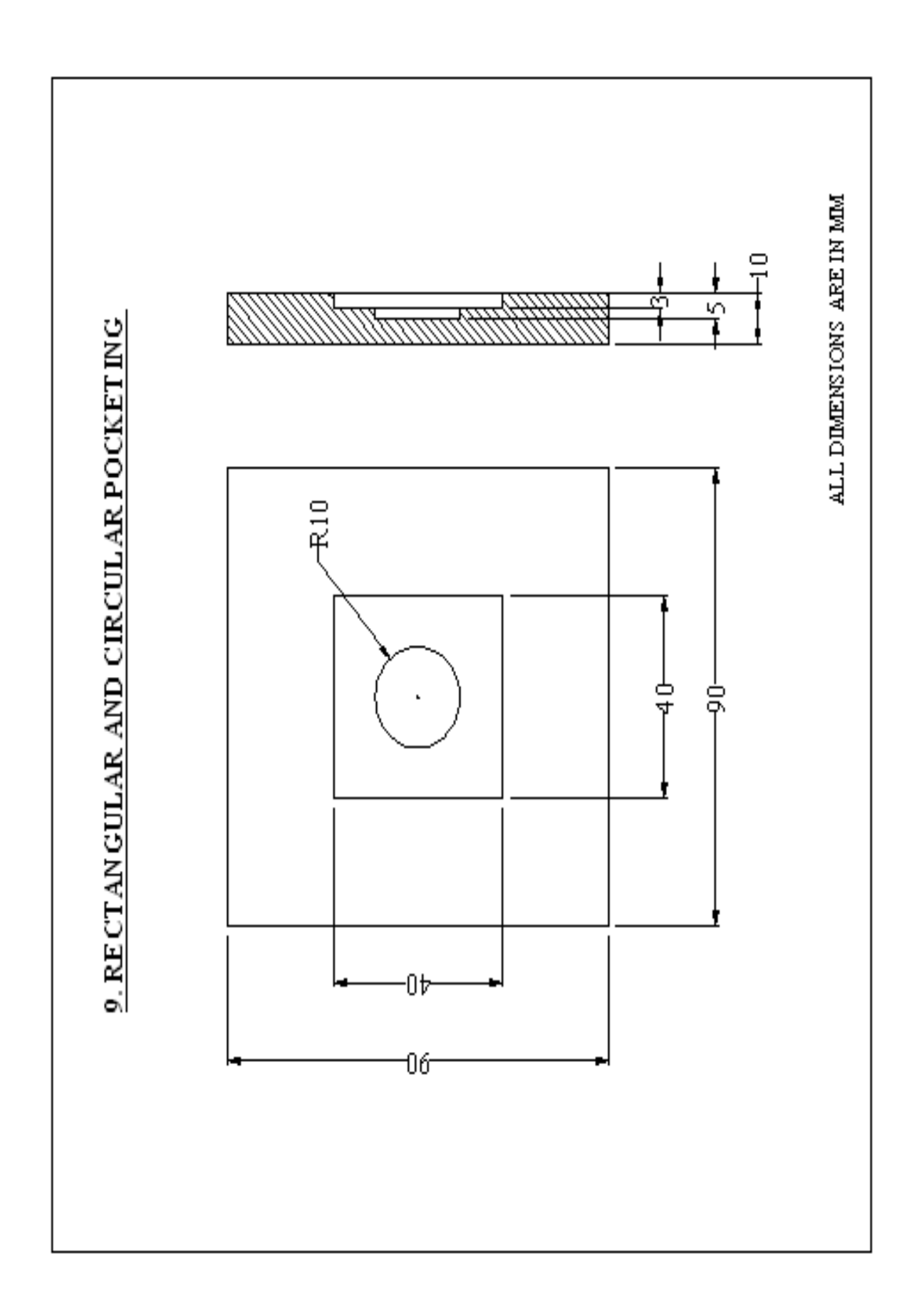

EX. NO. : 09 DATE :

#### **RECTANGULAR AND CIRCULAR POCKETING**

## **AIM:**

To write a part program and simulate the tool path for the given model using fanuc controller.

### **PROGRAM:**

O 0011; [BILLET X90 Y90 Z12; G21 G94 G90; G28 X0. Y0. Z0.; M06 T01 D06; M03 S1000; G00 X-20. Y-20. Z50.; G01 Z-3. F50.; X20.; Y20.; X-20.; Y-20.; G00 Z50.; G28 X0. Y0. Z0.; M05; M06 T02 D06; M03 S1000; G00 X0. Y0. Z50.; G01 Z-5. F50.; G00 Z50.; G28 X0. Y0. Z0.; M05; M30;

#### **RESULT:**

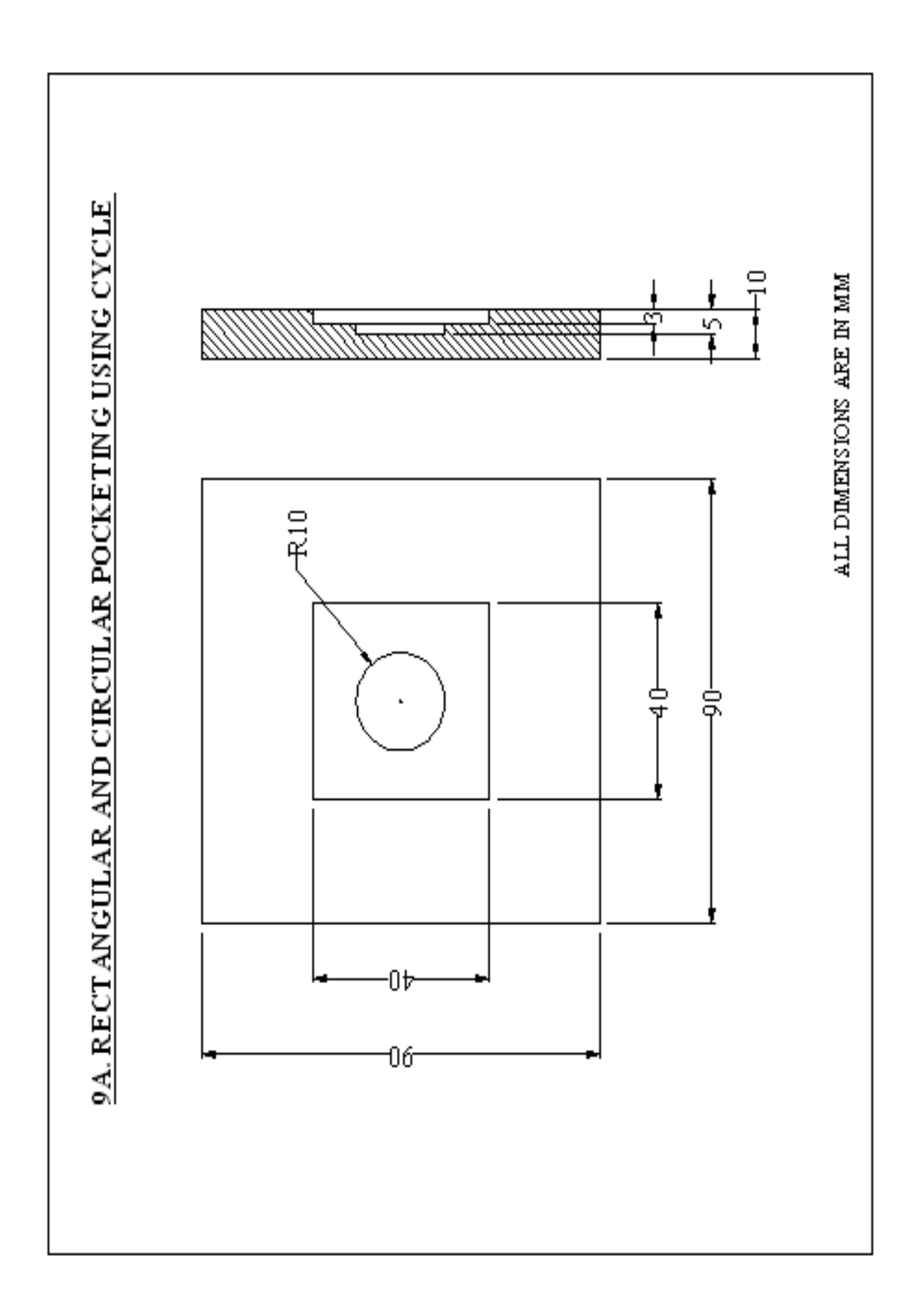

EX. NO. : 09A DATE :

## **RECTANGULAR AND CIRCULAR POCKETING USING CYCLE**

## **AIM:**

To write a part program and simulate the tool path for the given model using fanuc controller.

## **PROGRAM:**

O 0012; [BILLET X90 Y90 Z12; G21 G94 G90; G28 X0. Y0. Z0.; M06 T01 D06; M03 S1000; G00 X-20. Y-20. Z1.; G172 I40. J40. K0. P0 Q0.5 R0. X-20. Y-20. Z-3.; G173 I0.1 K0.1 P50 T1 S1000 R40 F60 B1200 J50 Z5; G172 I40. J40. K0. P1 Q0.5 R0. X-20. Y-20. Z-3.; G173 I0.1 K0.1 P50 T1 S1000 R40 F60 B1200 J50 Z5; G00 Z50.; G170 R-3. P0 Q0.5 X0. Y0. Z-5. I0.1 J0.1 K10.; G171 P50 S1000 R10 F50 B1200 J50; G170 R-3. P1 Q0.5 X0. Y0. Z-5. I0.1 J0.1 K10.; G171 P50 S1000 R10 F50 B1200 J50; G00 Z50.; G28 X0. Y0. Z0.; M05; M30;

## **RESULT:**

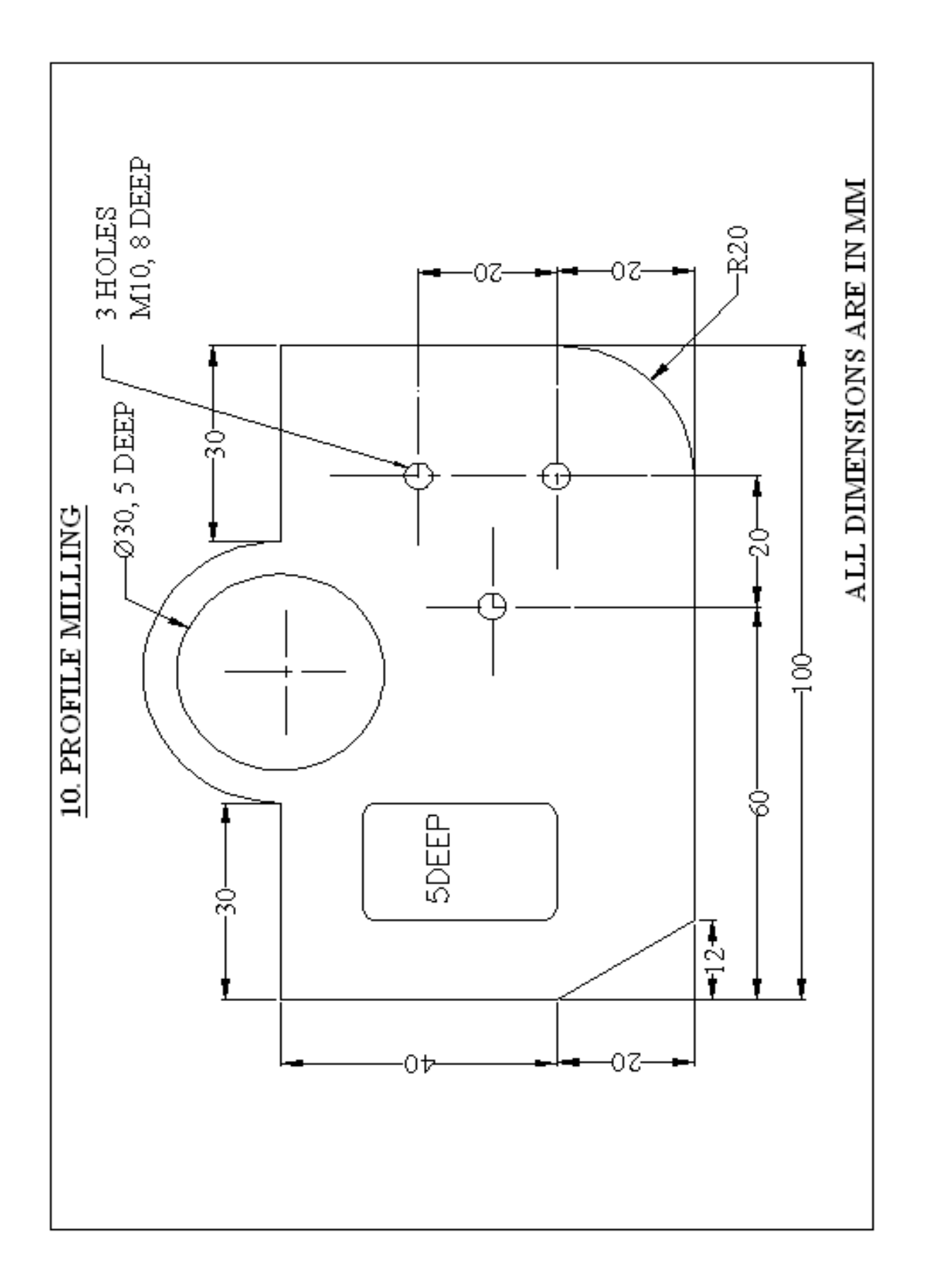

EX. NO. : 10 DATE :

### **PROFILE MILLING**

#### **AIM:**

To write a part program and simulate the tool path for the given model using fanuc controller.

## **PROGRAM:**

O 0013; [BILLET X90 Y90 Z12; G21 G94 G90; G28 X0. Y0. Z0.; M06 T01 D06; M03 S1000; G00 X-23. Y-35. Z50.; G01 Z-3. F50.; X15.; G03 X35. Y-15. R20.; G01 Y15.; X20.; G03 X-20. Y15. R20.; G01 X-35.; Y-15.; X-23. Y-35.; G00 Z50.; G28 X0. Y0. Z0.; M05; M06 T02 D12; M03 S1000; G00 X0. Y0. Z100.; G83 G99 X-5. Y0. Z-8. Q2 R2. F50.; X15. Y-10.; G98 Y10.;

M05; G28 X0. Y0. Z0.; M06 T03 D06; M03 S1000; G00 X-23. Y-15. Z10.; G172 I20. J30. K0. P0 Q0.5 R0. X-23. Y-15. Z-5.; G173 I0.1 K0.1 P50 T1 S1000 R40 F60 B1200 J50 Z5; G172 I20. J30. K0. P1 Q0.5 R0. X-23. Y-15. Z-5.; G173 I0.1 K0.1 P50 T1 S1000 R40 F60 B1200 J50 Z5; G00 Z50.; G170 R0. P0 Q0.5 X0. Y15. Z-5. I0.1 J0.1 K15.; G171 P50 S1000 R10 F50 B1200 J50; G170 R0. P1 Q0.5 X0. Y15. Z-5. I0.1 J0.1 K15.; G171 P50 S1000 R10 F50 B1200 J50; G00 Z50.; G28 X0. Y0. Z0.; M05; M30;

#### **RESULT:**

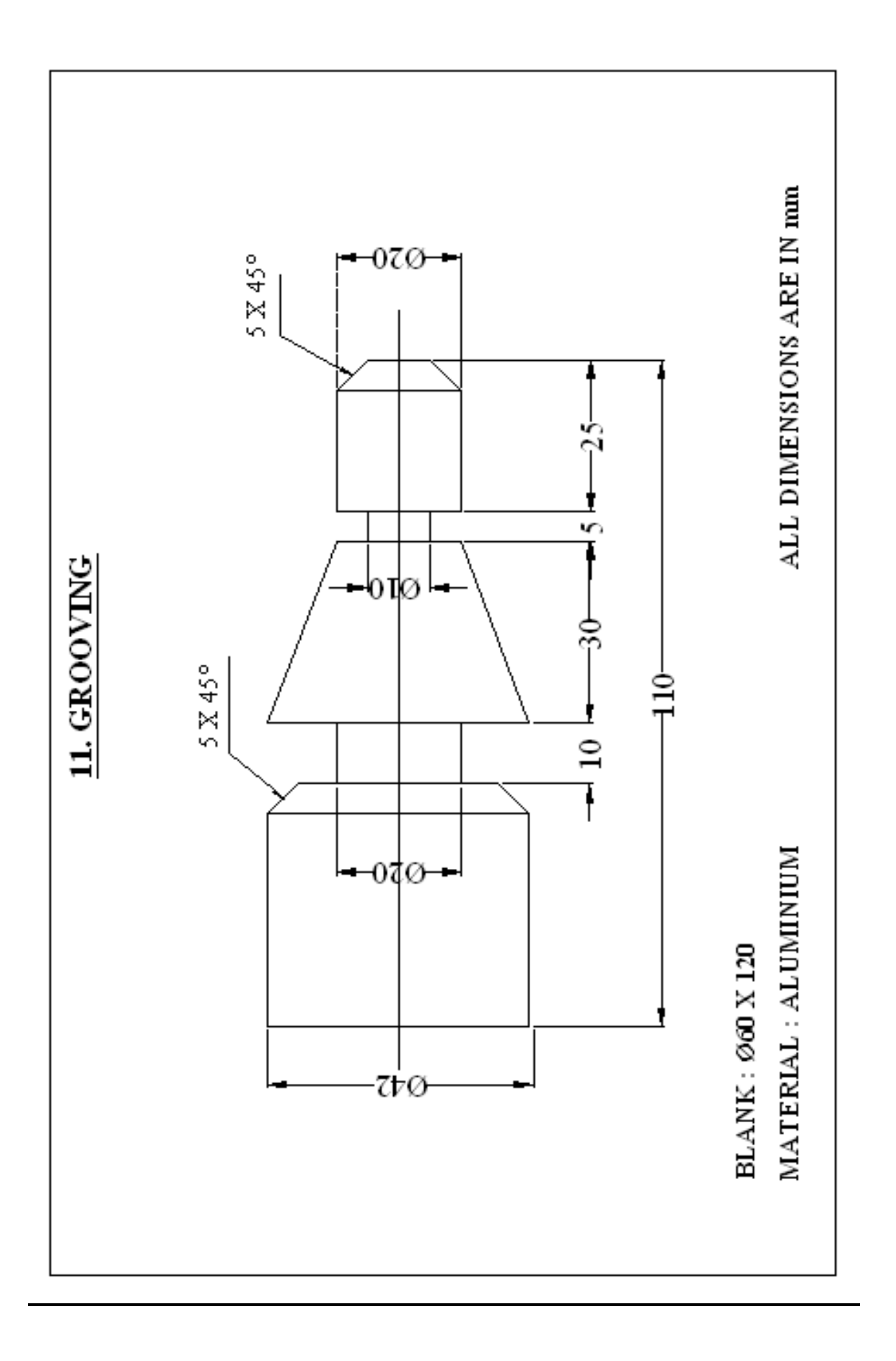

# **C. SIMULATION AND NC CODE GENERATION**

EX. NO. : 11 DATE :

## **GROOVING**

## **AIM:**

To generate NC code for a given component using capsturn.

## **PROCEDURE:**

1. New Program  $\rightarrow$  2. Work Setup $\rightarrow$ 3. Geometry  $\rightarrow$  4. Machining  $\rightarrow$  5. Machine Selection  $\rightarrow$  6.Toolpath Generation  $\rightarrow$  7.NC Code Generation

## **1. FILE - NEW**

## **2. WORK SETUP**

## **a) SETUP DATA-1** (Compulsory)

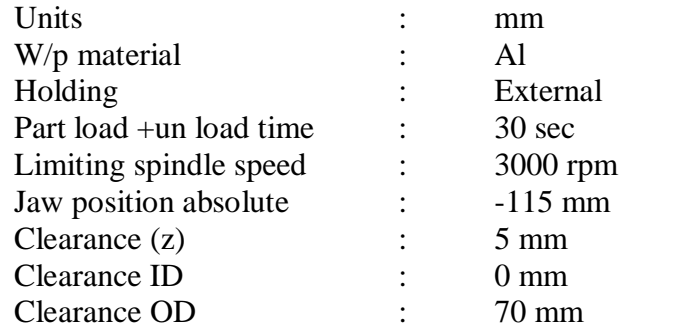

## **b) SETUP DATA -2** (Compulsory)

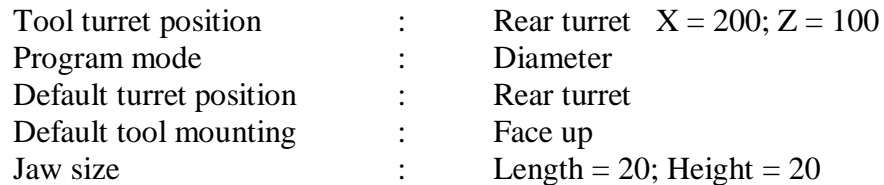

#### **c) DOCUMENTATION** (Optional)

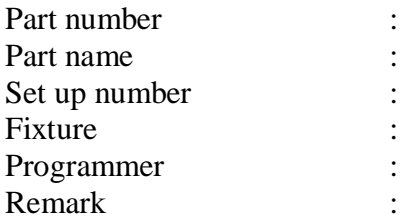

Save the file as EX11.

## **3. GEOMETRY**

## **A. Select the geometry mode**

Click geometry mode  $\rightarrow$  Draw a part  $\rightarrow$  Define a part  $\rightarrow$  Define a blank.

## **B. To draw a part**

Click draw  $\rightarrow$  Choose multiline  $\rightarrow$  Enter the values of X, Z in the input box.

Enter the following data in the input box:

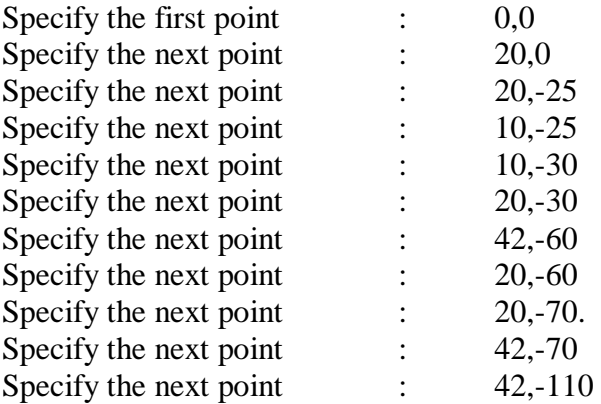

Give done to complete the line & Select zoom all.

### **To draw chamfer**

Click draw  $\rightarrow$  Select chamfer  $\rightarrow$  Select chamfer type  $\rightarrow$  Angle & Distance Enter the values in the input box (Distance = 5 & Angle =  $45^{\circ}$ )  $\rightarrow$  Select done  $\rightarrow$ Select the lines by using the mouse  $\rightarrow$  select done to complete the chamfer.

## **C. To define the part**

Click draw  $\rightarrow$  Define part  $\rightarrow$  Select the object by using mouse  $\rightarrow$  Select YES.

## **D. To define the blank**

Click draw  $\rightarrow$  Define blank  $\rightarrow$  Enter the values for blank in the standard blank box (Length = 120; Diameter = 60; Start  $Z = 0$ )  $\rightarrow$  Enter OK.

## **4. MACHINING**

## **Select the machining mode**

Machining operations involved: A. Turning the job using PTGNL 1616 H11 R0.4 tool B . Grooving the job using 32\*32, 3.00W, 0.10R, 20DEPTH, LH tool.

## **A. Turning**

Click machining  $\rightarrow$  Turning  $\rightarrow$  Contour turn  $\rightarrow$  New tool

Enter the following data in the select tool page:

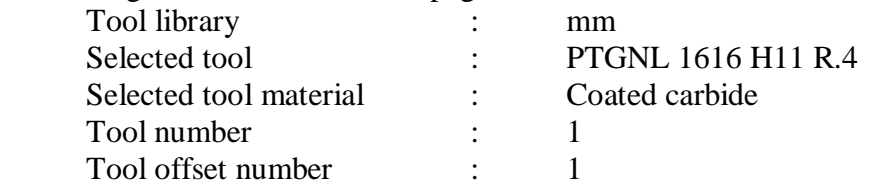

Enter **ok** to select the tool.

Select the first point on the part by using the mouse  $\rightarrow$  Select the second point on the part by using the mouse.

Enter the following data in the contour turn page:

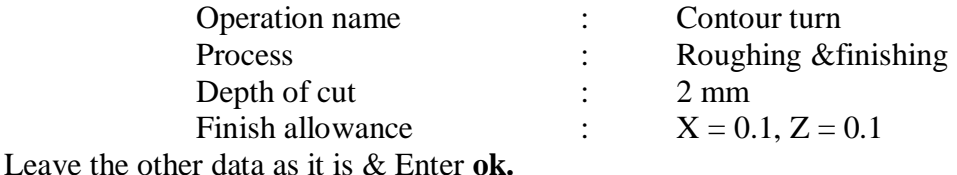

**B. Grooving** 

Click machining  $\rightarrow$  Turning  $\rightarrow$  Groove  $\rightarrow$  Radial  $\rightarrow$  New tool Enter the following data in the select tool page:

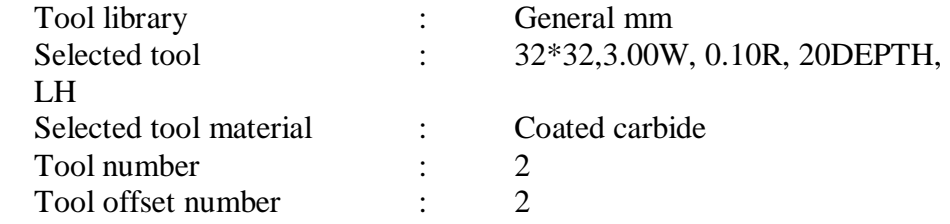

Select the groove at the first end  $\rightarrow$  Select the other end of the groove Enter the following data in the external groove page:

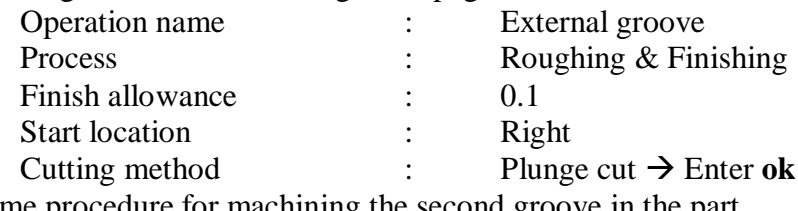

Repeat the same procedure for machining the second groove in the part.

## **5. MACHINE SELECTION**

Click machine  $\rightarrow$  Choose the **Fanuc OiT** m/c type from machine list  $\rightarrow$  Click select.

## **6. TOOLPATH GENERATION**

Click toolpath  $\rightarrow$  Click solid mode  $\rightarrow$  Click start to see the toolpath simulation.

## **7. TO GENERATE NC CODE**

Click NC program  $\rightarrow$  Enter the following data in the program number page

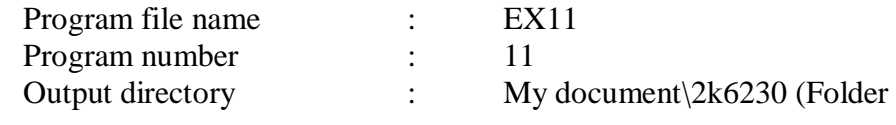

name)

Enter **ok.** To read program, click edit and read the program.

# **PROGRAM:**

% O11 T0 G40 G50 S50 T0303 G97 M4 S2274 G0 X70. Z2. M8 X64. G1 X56. F0.2 Z-110. X60. G0 X64. Z2. G1 X52. F0.2 Z-110. X56. G<sub>0</sub> Z<sub>2</sub>. G1 X48. F0.2 Z-110. X52. G0 Z2. G1 X44. F0.2 Z-110. X48. G0 Z2. G1 X40. F0.2 Z-57.311 X42.139 Z-60.228 G3 X42.198 Z-60.431 R0.5 G1 X41.04 Z-69.9 X41.2 G3 X42.2 Z-70.4 R0.5 G1 Z-110. X44. G0 Z2. G1 X36. F0.2 Z-51.857 X40. Z-57.311 G0 Z2. G1 X32. F0.2 Z-46.402 X36. Z-51.857 G0 Z2. G1 X28. F0.2 Z-40.948 X32. Z-46.402 G0 Z2. G1 X24. F0.2 Z-35.493 X28. Z-40.948 G0 Z2. X20. G1 Z-5.1 F0.2 G3 X20.2 Z-5.4 R0.5 G1 Z-25.4 G3 Z-25.43 R0.5 G1 X20. Z-27.05

Z-30.1 G3 X20.139 Z-30.228 R0.5 G1 X24. Z-35.493 G0 Z-27.05 F0.14 G1 X20. F0.14 X19.649 Z-29.919 F0.2 Z-29.953 G3 X20. Z-30.1 R0.5 G0 X28. Z2. G1 X16. F0.2 Z-3.093 X19.907 Z-5.046 G3 X20. Z-5.1 R0.5 G0 Z2. G1 X12. F0.2 Z-1.093 X16. Z-3.093 G0 Z2. G1 X10.049 F0.2 Z-0.117 X19.907 Z-5.046 G3 X20.2 Z-5.4 R0.5 G1 Z-25.4 G3 Z-25.43 R0.5 G1 X19.645 Z-29.952 G3 X20.139 Z-30.228 R0.5 G1 X42.139 Z-60.228 G3 X42.198 Z-60.431 R0.5 G1 X41.04 Z-69.9 X41.2 G3 X42.2 Z-70.4 R0.5 G1 Z-110. X60. G0 X64. G42 Z2. G1 X10. F0.2 S2728 Z0. F0.16 X20. Z-5. Z-25. X19.388 Z-30. X20. X42. Z-60. X40.777 Z-70. X42. Z-110. X64. G0 G40 X70. X200. Z100. M9 T0 M01 T0404 G97 M4 S245 G0 X70. Z-63.1 M8

X46. Z-65.5 F0.02 G1 X20.2 F0.02 F0.04 G0 X46. Z-67.9 G1 X20.2 F0.04 G0 X46. Z-63.1 G1 X42. F0.04 X20.2 Z-66.5 G0 X46. Z-69.9 G1 X42. F0.04 X40.394 X20.2 Z-66.5 G0 X46. S295 Z-63. G1 X20. F0.032 Z-66.5 G0 X46. Z-70. G1 X20. F0.032 Z-66.5 G0 X46. X70.

X200. Z100. M9 T0 M01 T0505 G97 M4 S505 G0 X70. Z-27.1 M8 X24. F0.02 G1 X10.2 F0.02 F0.04 G0 X24. Z-28.7 G1 X10.2 F0.04 G0 X24. Z-29.9 G1 X18.806 F0.04 G0 X24. S611 Z-27. G1 X10. F0.032 Z-28.5 G0 X24. Z-30. G1 X10. F0.032 Z-28.5 G0 X24. X70. X200. Z100. M9 T0 M5 M30 %

#### **RESULT:**

Thus the NC code was generated for the component using capsturn.

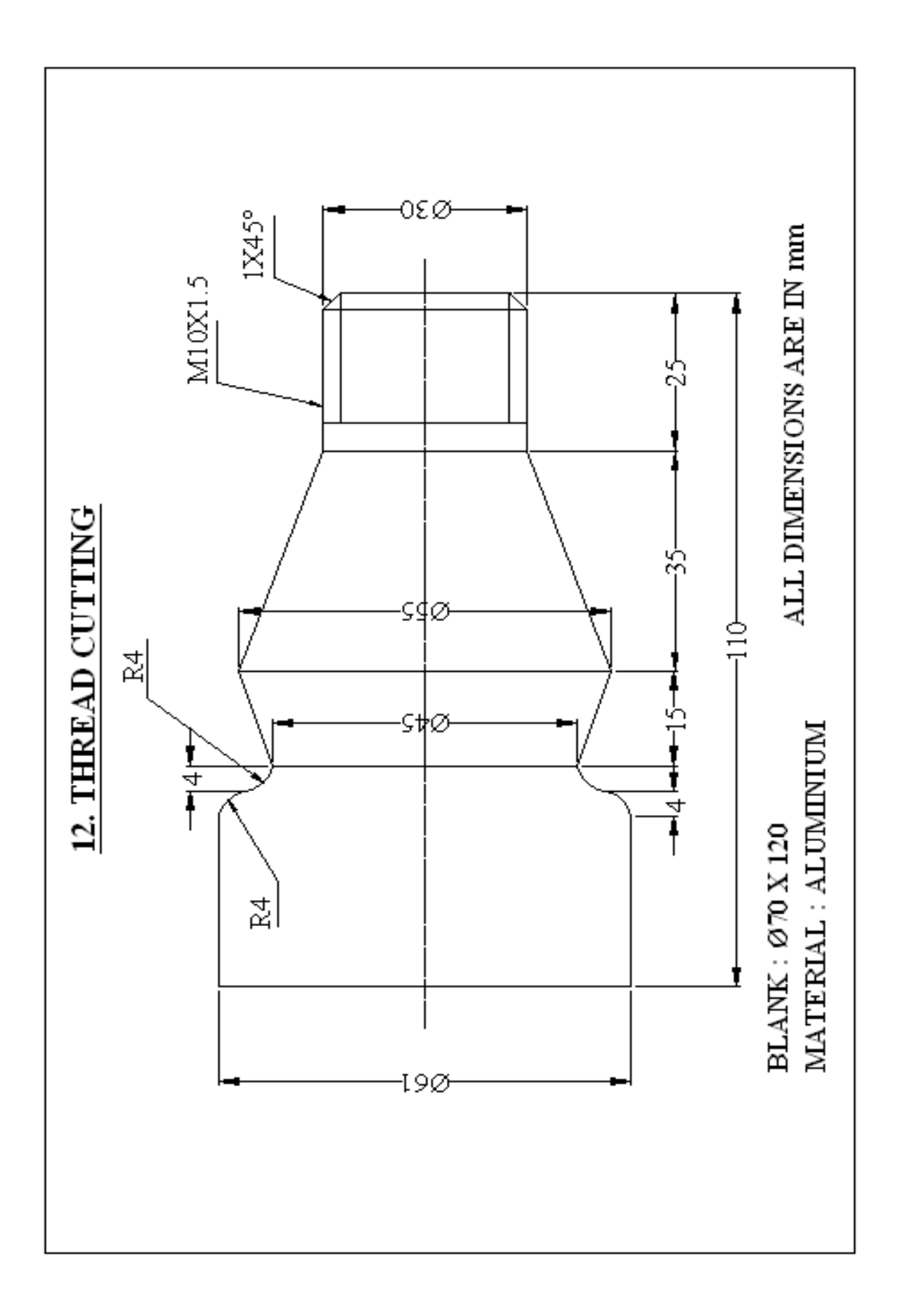

EX. NO. : 12 DATE :

## **THREAD CUTTING**

#### **AIM:**

To generate NC code for a given component using capsturn.

### **PROCEDURE:**

1.New Program  $\rightarrow$  2.Work Setup  $\rightarrow$  3.Geometry  $\rightarrow$  4.Machining  $\rightarrow$  5.Machine Selection  $\rightarrow$  6.Toolpath Generation  $\rightarrow$  7.NC Code Generation

#### **1. FILE- NEW**

## **2. WORK SETUP**

## **a) SETUP DATA-1** (Compulsory)

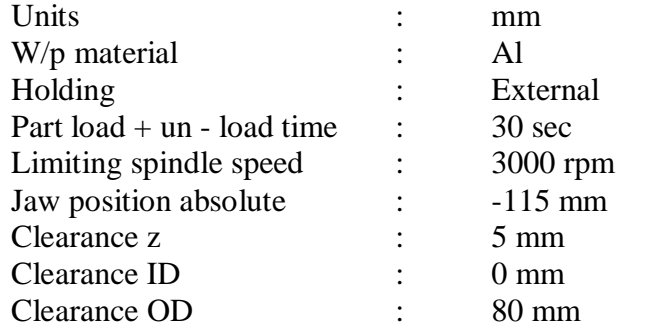

## **b) SETUP DATA -2** (Compulsory)

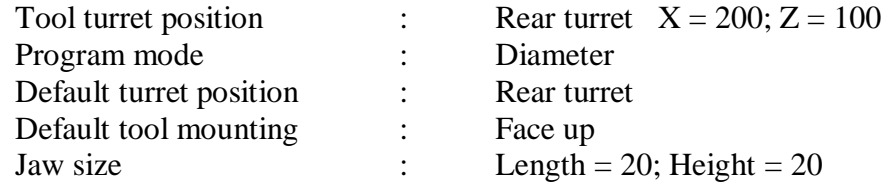

#### **c) DOCUMENTATION** (Optional)

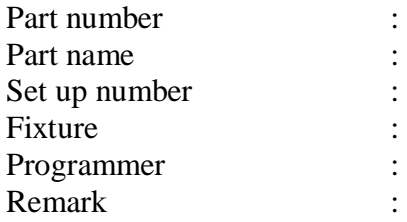

Save the file as EX12.

## **3. GEOMETRY**

## **Select the Geometry mode**

Click geometry mode  $\rightarrow$  Draw a part  $\rightarrow$  Define a part  $\rightarrow$  Define a blank.

### A**. To draw a part**

Click draw  $\rightarrow$  Choose multiline  $\rightarrow$  Enter the values of X, Z in the input box

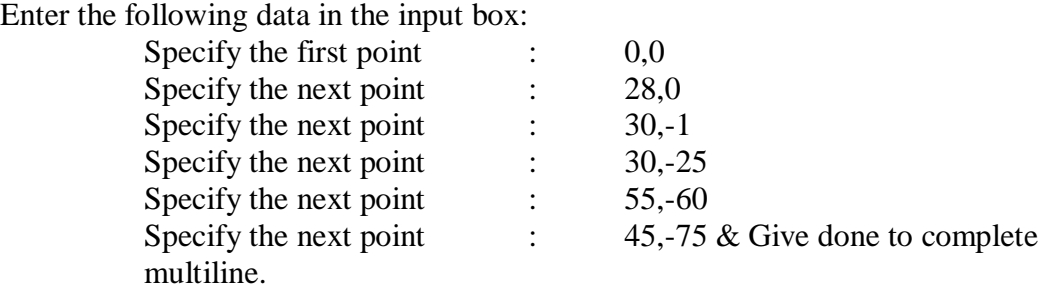

## **To draw CW Arc**

Click draw  $\rightarrow$  Arc  $\rightarrow$  Start, end, radius  $\rightarrow$  Give start point (53,-79)  $\rightarrow$  Give end point  $(45,-75)$   $\rightarrow$  Enter radius value (4mm)  $\rightarrow$  Enter done.

#### **To draw CCW Arc**

Click draw  $\rightarrow$  Arc  $\rightarrow$  Start, end, radius  $\rightarrow$  Give start point (53,-79)  $\rightarrow$  Give end point (61,-83)  $\rightarrow$  Enter the radius value (4mm)  $\rightarrow$  Enter done.

#### **To draw Line**

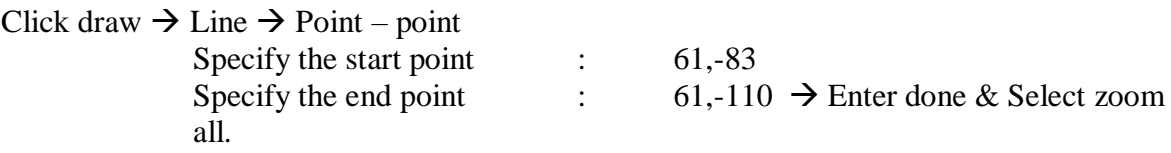

#### **B. To define the part**

Click draw  $\rightarrow$  Define part  $\rightarrow$  Select the object by using mouse  $\rightarrow$  Select YES

#### **C. To define the blank**

Click draw  $\rightarrow$  Define blank  $\rightarrow$  Enter the values for blank in the standard blank box (Length  $= 120$ ; Diameter = 70; Start Z = 0)  $\rightarrow$  Enter OK.

## **4. MACHINING**

#### **Select the Machining mode**

Machining operations involved:

A. Turning the job using PTGNL 1616 H11 R0.4 tool

B. Thread cutting using 16\*16, 60deg, depth3.0 tool.

## **A. Turning:**

Click machining  $\rightarrow$  Turning  $\rightarrow$  Contour turn  $\rightarrow$  New tool

Enter the following data in the select tool page:

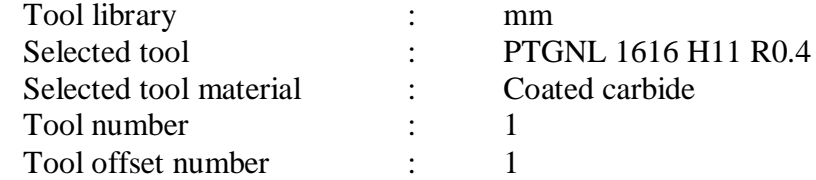

Enter **ok** to select the tool.

Select the first point on the part by using the mouse  $\rightarrow$  Select the second point on the part by using the mouse.

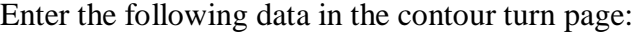

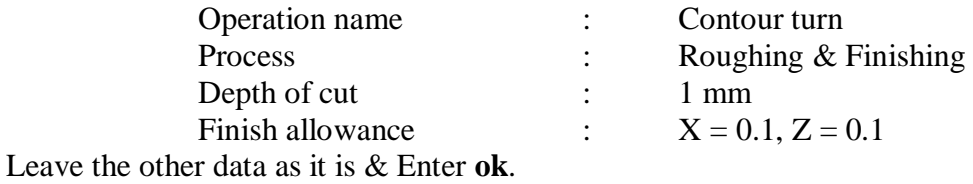

### **B. Thread Cutting**

Click machining  $\rightarrow$  Turning  $\rightarrow$  Thread  $\rightarrow$  New tool

Enter the following data in the select tool page:

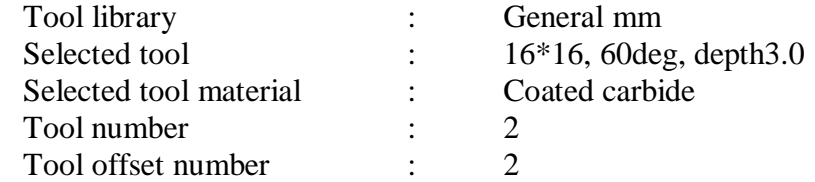

Enter  $\mathbf{ok} \to \mathbf{Select}$  a line for threading.

Enter the following data in the threading page:

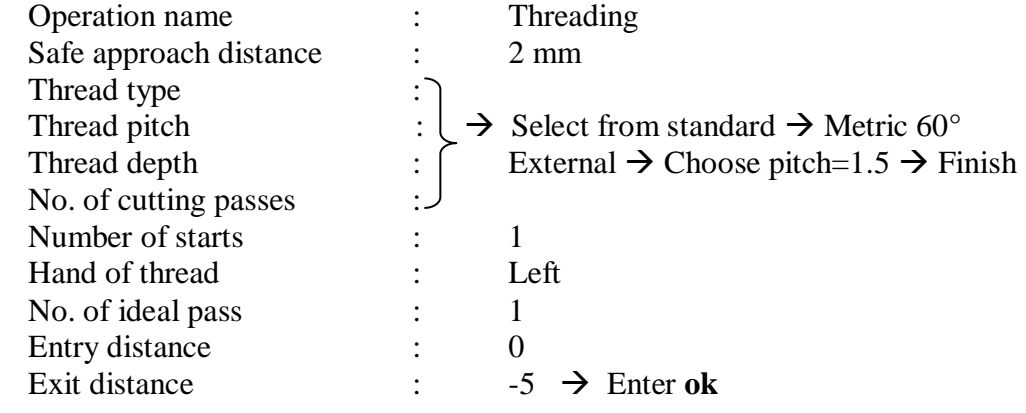

#### **5. MACHINE SELECTION**

Click machine  $\rightarrow$  Choose the Fanuc OiT m/c type from machine list  $\rightarrow$  Click select.

#### **6. TOOLPATH GENERATION**

Click toolpath  $\rightarrow$  Click solid mode  $\rightarrow$  Click start to see toolpath simulation.

## **7. TO GENERATE NC CODE**

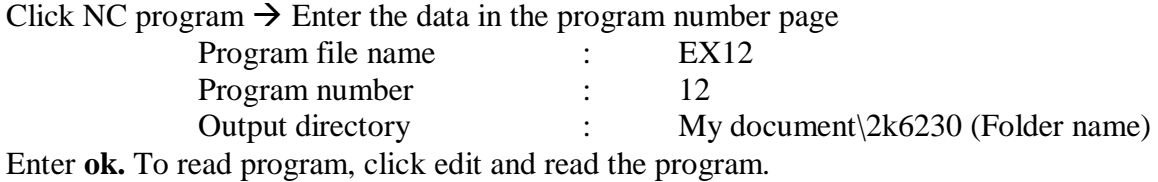

#### **PROGRAM**:

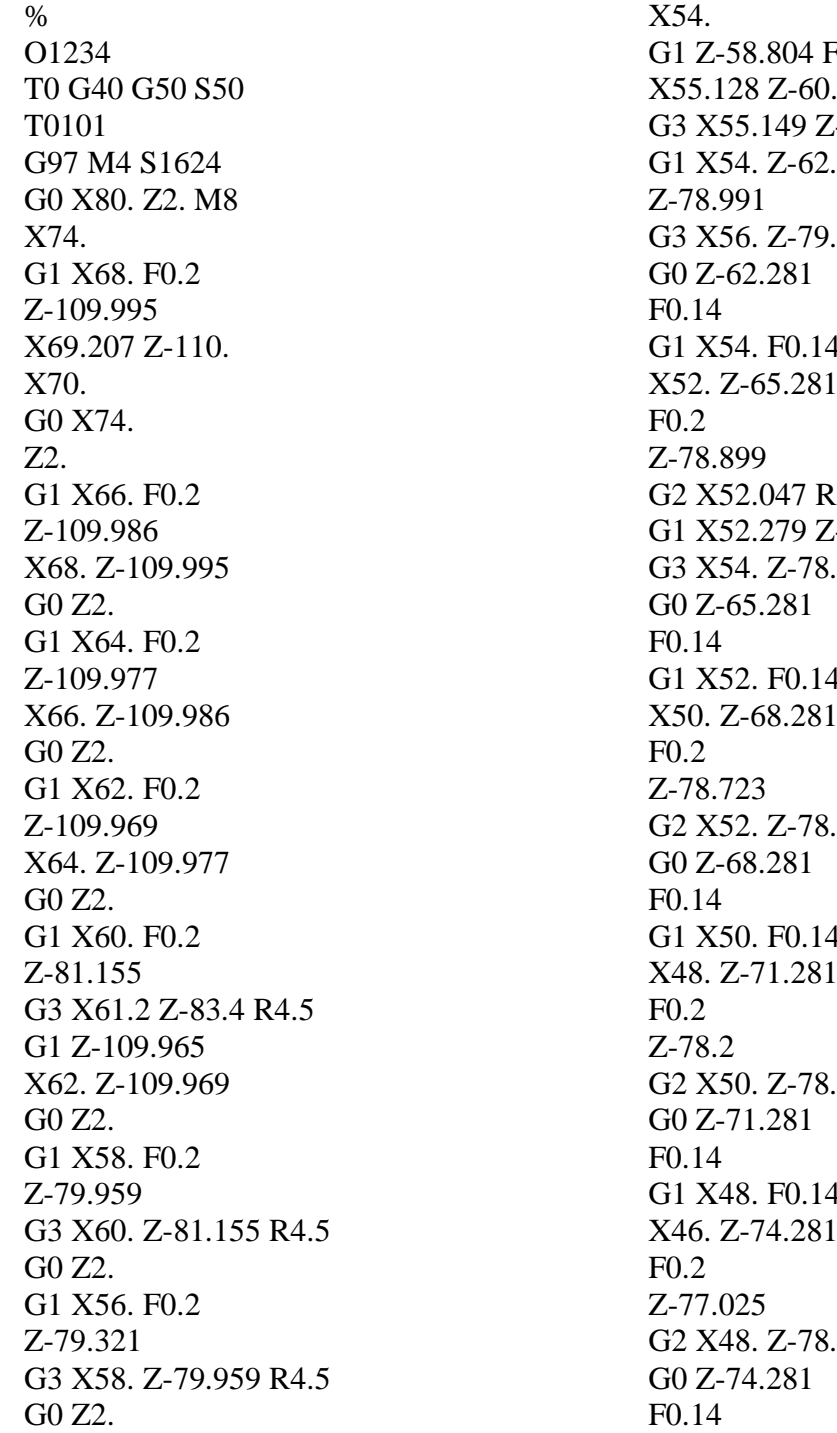

 $-50.2$  $.214$  $-60.558$  R0.5  $.281.$  $.321$  R4.5 G1 X54. F0.14 X52. Z-65.281  $3.5^{\circ}$  $-78.9$ .991 R4.5 G1 X52. F0.14 X50. Z-68.281 .899 R3.5 G1 X50. F0.14 X48. Z-71.281  $.723$  R3.5 G1 X48. F0.14 X46. Z-74.281  $.2$  R3.5

G1 X46. F0.14 X45.206 Z-75.472 F0.2 Z-75.542 G2 X46. Z-77.025 R3.5 G0 X60. Z2. G1 X52. F0.2 Z-56.304 X54. Z-58.804 G0 Z2. G1 X50. F0.2 Z-53.804 X52. Z-56.304 G0 Z2. G1 X48. F0.2 Z-51.304 X50. Z-53.804 G0 Z2. G1 X46. F0.2 Z-48.804 X48. Z-51.304 G0 Z2. G1 X44. F0.2 Z-46.304 X46. Z-48.804 G0 Z2. G1 X42. F0.2 Z-43.804 X44. Z-46.304 G0 Z2. G1 X40. F0.2 Z-41.304 X42. Z-43.804 G0 Z2. G1 X38. F0.2 Z-38.804 X40. Z-41.304 G0 Z2. G1 X36. F0.2 Z-36.304 X38. Z-38.804 G0 Z2. G1 X34. F0.2 Z-32.938 X35.154 Z-35.246 X36. Z-36.304

G0 Z2. G1 X32. F0.2 Z-28.938 X34. Z-32.938 G0 Z2. G1 X30. F0.2 Z-1.1 G3 X30.2 Z-1.4 R0.5 G1 Z-25.338 X32. Z-28.938 G0 Z2. G1 X28.049 F0.2 Z-0.117 X29.907 Z-1.046 G3 X30. Z-1.1 R0.5 G0 X31. Z-0.6 X74. G42 Z2. G1 X28. F0.2 S1949 Z0. F0.16 X30. Z-1. Z-25. X35. Z-35. X55. Z-60. X45. Z-75. G2 X52.831 Z-78.999 R4. G1 X53.07 Z-79. G3 X61. Z-83. R4. G1 Z-110. X74. G0 G40 X80. X200. Z100. M9 T0 M01 T0202 G97 M4 S2653 G0 X80. Z-1. M8 X34. G76 P060060 Q0 R0 G76 X28.12 Z-20. R0. P940 Q383 F1.5 X80. X200. Z100. M9 T0 M5 M30 %

#### **RESULT:**

Thus the NC code was generated for the component using capsturn.

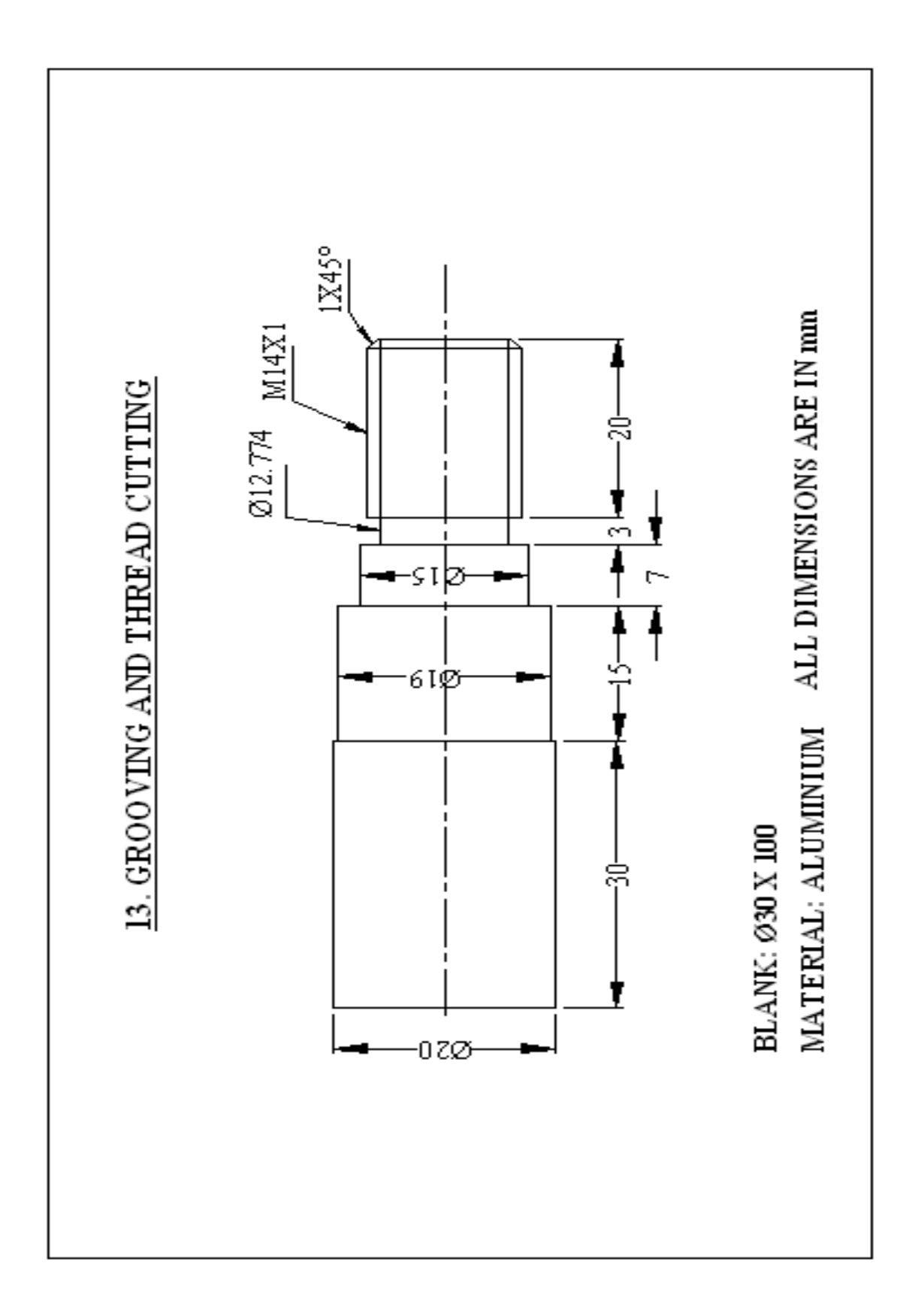

EX. NO. : 13 DATE :

## **GROOVING AND THREAD CUTTING**

#### **AIM:**

To generate NC code for a given component using capsturn.

#### **PROCEDURE:**

1. New Program  $\rightarrow$  2. Work Setup  $\rightarrow$  3. Geometry  $\rightarrow$  4. Machining  $\rightarrow$  5. Machine Selection  $\rightarrow$  6.Toolpath Generation  $\rightarrow$  7.NC Code Generation

#### **1. FILE- NEW**

### **2. WORK SETUP**

## **a) SETUP DATA-1** (Compulsory)

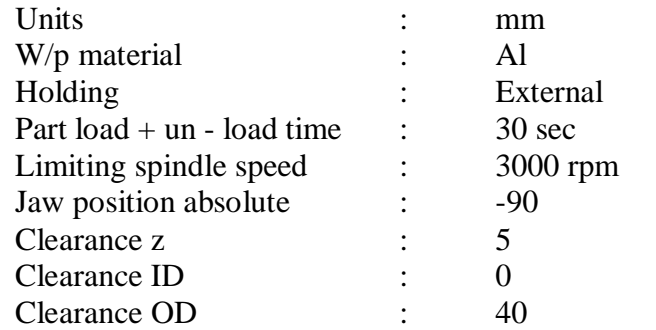

# **b) SETUP DATA -2** (Compulsory)

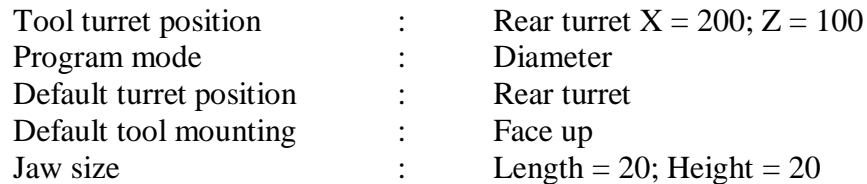

#### **c) DOCUMENTATION** (Optional)

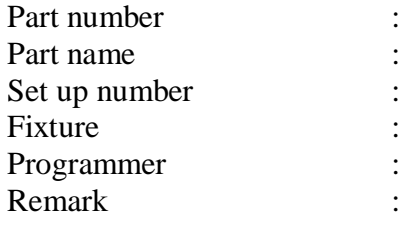

Save the file as EX13.

## **3. GEOMETRY**

## **Select the Geometry mode**

Click geometry mode  $\rightarrow$  Draw a part  $\rightarrow$  Define a part  $\rightarrow$  Define a blank.

## A**. To draw a part**

Click draw  $\rightarrow$  Choose multiline  $\rightarrow$  Enter the values of X, Z in the input box.

Enter the following data in the input box:

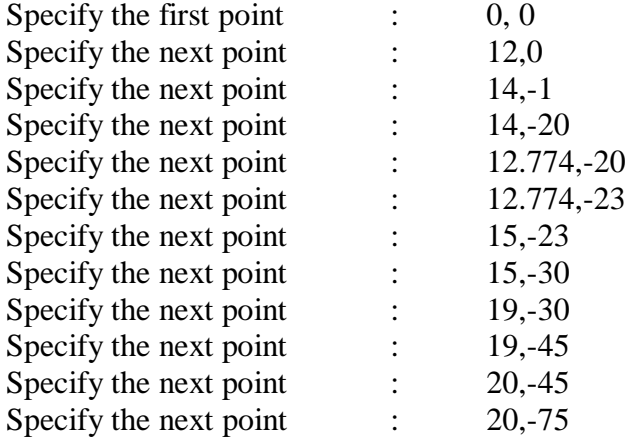

Give done to complete the line & Select zoom all.

## **B. To define the part**

Click draw  $\rightarrow$  Define part  $\rightarrow$  Select the object by using mouse  $\rightarrow$  Select YES.

## **C. To define the blank**

Click Draw  $\rightarrow$  Define blank  $\rightarrow$  Enter the values for blank in the standard blank box (Length = 100; Diameter = 30; Start  $Z = 0$ )  $\rightarrow$  Enter ok.

# **4. MACHINING**

## **Select the Machining mode**

Machining operations involved:

- A. Turning the job using PTGNL 1616 H11 R0.4 tool
- B. Grooving the job using 12\*12, 2.00W, 0.20R, 08DEPTH, LH tool.
- C. Thread cutting using 16\*16, 60DEG, DEPTH3.0 tool.

## **A. Turning;**

Click machining  $\rightarrow$  Turning  $\rightarrow$  Contour turn  $\rightarrow$  New tool

Enter the following data in the select tool page:

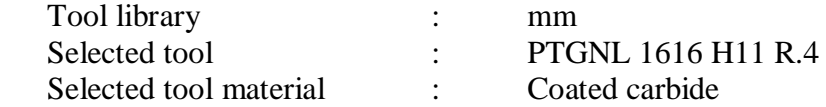

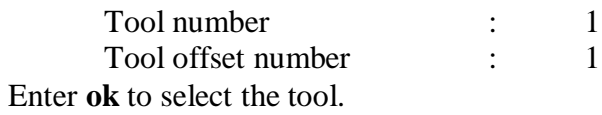

Select the first point on the part by using the mouse  $\rightarrow$  Select the second point on the part by using the mouse.

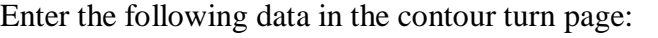

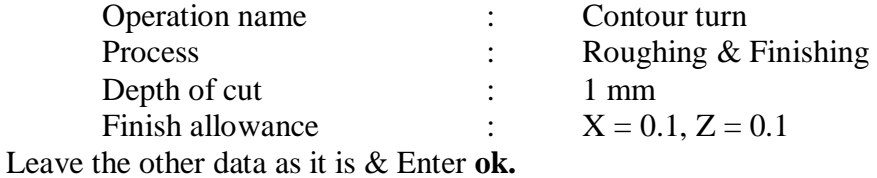

## **B. Grooving:**

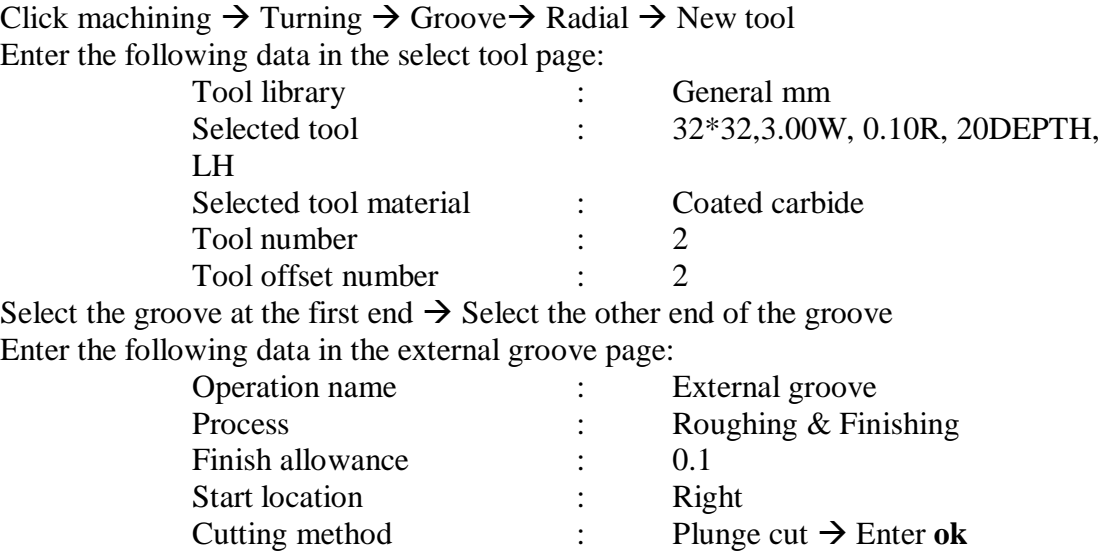

#### **C. Thread Cutting**

Click machining  $\rightarrow$  Turning  $\rightarrow$  Thread  $\rightarrow$  New tool

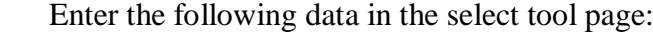

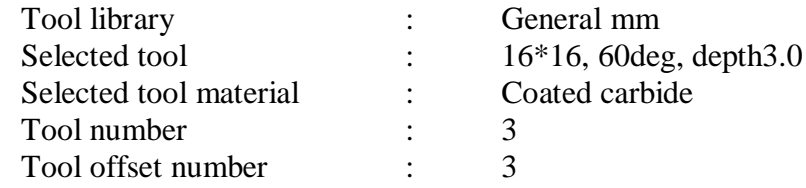

Enter  $\mathbf{ok} \to \mathbf{Select}$  a line for threading.

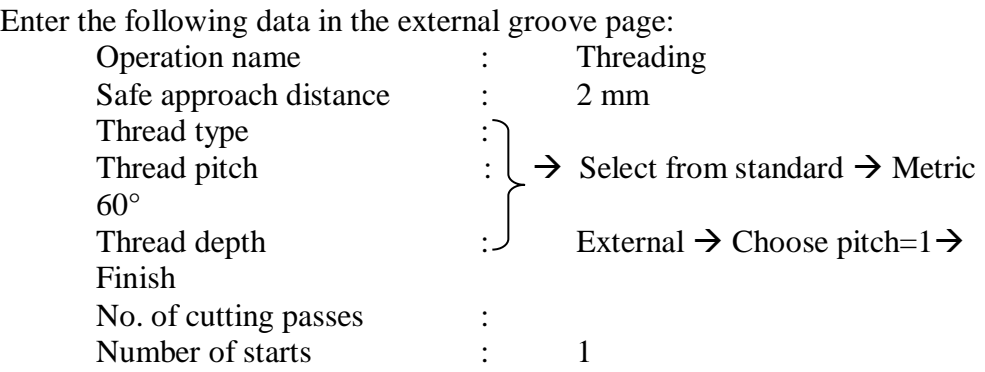

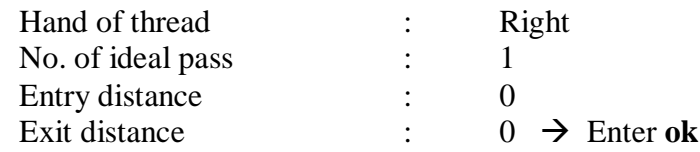

## **5. MACHINE SELECTION**

Click machine  $\rightarrow$  Choose the **Fanuc OiT** m/c type from machine list  $\rightarrow$  Click select.

# **6. TOOLPATH GENERATION**

Click toolpath  $\rightarrow$  Click solid mode  $\rightarrow$  Click start to see toolpath simulation.

## **7. TO GENERATE NC CODE:**

Click NC program  $\rightarrow$  Enter the following data in the program number page

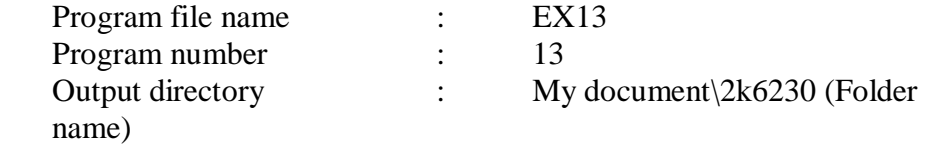

Enter **ok.** To read program, click edit and read the program.

## **PROGRAM:**

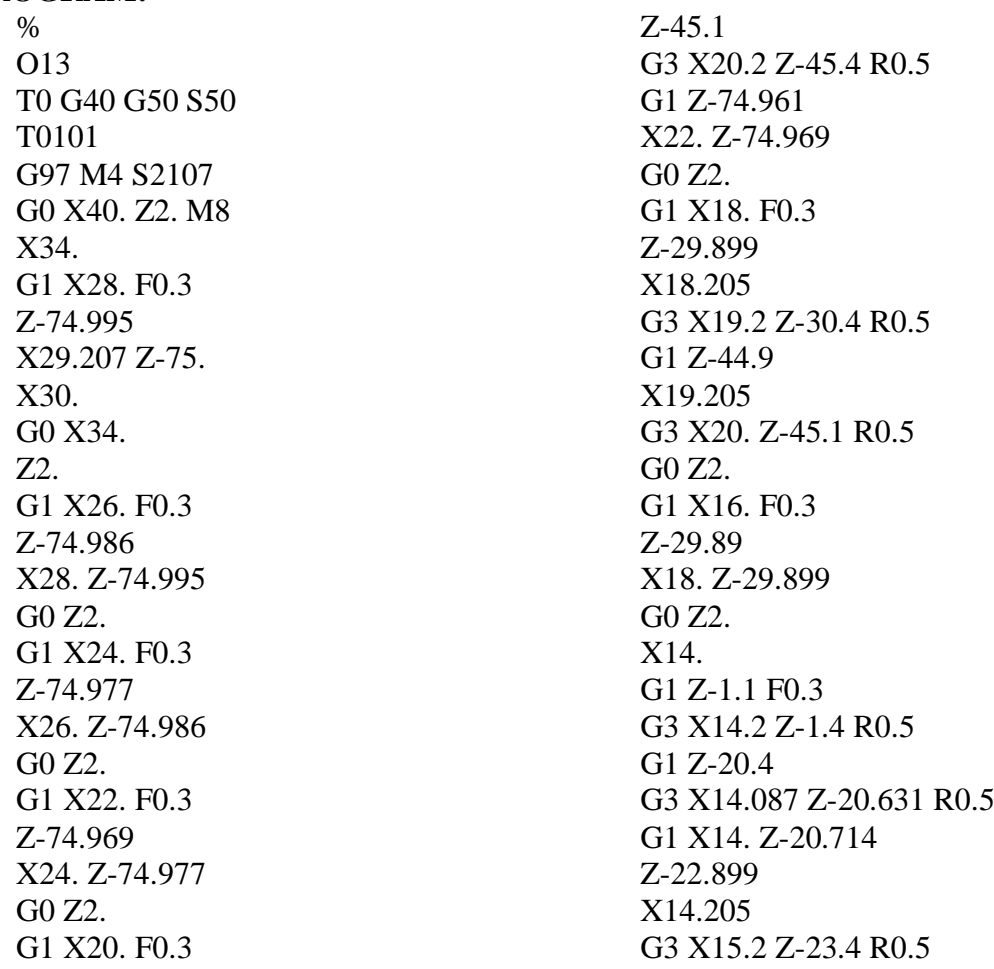

G1 Z-29.887 X16. Z-29.89 G0 X20. Z2. G1 X12.049 F0.3 Z-0.117 X13.907 Z-1.046 G3 X14. Z-1.1 R0.5 G0 X15. Z-0.6 X34. G42 Z2. G1 X12. F0.3 S2528 Z0. F0.24 X14. Z-1. Z-20. X12.774 Z-21.178 Z-22.99 X15. Z-23. Z-29.983 X19. Z-30. Z-44.996 X20. Z-45. Z-75. X34. G0 G40 X40. X200. Z100. M9 T0 M01 T0202 G97 M4 S3000 G0 X40. Z-22.1 M8 X19. Z-22.5

F0.125 G1 X12.974 F0.125 F0.25 G0 X19. Z-22.9 G1 X12.974 F0.25 G0 X19. Z-22.1 G1 X12.974 F0.25 G0 X19. Z-22. G1 X12.774 F0.25 Z-22.5 G0 X19. Z-23. G1 X12.774 F0.25 Z-22.5 G0 X19. X40. X200. Z100. M9 T0 M01 T0303 G97 M4 S2956 G0 X40. Z-20. M8 X18. G76 P050060 Q0 R0 G76 X12.66 Z-1. R0. P670 Q299 F1. X40. X200. Z100. M9 T0 M5 M30 %

## **RESULT:**

Thus the NC code was generated for the component using capsturn.

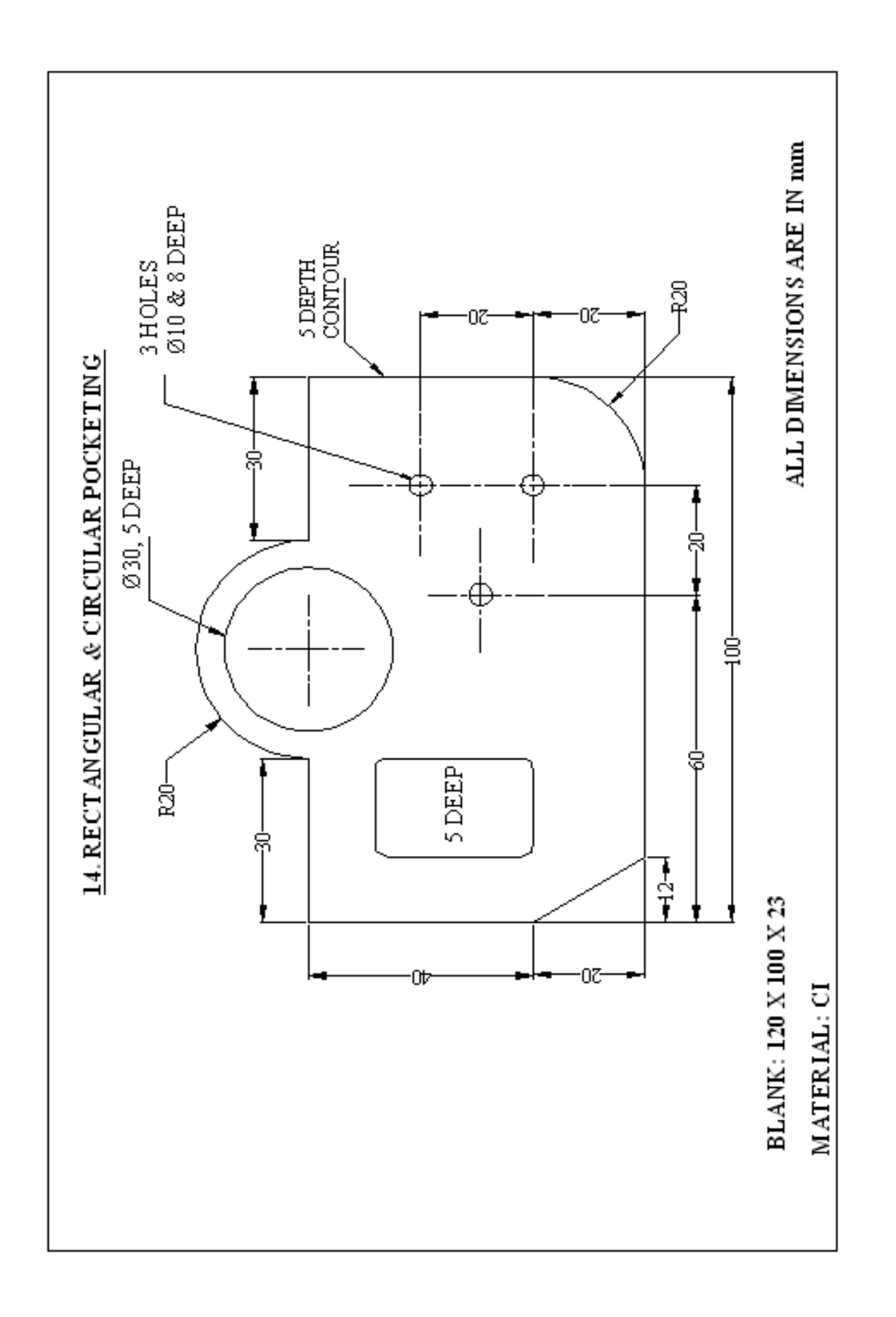

EX. NO. : 14 DATE : **RECTANGULAR AND CIRCULAR POCKETING**

# **AIM:**

To generate NC code for a given component using capsmill.

## **PROCEDURE:**

1. New Program  $\rightarrow$  2. Work Setup  $\rightarrow$  3. Geometry  $\rightarrow$  4. Machining  $\rightarrow$  5. Machine Selection  $\rightarrow$ 6. Toolpath Generation  $\rightarrow$  7.NC Code Generation

## **1. FILE- NEW**

## **2. WORK SETUP**

## **a) SETUP DATA** (Compulsory)

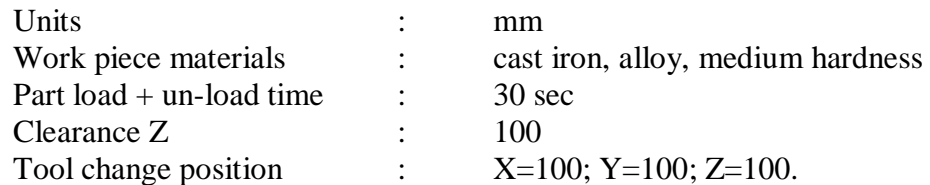

## **b) TABLE SETUP** (Compulsory)

Select the first table setup type.

## **c) DOCUMENTATION** (Optional)

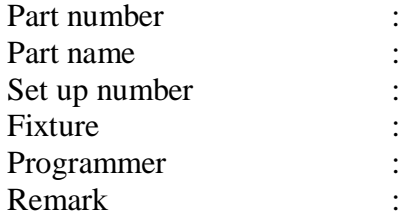

Save the file as EX14.

## **3. GEOMETRY**

### **Select the Geometry mode**

Click geometry mode  $\rightarrow$  Draw a part  $\rightarrow$  Define contour  $\rightarrow$  Define a blank.

## **A. To draw a part**

Click draw  $\rightarrow$  Choose multiline  $\rightarrow$  Enter the values of X, Y in the input box.

Enter the following data in the input box:

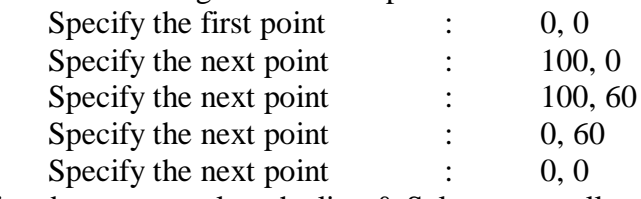

Give done to complete the line & Select zoom all.

#### **To draw the chamfer**

Click draw $\rightarrow$ Select chamfer $\rightarrow$  Select chamfer type  $\rightarrow$  Distance 1 & Distance 2. Enter the chamfer distances (12&20)  $\rightarrow$  Select the corresponding lines by using mouse  $\rightarrow$ Select done.

## **To draw the radius**

Click draw  $\rightarrow$  Select the radius  $\rightarrow$  Enter the value of radius (20mm) in the dialog box  $\rightarrow$  Select the first and second object by using mouse  $\rightarrow$  Select done.

## **To draw the arc of radius 20mm**

Click draw  $\rightarrow$  Arc  $\rightarrow$  Start, end, radius  $\rightarrow$  Specify the start point (70, 60)  $\rightarrow$  Specify the end point  $(30,60) \rightarrow$  Enter the radius value  $(20 \text{mm}) \rightarrow$  Select done.

#### **To trim the line**

Click Edit  $\rightarrow$  Choose trim  $\rightarrow$  Select the boundary objects by using mouse (top line and 20 mm radius arc)  $\rightarrow$  Select done  $\rightarrow$  Select the in-between line to trim  $\rightarrow$  Select done.

## **To draw the centre point for φ10 holes**

Click draw  $\rightarrow$  Point pattern  $\rightarrow$  Points - random  $\rightarrow$  Specify the three random points:  $[(80,20),(60,30),(80,40)] \rightarrow$  Select done.

#### **To draw the centre point for φ30 circular pocket**

Click draw  $\rightarrow$  Point pattern  $\rightarrow$  Points - random  $\rightarrow$  Specify the random points (50, 60)  $\rightarrow$  Select done.

#### **To draw a rectangle for the rectangular pocket**

Click draw  $\rightarrow$  Shapes  $\rightarrow$  Rectangle (Corner - length - width)  $\rightarrow$  Enter the following data in the dialog box appeared (Length = 20, Breadth = 30, Rotation angle =  $0^{\circ}$ , Radius = 2)  $\rightarrow$  Select **ok**  $\rightarrow$  Enter lower left corner of the rectangle (12, 20) & Select done.

#### **B. To define the contour**

Select draw  $\rightarrow$  Define contour  $\rightarrow$  Auto Contour  $\rightarrow$  Select the contour by mouse  $\rightarrow$ Give YES  $\rightarrow$  Select done.

## **C. To define the blank**

Click Draw  $\rightarrow$  Define blank  $\rightarrow$  Enter the following data in the dialog box:

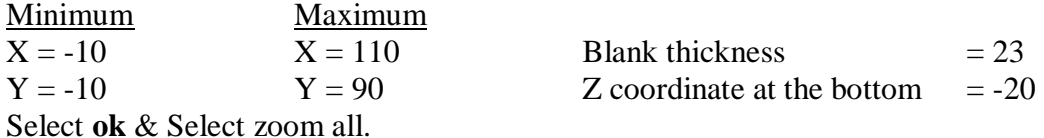

## **4. MACHINING**

## **Select the Machining mode**

Machining operations involved:

- A. Face milling
- B. Contour milling
- C. Drilling (3 holes, dia. 10 mm, 8 mm deep)
- D. Circular pocketing (dia. 30 mm)
- E. Rectangular pocket milling

## **A. To perform face milling**

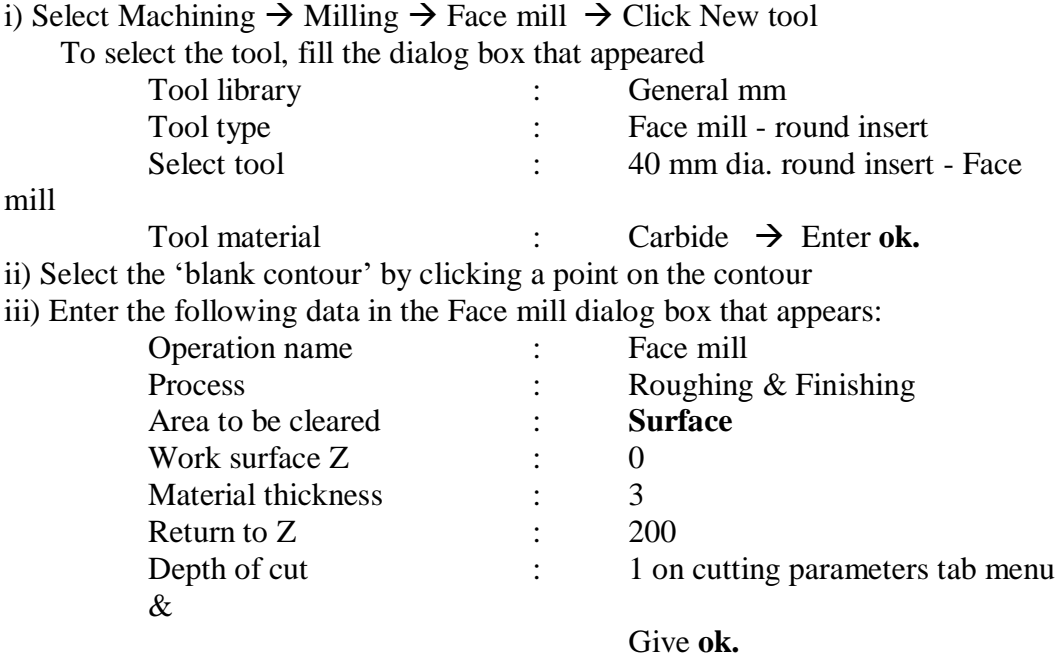

iv) Specify the machining start point by clicking on any one of the circle.

## **B. To perform contour milling**

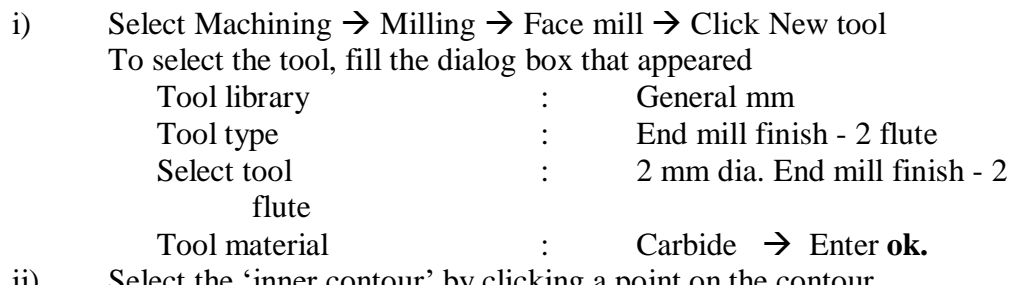

ii) Select the 'inner contour' by clicking a point on the contour

iii) Enter the following data in the Face mill dialog box that appears:

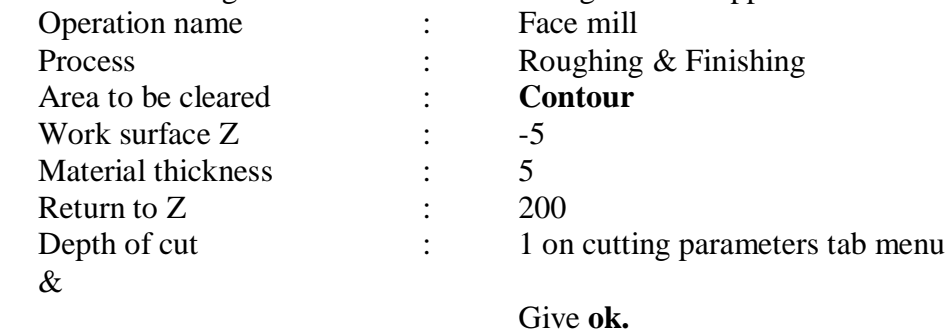

iv) Enter the machining start point by clicking on any one of the corner & Select YES & Select the same point as the tool entry and exit point.

## **C. To perform drilling operation (3 holes, dia. 10 mm, 8 mm deep)**

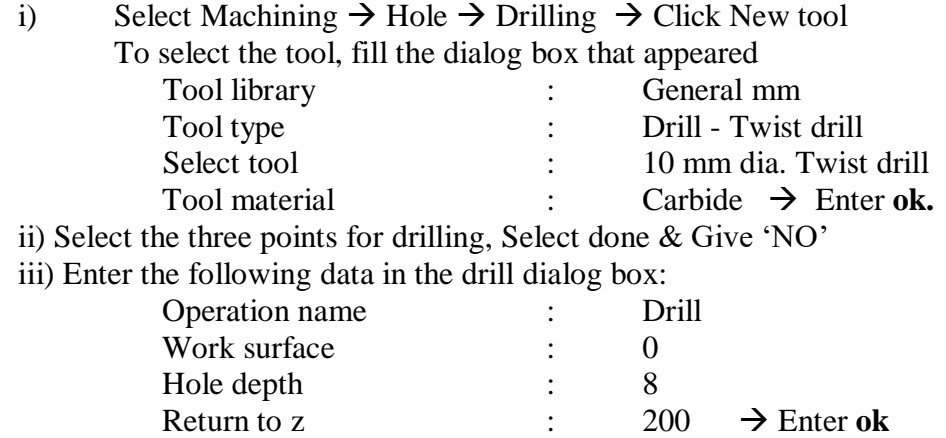

#### **D. To perform circular pocketing operation (diameter 30mm)**

i) Select Machining  $\rightarrow$  Hole  $\rightarrow$  Drilling  $\rightarrow$  Click New tool To select the tool, fill the dialog box that appeared

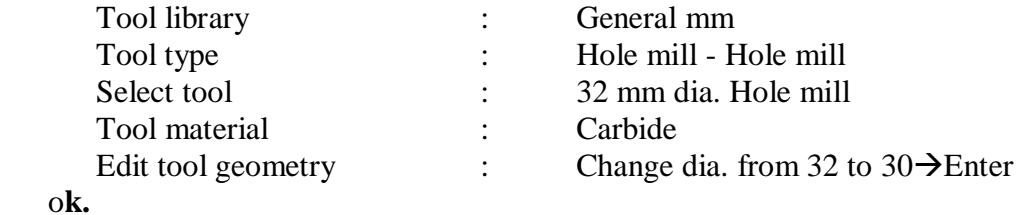

ii) Select the point for hole milling, Select done & Give 'NO'

iii) Enter the following data in the drill dialog box:

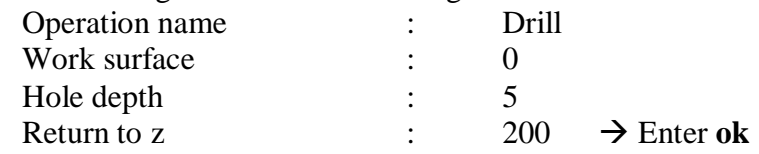

## **E. To perform the rectangular pocket milling**

i) Select Machining  $\rightarrow$  Milling  $\rightarrow$  Pocket  $\rightarrow$  Click New tool To select the tool, fill the dialog box that appeared Tool library : General mm

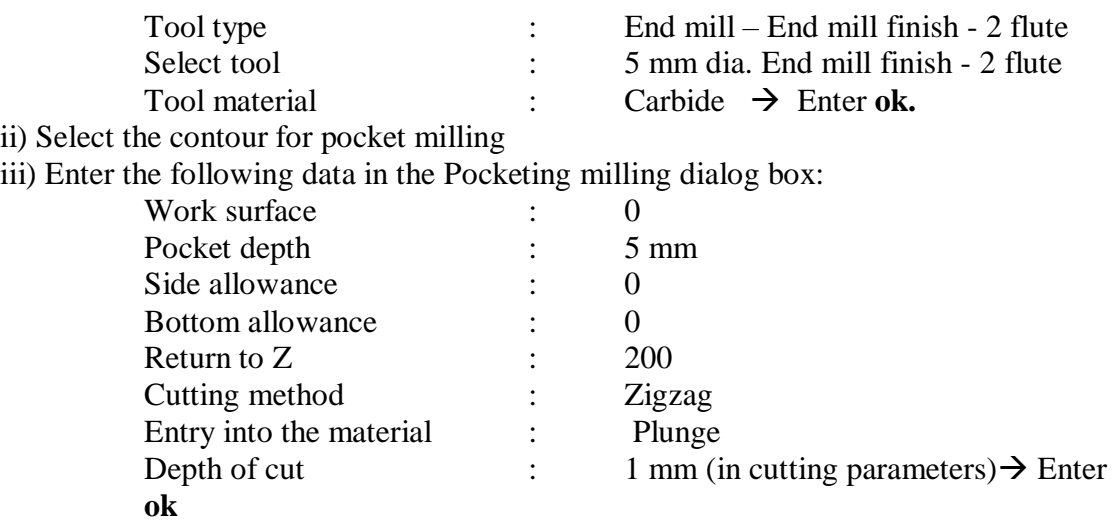

## **5. MACHINE SELECTION**

Click Machine  $\rightarrow$  Choose the **Fanuc OiM** m/c type from machine list  $\rightarrow$  Click select.

## **6. TOOLPATH GENERATION**

Click toolpath  $\rightarrow$  Click solid mode  $\rightarrow$  Click start to see toolpath simulation.

## **7. TO GENERATE NC CODE**

Click NC program  $\rightarrow$  Enter the following data in the program number page

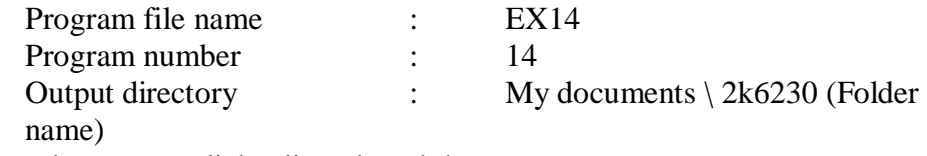

Enter **ok.** To read program, click edit and read the program.

## **PROGRAM:**

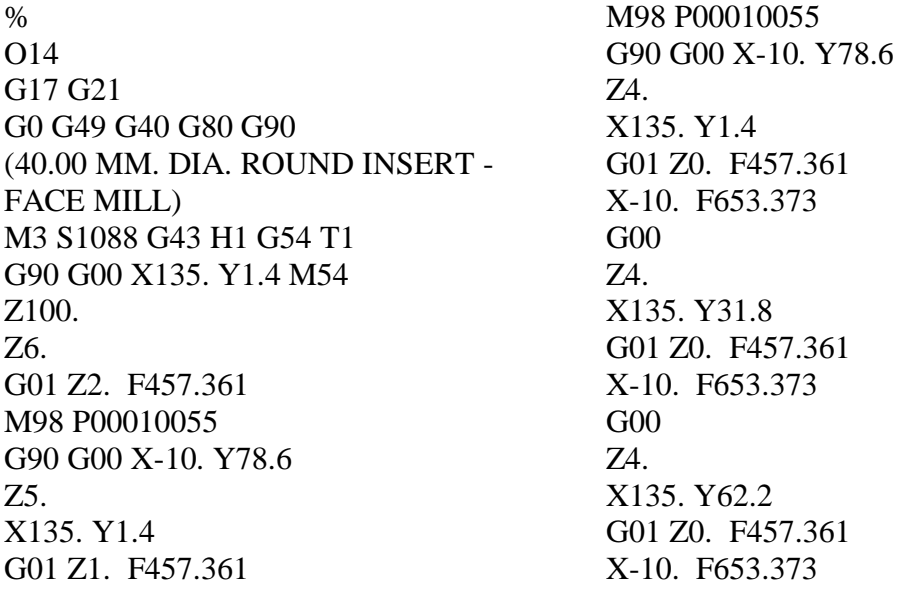

G00 Z4. X135. Y78.6 G01 Z0. F457.361 X-10. F653.373 G00 Z3. X135. Y1.4 S1256 G01 Z0. F316.635 X-35. F452.335 G<sub>00</sub> Z3. X135. Y31.8 G01 Z0. F316.635 X-35. F452.335 G00 Z3. X135. Y62.2 G01 Z0. F316.635 X-35. F452.335 G<sub>00</sub> Z3. X135. Y78.6 G01 Z0. F316.635 X-35. F452.335 G00 Z200. M5 (2.00 MM. DIA. END MILL-FINISH-2 FLUTE) M3 S6000 G43 H2 G54 T2 X100.055 Y59.989 M54 Z100. Z3. G01 Z-1. F557.042 X100. Y60. M98 P00010056 G90 X100.055 Y59.989 G<sub>00</sub> Z3. G01 Z-2. F557.042 X100. Y60. M98 P00010056 G90 X100.055 Y59.989 F557.042 G00 Z3. G01 Z-3. X100. Y60. M98 P00010056

G90 X100.055 Y59.989 F557.042 G00 Z3. G01 Z-4. X100. Y60. M98 P00010056 G90 X100.055 Y59.989 F557.042 G00 Z3. G01 Z-5. X100. Y60. M98 P00010056 G90 X100.055 Y59.989 F557.042 G00 Z3. S6000 G01 Z-5. F267.38 X100. Y60. F381.972 X70. G03 X30. I-20. J0. G01 X0. Y20. X12. Y0. X80. G03 X100. Y20. I0. J20. G01 Y60. X100.055 Y59.989 G<sub>00</sub> Z200. M5 (10.00 MM. DIA. TWIST DRILL) M3 S3183 G43 H3 G54 T3 X80. Y20. M54 Z100. Z200. G98 G81 Z-11.004 R3. F477.465 Y40. X60. Y30. G80 M5 (32.00 MM. DIA. HOLE MILL) M3 S583 G43 H4 G54 T4 X50. Y60. M54 Z100. Z200. G98 G81 Z-5. R3. F116.714 G80 M5 (5.00 MM. DIA. END MILL-FINISH-2 FLUTE)

M3 S3183 G43 H5 G54 T5 X29.5 Y43.5 M54 Z100. Z3. G01 Z-1. F222.817 X14.5 F318.31 Y39.5 X29.5 Y35.5 X14.5 Y31.5 X29.5 Y27.5 X14.5 Y23.5 X29.5 G00 Z3. X14.5 Y22.5 G01 Z-1. F222.817 X29.5 F318.31 Y47.5 X14.5 Y22.5 G<sub>00</sub> Z3. X29.5 Y43.5 Z-0.5 G01 Z-2. F222.817 X14.5 F318.31 Y39.5 X29.5 Y35.5 X14.5 Y31.5 X29.5 Y27.5 X14.5 Y23.5 X29.5 G00 Z3. X14.5 Y22.5 G01 Z-2. F222.817 X29.5 F318.31 Y47.5 X14.5 Y22.5 G00 Z3.

X29.5 Y43.5 Z-1.5 G01 Z-3. F222.817 X14.5 F318.31 Y39.5 X29.5 Y35.5 X14.5 Y31.5 X29.5 Y27.5 X14.5 Y23.5 X29.5 G00 Z3. X14.5 Y22.5 G01 Z-3. F222.817 X29.5 F318.31 Y47.5 X14.5 Y22.5 G00 Z3. X29.5 Y43.5 Z-2.5 G01 Z-4. F222.817 X14.5 F318.31 Y39.5 X29.5 Y35.5 X14.5 Y31.5 X29.5 Y27.5 X14.5 Y23.5 X29.5 G00 Z3. X14.5 Y22.5 G01 Z-4. F222.817 X29.5 F318.31 Y47.5 X14.5 Y22.5 G<sub>00</sub> Z3. X29.5 Y43.5 Z-3.5

G01 Z-5. F222.817 X14.5 F318.31 Y39.5 X29.5 Y35.5 X14.5 Y31.5 X29.5 Y27.5 X14.5 Y23.5 X29.5 G00 Z3. X14.5 Y22.5 G01 Z-5. F222.817 X29.5 F318.31 Y47.5 X14.5 Y22.5 G00 Z200. M5 G80 M56 G59 X0 Y0 Z100 M16 M30 O55 (SUB PROGRAM) G91 X-145. Y-0. F653.373

G<sub>00</sub> Z4. X145. Y30.4 G01 Z-4. F457.361 X-145. Y-0. F653.373 G00 Z4. X145. Y30.4 G01 Z-4. F457.361 X-145. Y-0. F653.373 G00 Z4. X145. Y16.4 G01 Z-4. F457.361 X-145. Y-0. F653.373 M99 O56 (SUB PROGRAM) G91 X-30. F795.775 G03 X-40. Y-0. I-20. J0. G01 X-30. Y0. X-0. Y-40. X12. Y-20. X68. G03 X20. Y20. I0. J20. G01 Y40. M99 %

## **RESULT:**

Thus the NC code was generated for the component using capsmill.
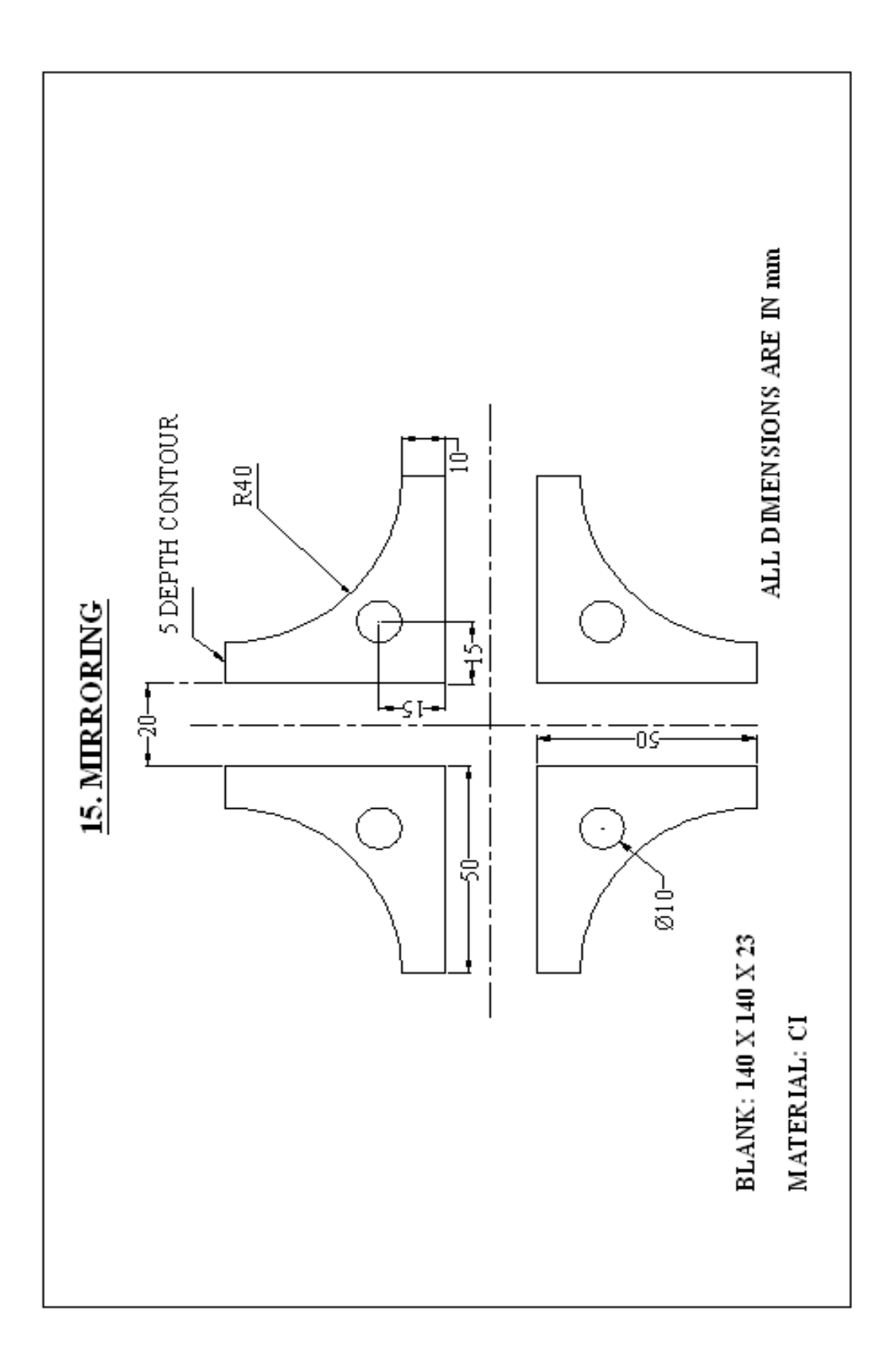

EX. NO. : 15 DATE :

## **MIRRORING**

#### **AIM:**

To generate NC code for a given component using capsmill.

#### **PROCEDURE:**

1. New Program  $\rightarrow$  2. Work Setup  $\rightarrow$  3. Geometry  $\rightarrow$  4. Machining  $\rightarrow$  5. Machine Selection  $\rightarrow$ 6. Toolpath Generation  $\rightarrow$  7. NC Code Generation

#### **1. FILE- NEW**

#### **2. WORK SETUP**

#### **a) SETUP DATA** (Compulsory)

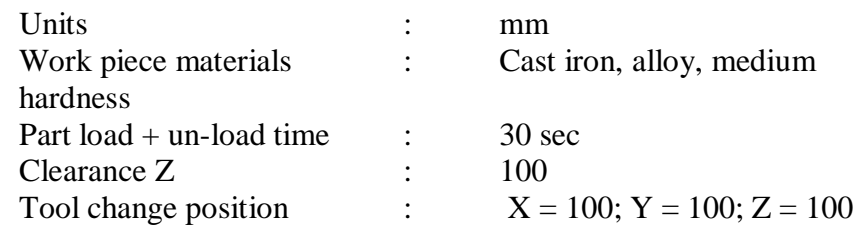

#### **b) TABLE SETUP** (Compulsory)

Select the first table setup type.

**c) DOCUMENTATION** (Optional)

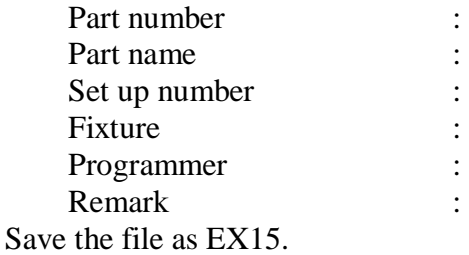

### **3. GEOMETRY**

#### **Select the Geometry mode**

Click geometry mode  $\rightarrow$  Draw a part  $\rightarrow$  Define contour  $\rightarrow$  Define a blank.

#### **A. To draw a part**

Click Draw  $\rightarrow$  Choose multiline  $\rightarrow$  Enter the values of X, Y in the input box

Enter the following data in the input box:

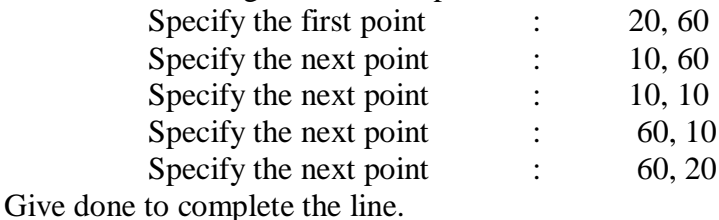

#### **To draw the arc of radius 40mm**

Click Draw  $\rightarrow$  Arc  $\rightarrow$  Start, end, radius  $\rightarrow$  Give the start point (20, 60)  $\rightarrow$  Give the end point (60, 20)  $\rightarrow$  Enter the radius value (40mm)  $\rightarrow$  Enter done.

#### **To draw the centre point for the hole**

Click Draw  $\rightarrow$  Point pattern  $\rightarrow$  Points - random  $\rightarrow$  Specify the random point (25, 25)  $\rightarrow$  Enter done.

#### **To mirror the object**

Click Edit  $\rightarrow$  Mirror  $\rightarrow$  Select the object through window  $\rightarrow$  Specify the first point of the mirror line (using the mouse)  $\rightarrow$  Specify the second point of the mirror line  $\rightarrow$ Give YES to retain the original object  $\rightarrow$  Give done.

(NOTE: Use the same procedure to mirror the remaining elements)

#### **B. To define contour**

Select Draw  $\rightarrow$  Contour  $\rightarrow$  Window  $\rightarrow$  Select the contour  $\rightarrow$  Select done.

#### **C. To define the blank**

Click Draw  $\rightarrow$  Define blank  $\rightarrow$  Enter the following data in the dialog box:

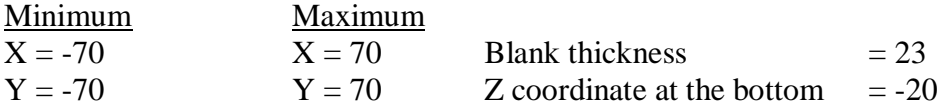

Select **ok** & Select zoom all.

## **4. MACHINING**

#### **Select the machining mode**

Machining operations involved:

- A. Face milling
- B. Contour milling
- C. Drilling (4 holes, dia. 10)

#### **A. To perform face milling**

i) Select Machining  $\rightarrow$  Milling  $\rightarrow$  Face mill  $\rightarrow$  Click New tool To select the tool, fill the dialog box that appeared

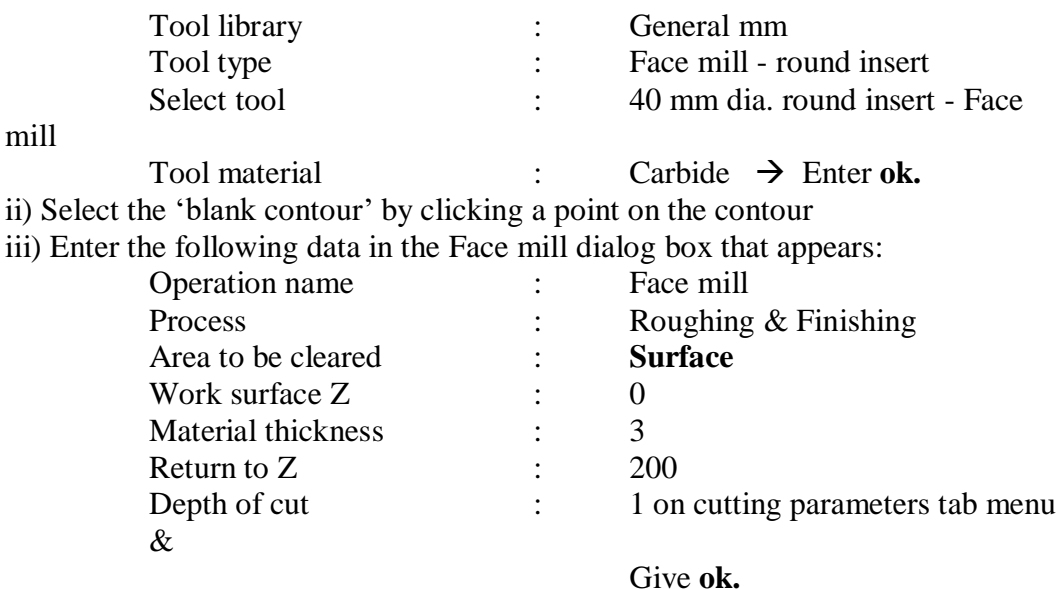

iv) Specify the machining start point by clicking on any one of the circle.

## **B. To perform contour milling**

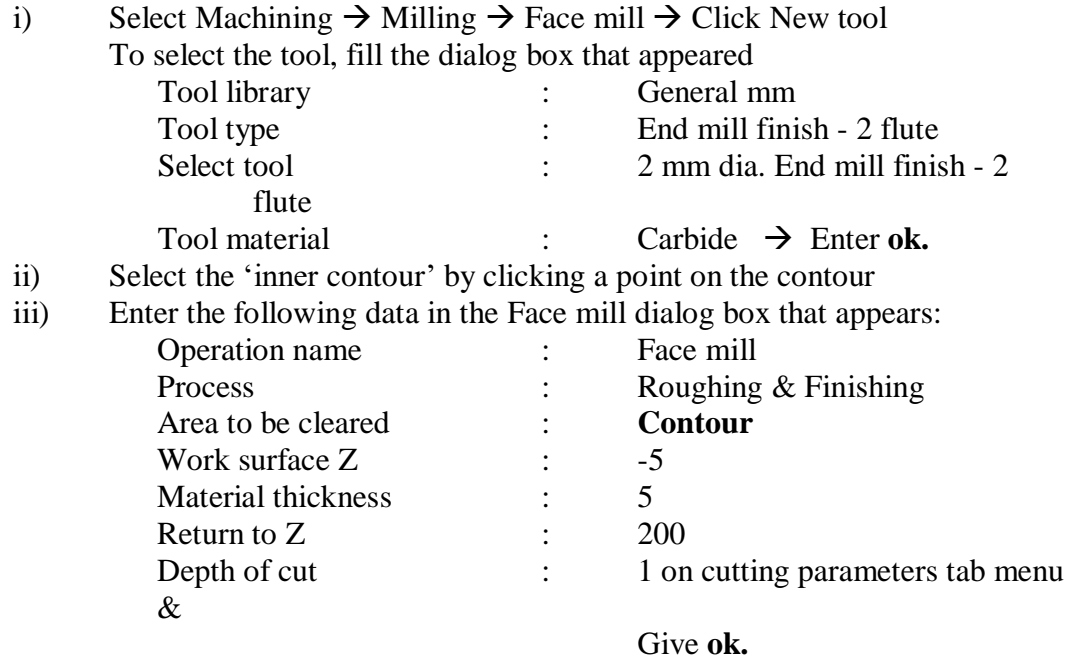

iv) Enter the machining start point by clicking on any one of the corner & Select YES & Enter the same point as the tool entry and exit point.

(NOTE: Follow the same procedure to mill the other three contours)

## **C. To perform drilling operation (4 holes dia.10 mm, 10 depth)**

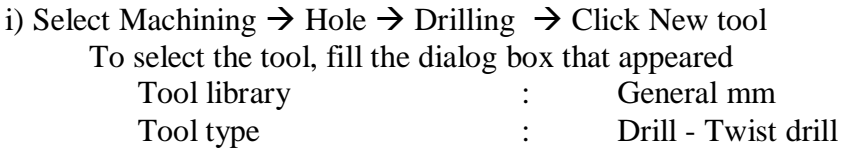

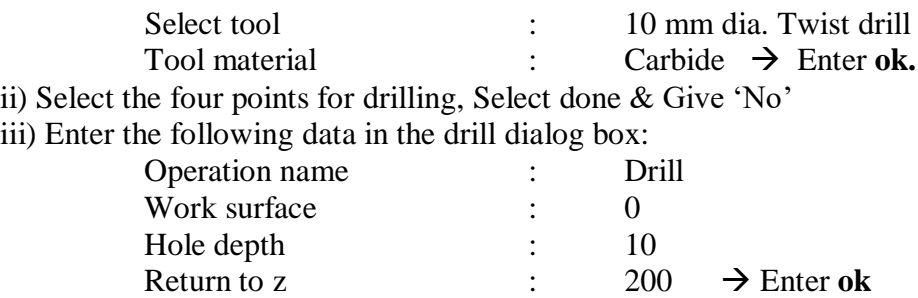

# **5. MACHINE SELECTION**

Click Machine  $\rightarrow$  Choose the **Fanuc OiM** m/c type from machine list  $\rightarrow$  Click select.

# **6. TOOL PATHGENERATION**

Click toolpath  $\rightarrow$  Click solid mode  $\rightarrow$  Click start to see toolpath simulation.

# **7. TO GENERATE NC CODE**

Click NC program  $\rightarrow$  Enter the following data in the program number page:

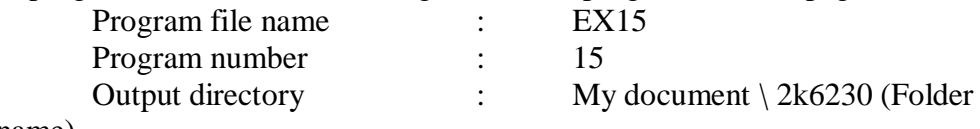

name)

Enter **ok.** To read program, click edit and read the program.

## **PROGRAM:**

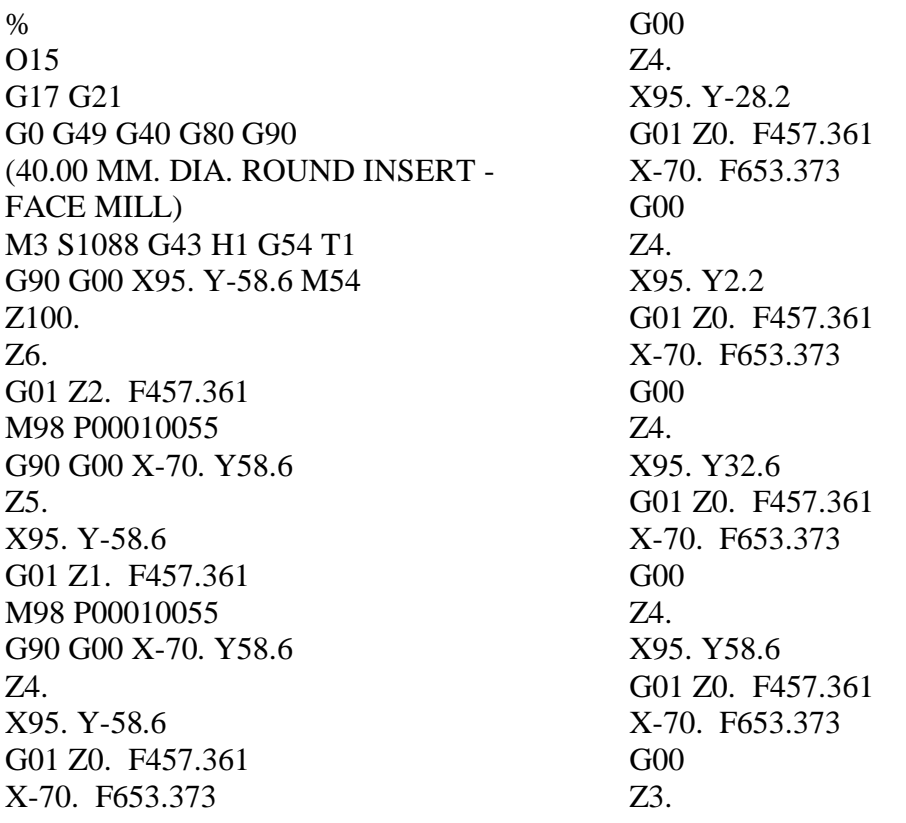

X95. Y-58.6 S1256 G01 Z0. F316.635 X-95. F452.335 G00 Z3. X95. Y-28.2 G01 Z0. F316.635 X-95. F452.335 G00 Z3. X95. Y2.2 G01 Z0. F316.635 X-95. F452.335 G00 Z3. X95. Y32.6 G01 Z0. F316.635 X-95. F452.335 G00 Z3. X95. Y58.6 G01 Z0. F316.635 X-95. F452.335 G<sub>00</sub> Z200. M5 (5.00 MM. DIA. END MILL-FINISH-2 FLUTE) M3 S3183 G43 H2 G54 T2 X60. Y-10. M54 Z100. Z3. G01 Z-1. F222.817 M98 P00010056 G90 G00 X60. Y-10. Z3. G01 Z-2. F222.817 M98 P00010056 G90 G00 X60. Y-10. Z3. G01 Z-3. F222.817 M98 P00010056 G90 G00 X60. Y-10. Z3. G01 Z-4. F222.817 M98 P00010056 G90 G00 X60. Y-10. Z3. G01 Z-5. F222.817

M98 P00010056 G90 G00 X60. Y-10. Z3. S3819 G01 Z-5. F106.952 Y-20. F152.789 G03 X20. Y-60. I0. J-40. G01 X10. Y-10. X60. G<sub>00</sub> Z200. S3183 X-10. Z3. G01 Z-1. F222.817 X-10.05 M98 P00010057 G90 X-10. Y-10. G00 Z3. G01 Z-2. F222.817 X-10.05 M98 P00010057 G90 X-10. Y-10. F222.817 G00 Z3. G01 Z-3. X-10.05 M98 P00010057 G90 X-10. Y-10. F222.817 G<sub>00</sub> Z3. G01 Z-4. X-10.05 M98 P00010057 G90 X-10. Y-10. F222.817 G<sub>00</sub> Z3. G01 Z-5. X-10.05 M98 P00010057 G90 X-10. Y-10. F222.817 G00 Z3. S3819 G01 Z-5. F106.952 X-60.05 F152.789 Y-20. G02 X-20.05 Y-60. I0. J-40.

G01 X-10.05 Y-10. X-10. G00 Z200. S3183 Y10. Z3. G01 Z-1. F222.817 X-10.05 M98 P00010058 G90 X-10. Y10. G<sub>00</sub> Z3. G01 Z-2. F222.817 X-10.05 M98 P00010058 G90 X-10. Y10. F222.817 G00 Z3. G01 Z-3. X-10.05 M98 P00010058 G90 X-10. Y10. F222.817 G<sub>00</sub> Z3. G01 Z-4. X-10.05 M98 P00010058 G90 X-10. Y10. F222.817 G00 Z3. G01 Z-5. X-10.05 M98 P00010058 G90 X-10. Y10. F222.817 G<sub>00</sub> Z3. S3819 G01 Z-5. F106.952 X-60.05 F152.789 Y20. G03 X-20.05 Y60. I0. J40. G01 X-10.05 Y10. X-10. G<sub>00</sub> Z200. S3183 X10.

Z3. G01 Z-1. F222.817 M98 P00010059 G90 G00 X10. Y10. Z3. G01 Z-2. F222.817 M98 P00010059 G90 G00 X10. Y10. Z3. G01 Z-3. F222.817 M98 P00010059 G90 G00 X10. Y10. Z3. G01 Z-4. F222.817 M98 P00010059 G90 G00 X10. Y10. Z3. G01 Z-5. F222.817 M98 P00010059 G90 G00 X10. Y10. Z3. S3819 G01 Z-5. F106.952 X60. F152.789 Y20. G02 X20. Y60. I0. J40. G01 X10. Y10. G00 Z200. M5 (10.00 MM. DIA. TWIST DRILL) M3 S891 G43 H3 G54 T3 X25. Y25. M54 Z100. Z200. G98 G81 Z-13.004 R3. F89.127 Y-25. X-25.05 Y25. G80 M5 G80 M56 G59 X0 Y0 Z100 M16 M30 O55 (SUB PROGRAM) G91 X-165. Y-0. F653.373 G<sub>00</sub> Z4.

X165. Y30.4 G01 Z-4. F457.361 X-165. Y-0. F653.373 G00 Z4. X165. Y30.4 G01 Z-4. F457.361 X-165. Y-0. F653.373 G<sub>00</sub> Z4. X165. Y30.4 G01 Z-4. F457.361 X-165. Y-0. F653.373 G00 Z4. X165. Y26. G01 Z-4. F457.361 X-165. Y-0. F653.373 M99 O56 (SUB PROGRAM) G91 X-0. Y-10. F318.31 G03 X-40. Y-40. I0. J-40. G01 X-10. Y0. X0. Y50. X50. Y-0.

M99 O57 (SUB PROGRAM) G91 X-50. Y0. F318.31 X-0. Y-10. G02 X40. Y-40. I0. J-40. G01 X10. Y-0. X0. Y50. M99 O58 (SUB PROGRAM) G91 X-50. Y0. F318.31 X0. Y10. G03 X40. Y40. I0. J40. G01 X10. Y0. X-0. Y-50. M99 O59 (SUB PROGRAM) G91 X50. F318.31 Y10. G02 X-40. Y40. I0. J40. G01 X-10. Y0. Y-50. M99 %

#### **RESULT:**

Thus the NC code was generated for the component using capsmill.